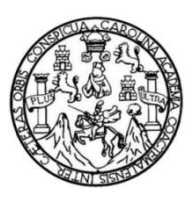

Universidad de San Carlos de Guatemala Facultad de Ingeniería Escuela de Ingeniería Mecánica Eléctrica

## **DISEÑO DE CONTROL Y MONITOREO DE SUBESTACIÓN ELÉCTRICA VÍA REMOTA EN EL AEROPUERTO LA AURORA**

### **Jimmy Gary Contreras Cardona**

Asesorado por el Ing. Pedro Javier Obregón Leche

Guatemala, juniode 2012

UNIVERSIDAD DE SAN CARLOS DE GUATEMALA

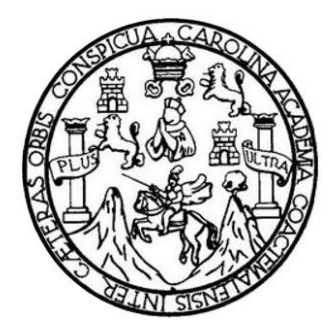

FACULTAD DE INGENIERÍA

## **DISEÑO DE CONTROL Y MONITOREO DE SUBESTACIÓN ELÉCTRICA VÍA REMOTA EN EL AEROPUERTO LA AURORA**

TRABAJO DE GRADUACIÓN

PRESENTADO A LA JUNTA DIRECTIVA DE LA FACULTAD DE INGENIERÍA POR

### **JIMMY GARY CONTRERAS CARDONA**

ASESORADO POR EL ING. PEDRO JAVIER OBREGÓN LECHE

AL CONFERÍRSELE EL TÍTULO DE

**INGENIERO ELECTRICISTA**

GUATEMALA, JUNIO DE 2012

## UNIVERSIDAD DE SAN CARLOS DE GUATEMALA FACULTAD DE INGENIERÍA

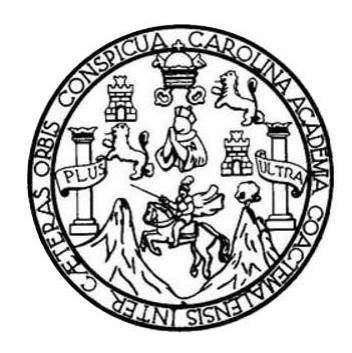

### **NÓMINA DE JUNTA DIRECTIVA**

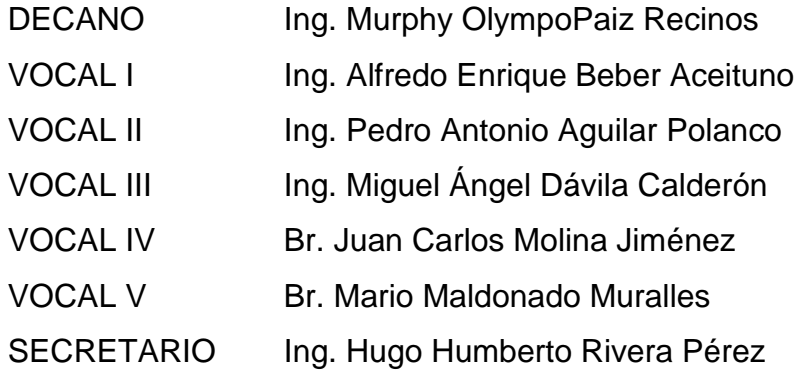

### **TRIBUNAL QUE PRACTICÓ EL EXAMEN GENERAL PRIVADO**

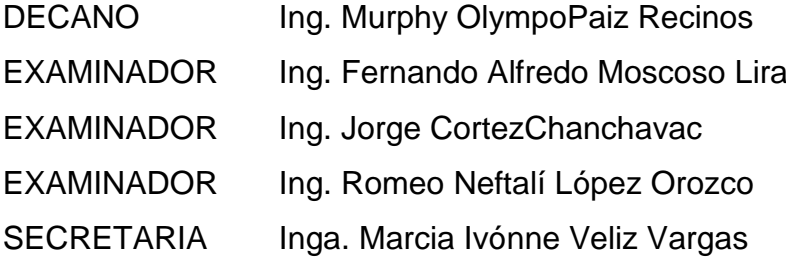

### HONORABLE TRIBUNAL EXAMINADOR

En cumplimiento con los preceptos que establece la ley de la Universidad de San Carlos de Guatemala, presento a su consideración mi trabajo de graduación titulado:

# DISEÑO DE CONTROL Y MONITOREO DE SUBESTACIÓNELÉCTRICAVÍA REMOTA EN EL AEROPUERTO LA AURORA

Tema que me fuera asignado por la Dirección de la Escuela de Ingeniería Mecánica Eléctrica, con fecha 22 marzo de 2010.

Jimmy Gary Contreras Cardona

Guatemala 24 de julio de 2011

Ingeniero Jorge Luis Pérez Rivera Coordinador del Área de Potencia Escuela Mecánica Eléctrica Facultad de Ingeniería **USAC** 

Estimado Ingeniero Pérez:

De acuerdo con lo establecido por parte de la Dirección de Escuela, me permito informarle que he tenido a bien asesorar el Trabajo de Graduación titulado: DISEÑO DE CONTROL Y MONITOREO DE SUBESTACIÓN ELÉCTRICA VÍA REMOTA EN EL AEROPUERTO LA AURORA, desarrollado por el estudiante JIMMY GARY CONTRERAS CARDONA, Carné: 2003-13111 y, encontrándolo satisfactorio en su contenido y resultados, me permito dar aprobación al mismo remitiéndole a esa coordinación para el tramite pertinente, en el entendido que el Autor y este Asesor somos responsables del contenido y conclusiones del trabajo.

Me es grato suscribirme, sin otro particular.

Atentamente,

Ing. Pedro Javier Obregón Leche

**ASESOR** Pedro Javier Cbregon **Leche INGENIERO ELECTRONICO** 

UNIVERSIDAD DE SAN CARLOS DE GUATEMALA

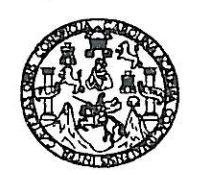

Ref. EIME 02. 2012 Guatemala 25 de ENERO 2012.

**FACULTAD DE INGENIERIA** 

Señor Director Ing. Guillermo Antonio Puente Romero Escuela de Ingenieria Mecânica Elèctrica Facultad de Ingenieria, USAC.

Señor Director:

Me permito dar aprobación al trabajo de Graduación titulado: DISEÑO DE CONTROL Y MONITOREO DE SUBESTACIÓN ELÉCTRICA VÍA REMOTA EN EL AEROPUERTO LA AURORA, del estudiante Jimmy Gary Contreras Cardona, que cumple con los requisitos establecidos para tal fin.

Sin otro particular, aprovecho la oportunidad para saludarle.

Atentamente. SAN CAR **ID Y ENSEÑAD A TODOS** DIRECCION ESCUEL DE INGENIERIA **MECANICA ELECTRIC** Ing. Carlos Eduardd Guzman Salazar Coordinador de Electrónica AD DE ING

CEGS/sro

UNIVERSIDAD DE SAN CARLOS DE GUATEMALA

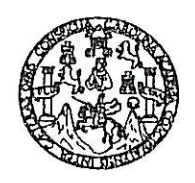

FACULTAD DE INGENIERIA

REF. EIME 09 2012.

El Director de la Escuela de Ingeniería Mecánica Eléctrica, después de conocer el dictamen del Asesor, con el Visto Bueno del Coordinador de Área, al trabajo de Graduación del estudiante; Jimmy Gary DISEÑO titulado: DE **CONTROL** Contreras Cardona V MONITOREO DE SUBESTACIÓN ELÉCTRICA VÍA REMOTA EN EL AEROPUERTO LA AURORA, procede a la autorización del mismo.

Ing. Guillermo Antonio Puente Romero

GUATEMALA, 12

DE

2,012. **MARZO** 

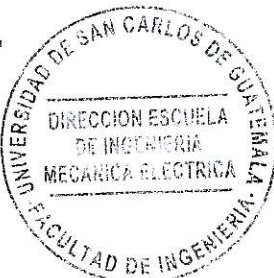

Universidad de San Carlos de Guatemala

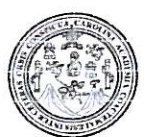

Facultad de Ingeniería Decanato

DTG. 255.2012

El Decano de la Facultad de Ingeniería de la Universidad de San Carlos de Guatemala, luego de conocer la aprobación por parte del Director de la Escuela de Ingeniería Mecánica Eléctrica, al trabajo de graduación titulado: DISEÑO DE CONTROL Y MONITOREO DE SUBESTACIÓN ELÉCTRICA VÍA REMOTA EN EL AEROPUERTO LA AURORA, presentado por el estudiante universitario Jimmy Gary Contreras Cardona, autoriza la impresión del mismo.

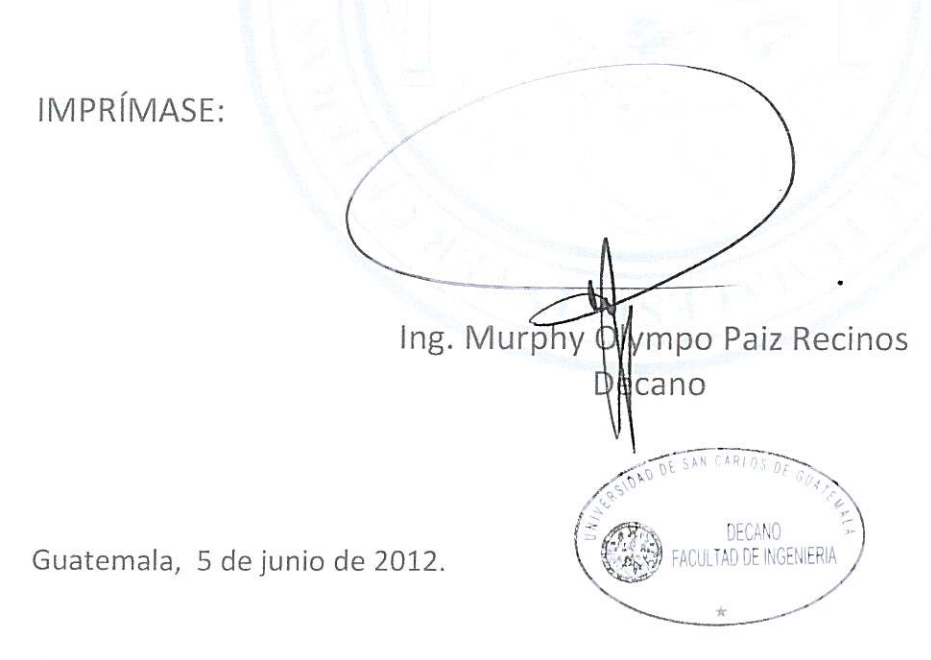

/gdech

### **ACTO QUE DEDICO A:**

**Dios todo poderoso** Por permitirme estar acá, y darme sabiduría para alcanzar esta meta. **Mi padre Alfredo** Contreras Barrera, por su apoyo incondicional en todo momento, por haber confiado en mí. **Mi madre Hilda Angélica Cardona de Contreras, por su apoyo** incondicional, y cuidados durante mi carrera. **Mis hermanos** Ilse, Claudia y Gerly Contreras, por alentarme a seguir adelante y apoyarme. **Mi** asesor **Ingeniero Pedro Javier Obregón Leche, gracias por** compartir sus ideas y por su apoyo desinteresado. **Mi novia Eliana López por todos los momentos compartidos y** demostrarme amor en esta etapa de mi vida. **Mis familiares** Por darme el respaldo necesario cuando lo necesitaba. **Mis primos** Erick Berganza, Juan Carlos Berganza Quienes siempre me han apoyado en mi carrera compartiendo sus conocimientos.

### **AGRADECIMIENTOS A:**

- **Dios Por darme la vida y sabiduría para poder** alcanzar esta meta.
- Mis padres **Mis padres Alfredo** Contreras Barrera, Hilda Angélica Cardona de Contreraspor su amor, esfuerzo, entrega y dedicación incondicional en mi vida.
- **Mis hermanos** Ilse, Claudia y Gerly Contreras, quienes me motivaron a alcanzar el éxito, gracias por su apoyo.
- **Mis amigos** Manuel Galvan, Steve Lindberg, Antonio Carias, por su amistad y colaboración.

# **ÍNDICE GENERAL**

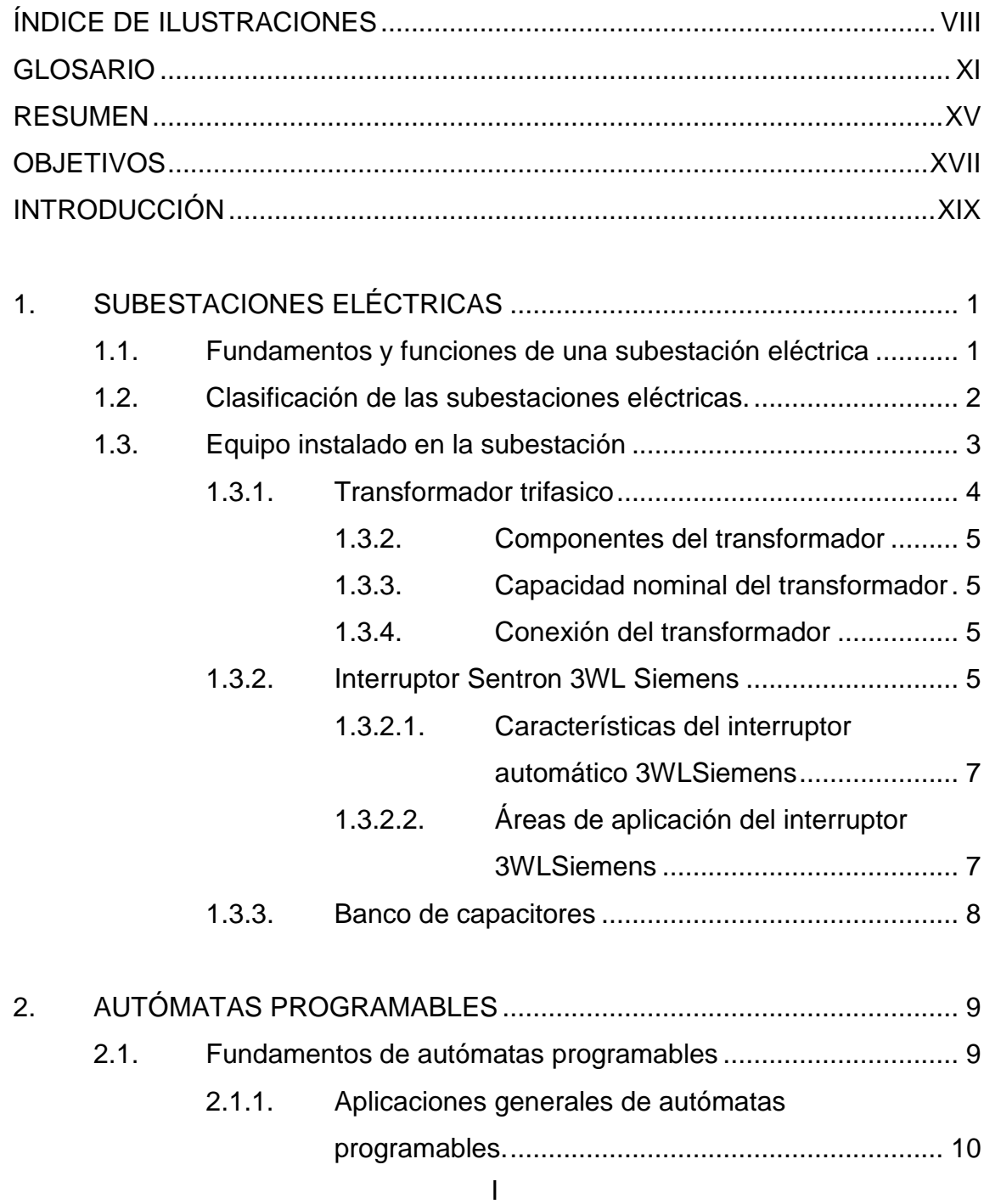

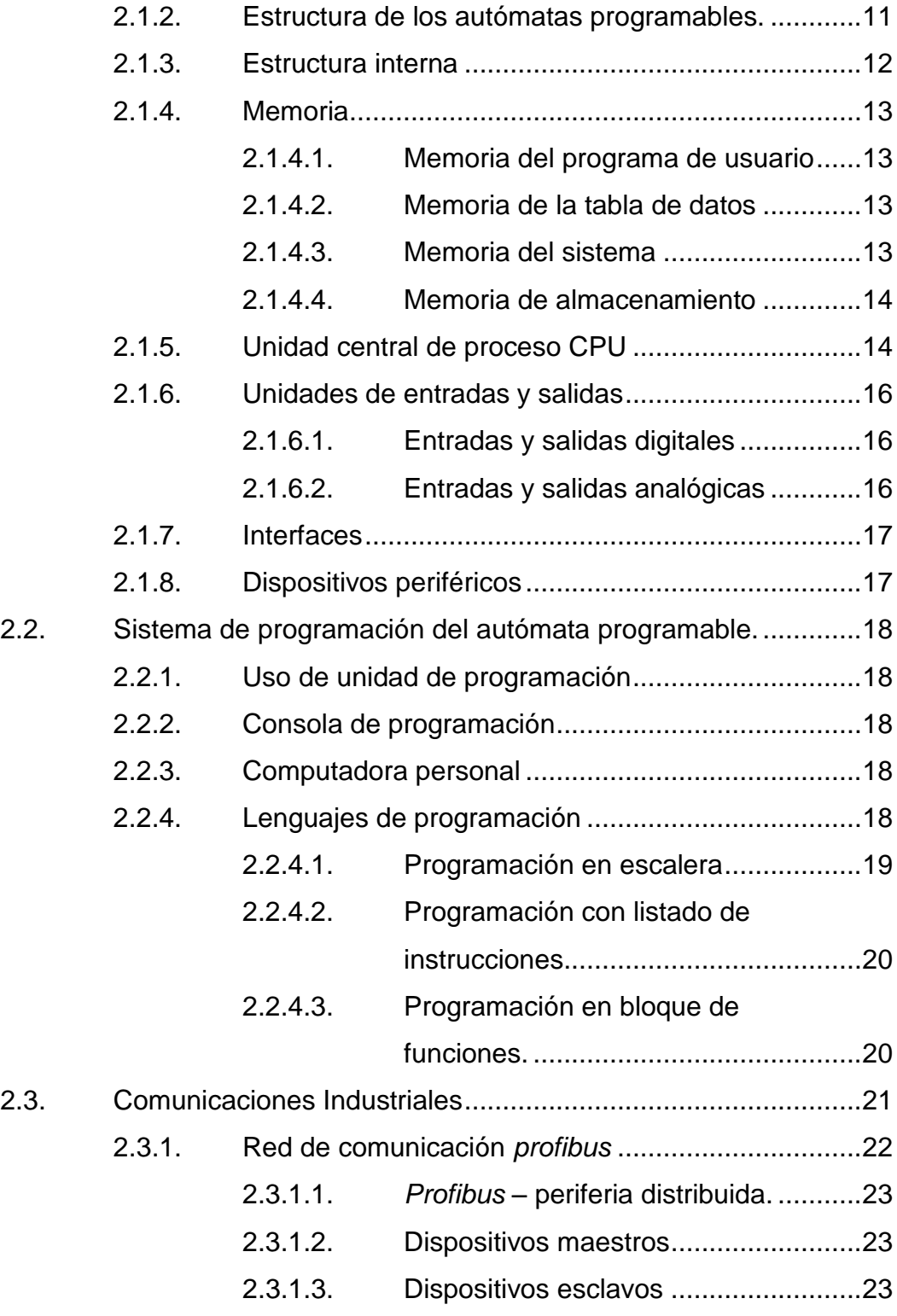

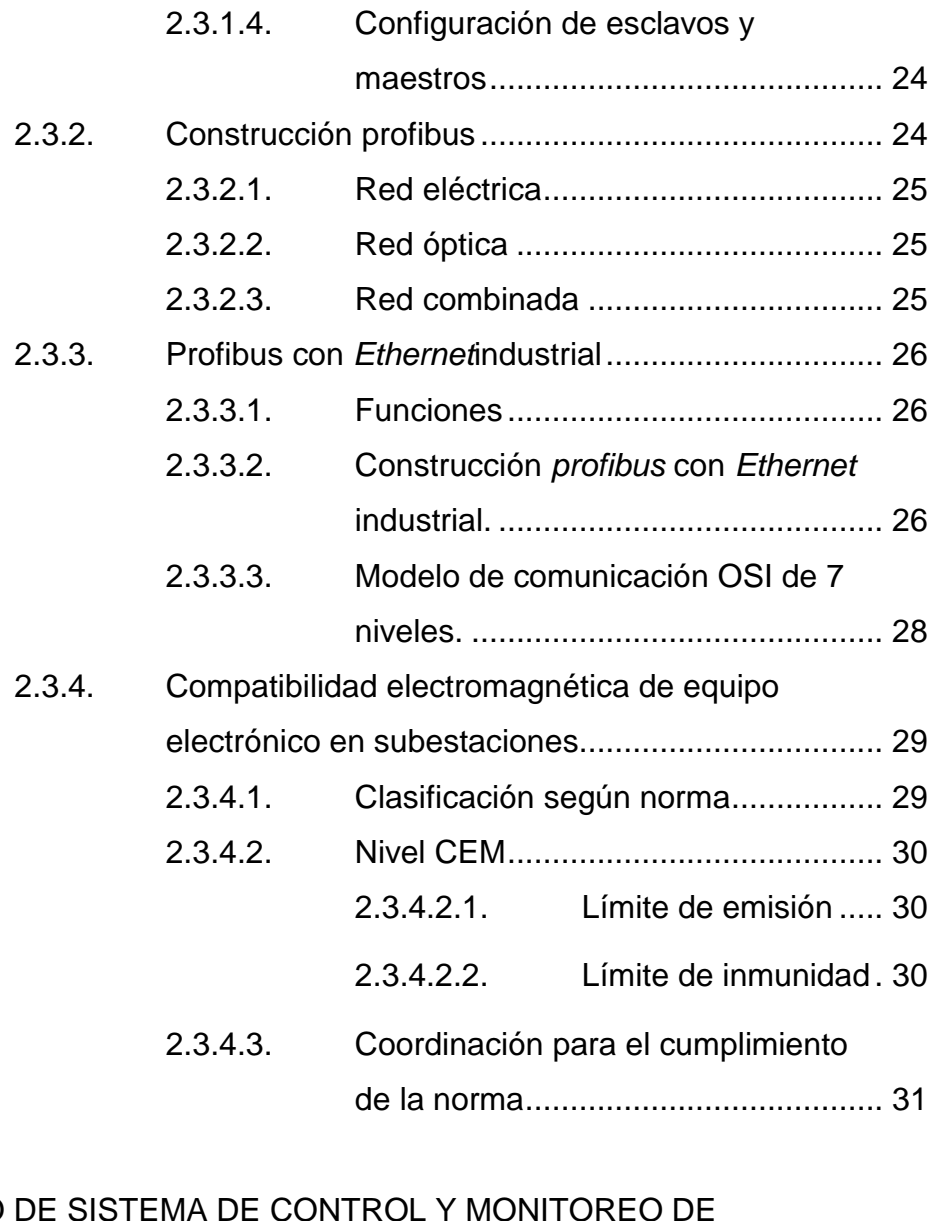

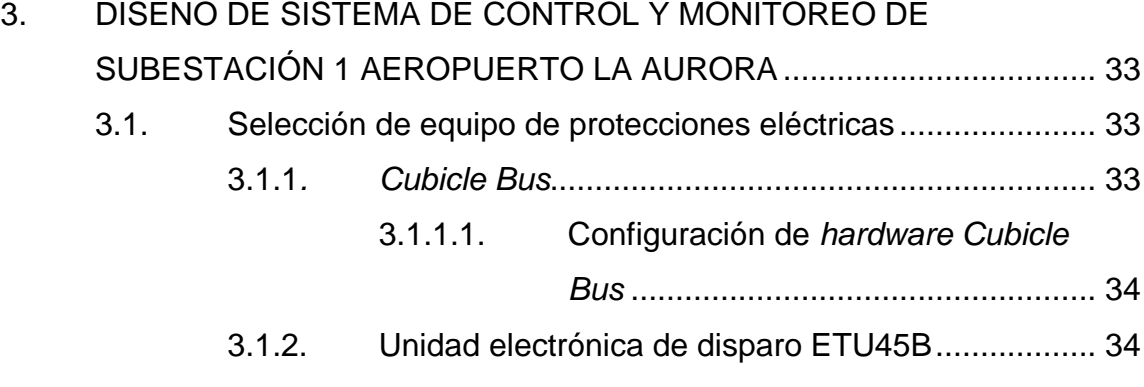

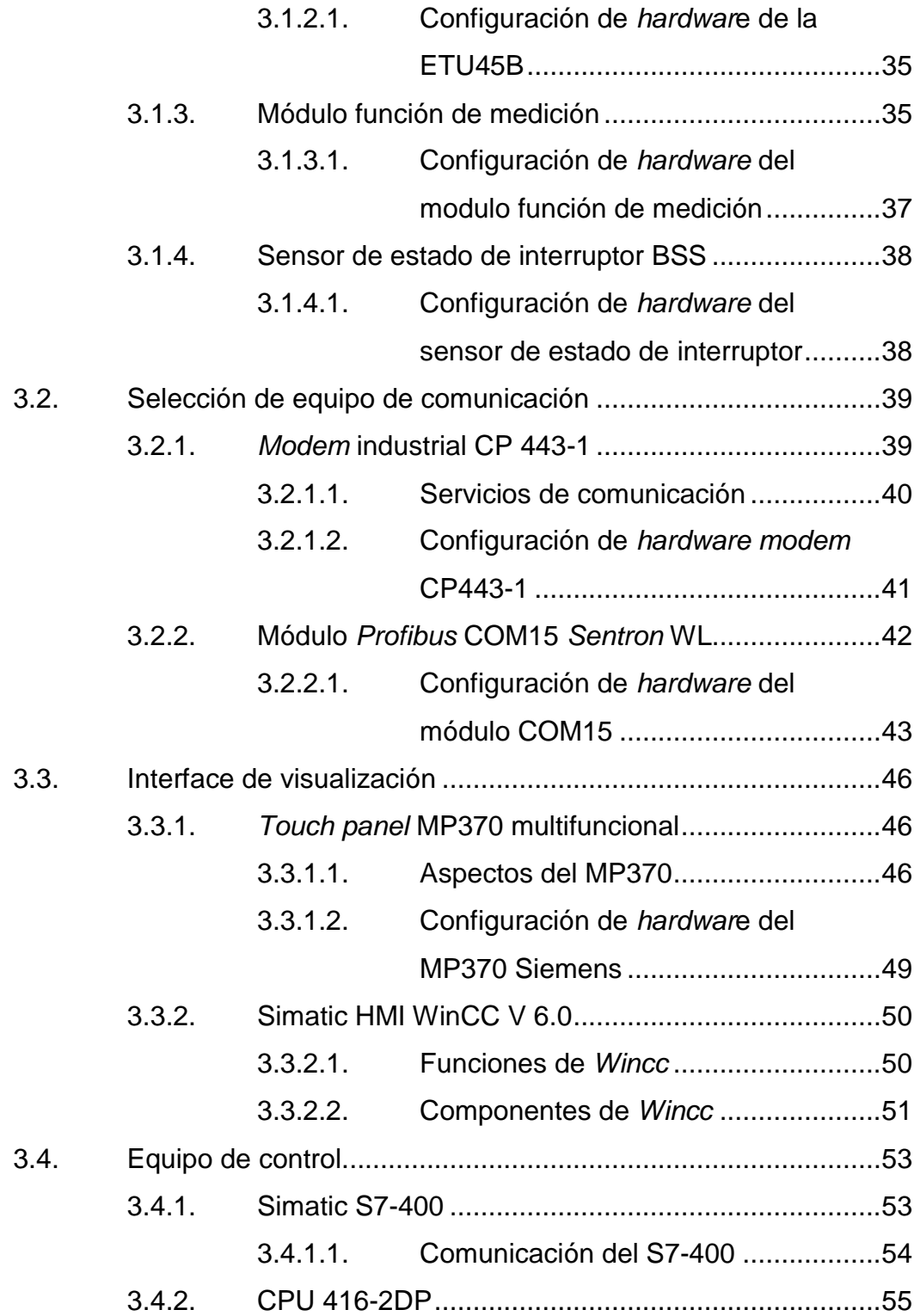

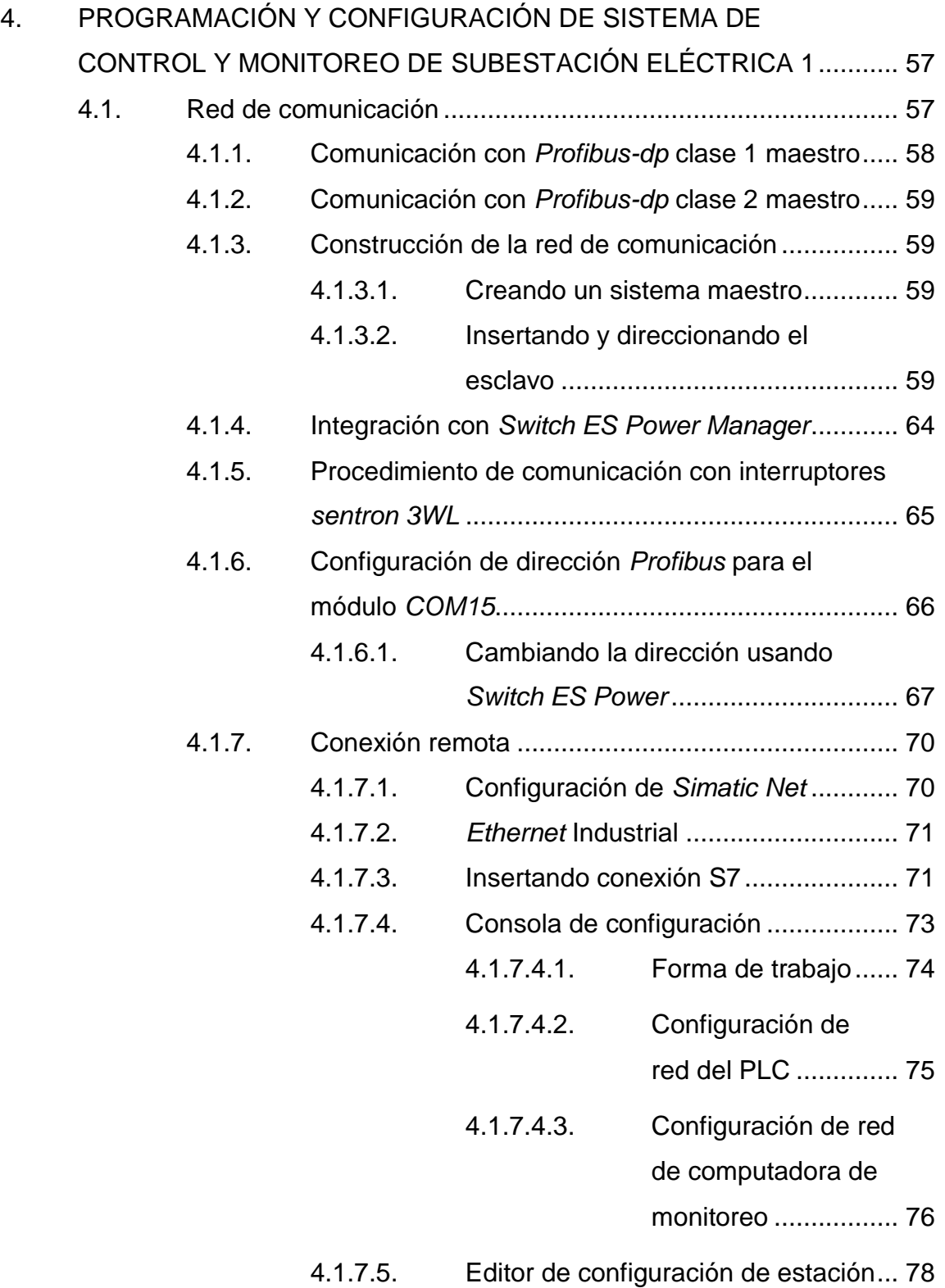

V

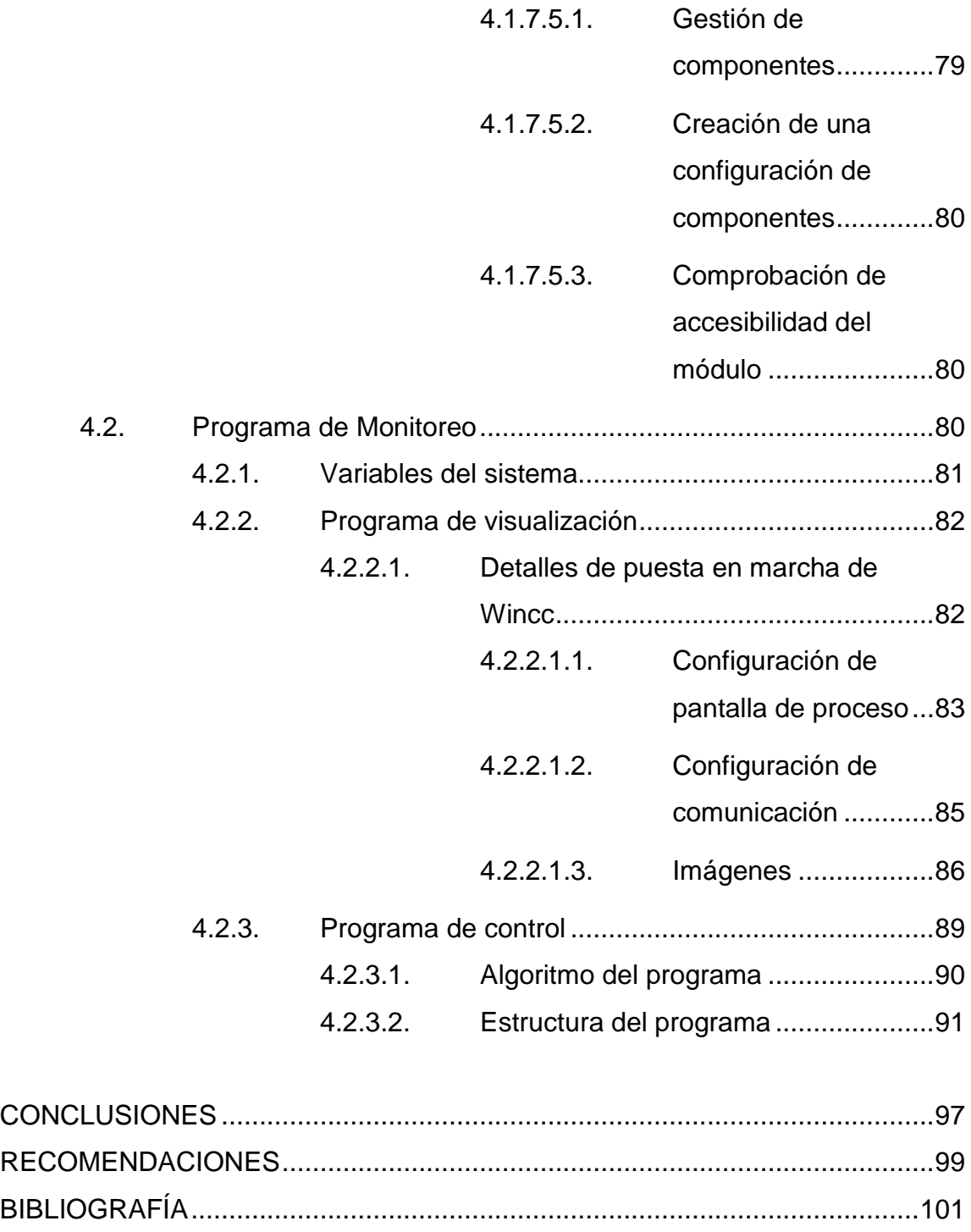

# **ÍNDICE DE ILUSTRACIONES**

### **FIGURAS**

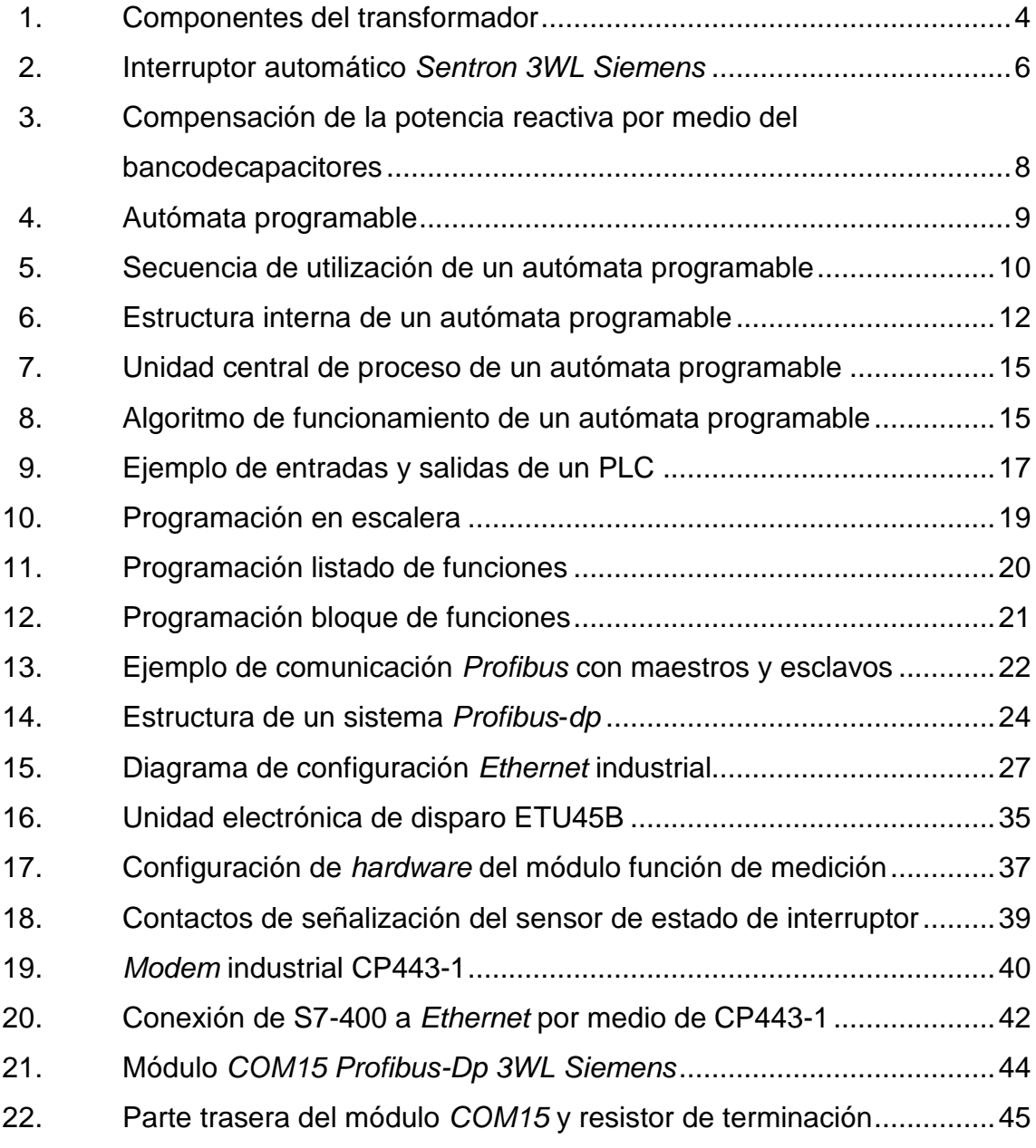

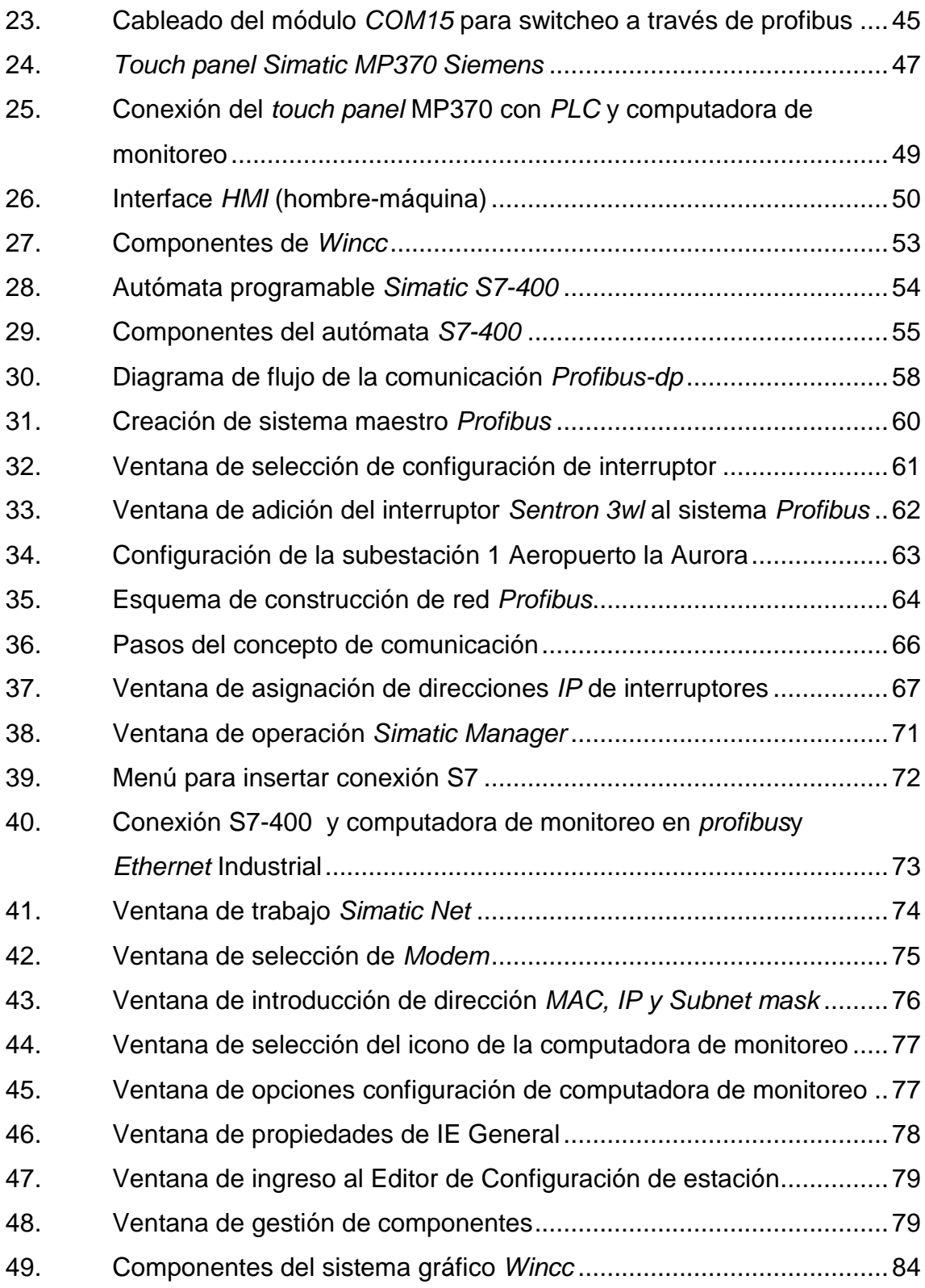

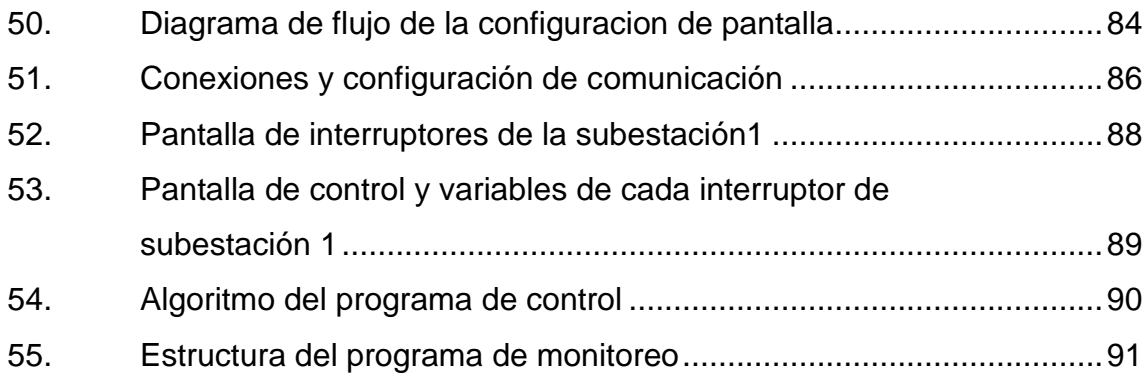

### **TABLAS**

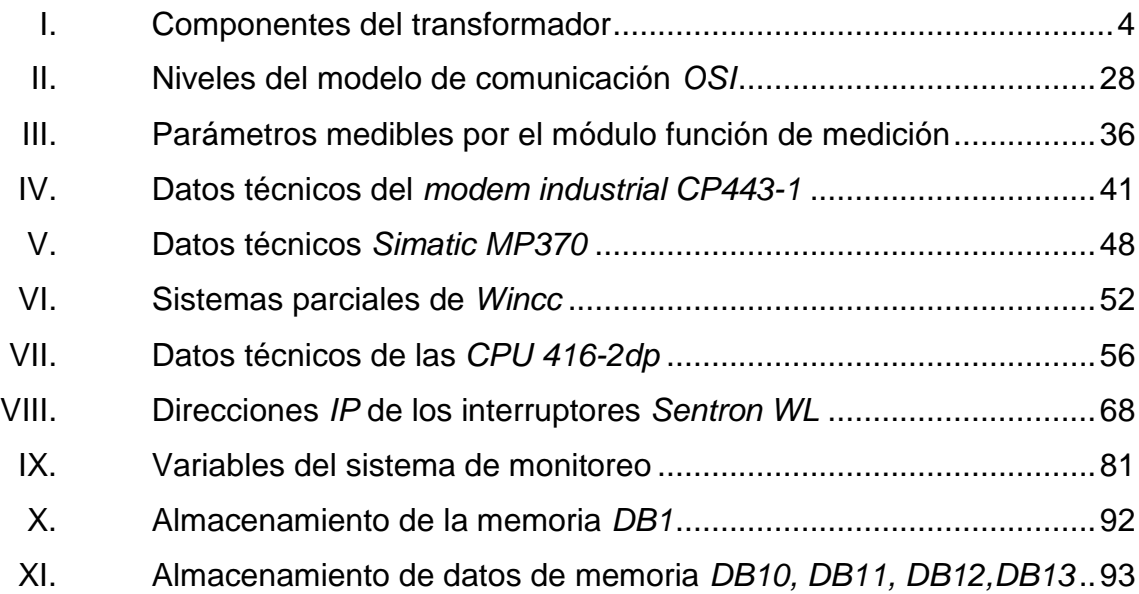

### **GLOSARIO**

- <span id="page-26-0"></span>**Algoritmo** Serie de pasos organizados que describe el proceso que se debe seguir, para dar solución a un problema
- **Conexión remota** Se refiere a una conexión de largo alcance donde se pueden operar y monitorear procesos en tiempo real.
- **Cubicle Bus** Es un sistema de bus interno en los interruptores que interconecta todos los módulos inteligentes con el interruptor SENTRON WL y el cual permite la conexión de módulos adicionales externos con el interruptor.
- **Dirección IP** Una dirección IP es una etiqueta numérica que identifica, de manera lógica y jerárquica, a un interfaz (elemento de comunicación/conexión) de un dispositivo (habitualmente una computadora) dentro de una red que utilice el protocolo IP (Internet Protocol)

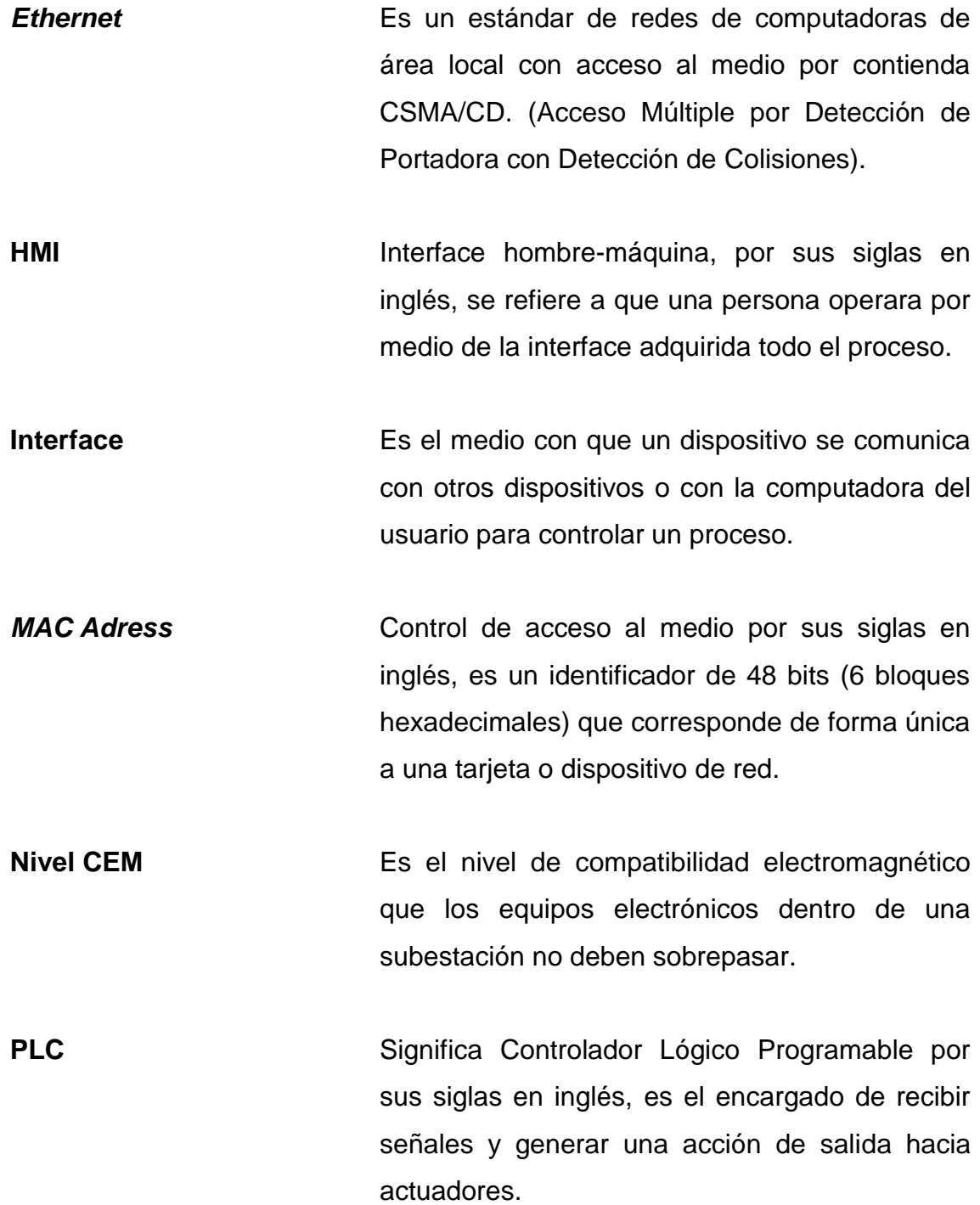

- **Potencia reactiva** Es la potencia que no produce trabajo, necesaria para que las máquinas generen su propio campo magnético y convertir la energía eléctrica en mecánica.
- **Profibus DP** Es un estándar de comunicaciones para bus de campo, Deriva de las palabras *PROcess FIeld BUS.* y DP significa Periferia Distribuida.
- **Protocolo** Un protocolo es un conjunto de reglas usadas por computadoras para comunicarse unas con otras a través de una red.
- **STEP 7** STEP 7 es el software estándar para configurar y programar los sistemas de automatización SIMATIC.
- **SubnetMask** Describe computadoras en red y dispositivos que tienen una dirección común, designado de enrutamiento IP prefijo. Cada dirección IP se compone de dos partes, una identificación de la red y una identificación del nodo

#### **RESUMEN**

<span id="page-30-0"></span>El presente trabajo de graduación consiste en elaborar el diseño de un sistema de control y monitoreo vía remota de una subestación ubicada en el aeropuerto La Aurora de la ciudad de Guatemala, obteniendo información acerca de todos los equipos utilizados para operar y monitorear los interruptores automáticos *Sentron WL* de *Siemens*, que forman parte de la subestación, también se obtiene información acerca de la red de comunicación entre los dispositivos utilizados en este proyecto.

Se detalla la configuración de *software* y *hardware* de cada equipo interconectado en el sistema, poniendo énfasis en la forma más práctica de desarrollar un sistema de comunicación confiable y seguro, y de esta manera operar y monitorear la subestación obteniendo datos históricos de operación como lo es la corriente actual, la potencia suministrada y distintos valores de variables monitoreadas en la subestación, que se guardan en las respectivas memorias de almacenamiento para poder tener acceso a ellas en alguna oportunidad que se requiera y así analizarlas para que halla la menor interrupción posible del servicio eléctrico en el aeropuerto La Aurora.

El capítulo 1, habla acerca de las subestaciones eléctricas, para entender el porqué de ellas, el capítulo 2, trata sobre los autómatas programables, que nos ayudarán a entender su funcionamiento, el capítulo 3 trata del diseño en cuanto a selección de equipo se refiere y el capítulo 4 habla sobre toda la configuración tanto de equipo como de la red de comunicación del sistema.

### **OBJETIVOS**

#### <span id="page-32-0"></span>**General**

Diseñar un sistema de control y monitoreo de una subestación eléctrica del aeropuerto La Aurora para su fácil acceso a variables monitoreadas y operaciones de interruptores automáticos vía remota.

#### **Específicos**

- 1. Tener acceso a datos históricos de las variables monitoreadas en la subestación, para análisis del sistema eléctrico del aeropuerto La Aurora.
- 2. Facilitar la operación de los interruptores automáticos de la subestación en caso de apertura o cierre de los mismos por medio de un usuario vía remota, que de confiabilidad en la operación y en el menor tiempo posible en respuesta a una incidencia o emergencia.
- 3. Tener una interface hombre máquina para monitorear la subestación y obtener información en tiempo real del buen funcionamiento de la misma.
- 4. Coordinar las protecciones de los interruptores 3WL por medio de la unidad ETU45B y demás equipos interconectados.

XVIII

### **INTRODUCCIÓN**

<span id="page-34-0"></span>El aeropuerto La Aurora, es un punto donde la demanda de energía eléctrica es considerablemente grande, debido a las operaciones diarias realizadas por el personal, y donde por ningún motivo se debe interrumpir el servicio eléctrico, siendo un punto crítico de prioridad, un lugar de continuo movimiento de personas que ingresa y egresan del país, por este motivo las subestaciones eléctricas en ese lugar, deben operar de forma continua, ya que una interrupción del servicio eléctrico causaría muchos problemas, y la necesidad de mantener en óptimo funcionamiento estas subestaciones nos lleva a requerir controlar y monitorear su funcionamiento, para que las maniobras a realizarse, se lleven automáticamente, casi instantánea y efectiva.

Es necesario tener una red de comunicación entre equipos, para la cual se deben diseñar con los diferentes dispositivos autómatas que existen en la actualidad, la seguridad del personal es un factor muy importante, para lo cual tener un control automático evita que los operarios se acerquen a maniobrar los dispositivos y así evitar riesgos, el tiempo para conexión y desconexión de un dispositivo se debe optimizar para que el servicio se reanude lo más pronto posible en estas instituciones.

Además, debe ser tomada en cuenta la importancia del diseño de un sistema de monitoreo y control en el país, para disminuir en alguna parte la dependencia tecnológica del país, en lo que respecta a proyectos de automatización y su contribución para poner en práctica una de las áreas de la ingeniería poco documentadas en el medio nacional, la de diseño y construcción de redes de sistemas de automatización.
# **1. SUBESTACIONES ELÉCTRICAS**

Una subestación eléctrica es un conjunto de dispositivos eléctricos, que forman una parte de un sistema eléctrico de potencia, debe ser confiable económica y segura y con un diseño tan sencillo como sea posible, este último debe proporcionar un alto nivel de continuidad de servicio, y contar con medios para futuras ampliaciones, debe estar equipado con lo necesario para dar mantenimiento a líneas, interruptores automáticos, sin interrupciones en el servicio ni riesgos para el personal y consumidores.

# **1.1. Fundamentos y funciones de una subestación eléctrica**

Las subestaciones eléctricas son de suma importancia en el campo eléctrico y se diseñan tomando en cuenta varios factores según su utilización y el ambiente en la cual se va a construir, para conseguir la eficiencia que se necesita y la protección de todos sus equipos.

Las subestaciones eléctricas se utilizan de distintas maneras, pero el diseño y configuración se realizan de la misma forma tomando en cuenta ciertos factores de seguridad y confiabilidad.

Explotación: la subestación tiene como meta dirigir el flujo de energía de una manera óptima, tanto desde el punto de vista de pérdidas energéticas, como de la fiabilidad y seguridad en el servicio.

1

- Variación de voltaje: En este caso la subestación utilizada en este proyecto tiene como función principal la reducción de voltaje a voltajes utilizables, siendo este reducido de 13.2 Kv a 480 V
- Seguridad: proteger el sistema eléctrico en caso de falla, con la coordinación del equipo de protección.

#### **1.2. Clasificación de las subestaciones eléctricas**

Dependiendo del nivel de voltaje, potencia que manejan, objetivo y tipo de servicio que prestan, las subestaciones se pueden clasificar como:

- Subestaciones reductoras: en estas subestaciones, los niveles de voltaje de transmisión se reducen al siguiente subtransmisión o de subtransmisión a distribución, o eventualmente como en el caso de la subestación utilizada en este proyecto que será utilizada para reducir el voltaje a nivel de utilización, estas son subestaciones que se encuentran en las redes de transmisión, subtransmisión o distribución, y constituyen el mayor número de subestaciones en un sistema eléctrico.
- Subestaciones elevadoras: este tipo de subestaciones se utiliza normalmente en centrales eléctricas, cuando se trata de elevar los voltajes de generación a valores de voltajes de transmisión.
- Subestación de enlace: en los sistemas eléctricos se requiere tener mayor flexibilidad de operación para aumentar la continuidad del servicio y consecuentemente la confiabilidad, por lo que es conveniente el uso de las llamadas subestaciones de enlace.
- Subestación en anillo: estas subestaciones se usan con frecuencia en los sistemas de distribución, para interconectar subestaciones que están a su vez interconectadas con otras subestaciones de distribución.
- Subestación radial: cuando una subestación tiene un solo punto de alimentación, y no se interconecta con otras, se denomina radial.
- Subestación de *switcheo: e*n estas subestaciones no se tienen transformadores de potencia, ya que no se requiere modificar el nivel de voltaje de las fuentes de alimentación, y solo se hacen operaciones de conexión y desconexión, maniobra o *switcheo*.

# **1.3. Equipo instalado en la subestación**

A continuación se trataran temas relacionados con todos los equipos instalados en la subestación No. 1 del aeropuerto la aurora, dando a conocer características y propiedades de los mismos.

# **1.3.1. Transformador trifásico**

Es el encargado de convertir un nivel de voltaje a otro distinto, sea éste elevándolo o disminuyéndolo. El transformador es utilizado para conectar dos sistemas de transmisión con distintos niveles de voltaje, con el objeto de suministrar el voltaje adecuado para su utilización en la carga. Este transformador es tipo seco, trifásico de Siemens.

# **1.3.1.1. Componentes del transformador**

Dispositivo eléctrico que consta de una bobina de cable situada junto a una o varias bobinas más y que se utiliza para unir dos o más circuitos de corriente alterna (CA) aprovechando el efecto de inducción entre las bobinas; la bobina conectada a la fuente de energía se llama bobina primaria.

Tabla I. **Componentes del transformador**

| Núcleo                                  |
|-----------------------------------------|
| 2. Devanado primario.                   |
| 3. Devanado secundario.                 |
| 4. Soportes anti vibración.             |
| 5. Derivaciones para ajuste de voltaje. |
| 6. Barras conexión a devanados.         |
| 7 Gabinete                              |

Fuente: elaboración propia.

Figura 1. **Componentes del transformador**

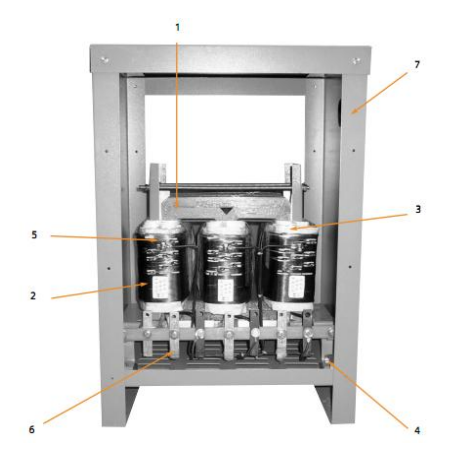

Fuente: Manual Transformador Seco de Siemens.

#### **1.3.1.2. Capacidad nominal del transformador**

Se refiere a cuanta potencia aparente podrá suministrar el transformador a la carga sin sufrir daños en su aislamiento, para este caso el transformador instalado en la subestación eléctrica 1 a utilizar en este proyecto, es transformador trifásico con un voltaje nominal de 13.8 kilovatios /480 vatios y una potencia nominal de 500 kilo volts amperios KVA

#### **1.3.1.3. Conexión del transformador**

La conexión del transformador utilizado en este proyecto es Y- V siendo una de las conexiones más utilizadas en nuestro sistema, ya que por medio de la delta se eliminan las corrientes de terceras armónicas al quedar circulando en ella.

#### **1.3.2. Interruptor Sentron 3WL Siemens**

Los interruptores automáticos de hoy ya no están simplemente como dispositivos de protección de plantas, transformadores, generadores y motores. Muchos usuarios requieren ahora una completa visión general de la planta de una central, sala de control y durante todo el día el acceso a toda la información disponible. Los sistemas modernos de distribución de energía son caracterizados por los métodos utilizados para circuito de red automáticos tanto con componentes entre sí y otros. Los interruptores automáticos abiertos SENTRON 3WL tienen mucho más que ofrecer en el futuro, será posible llevar a cabo diagnóstico y los procedimientos de mantenimiento de forma remota a través de Internet.

El personal de funcionamiento dará inmediata información sobre el funcionamiento defectuoso del sistema o señales de alarma. Esto no es sólo una visión del futuro, pero la realidad. Ya sea en la versión 3-polo o 4 polos, fijo montado o que se puede retirar, el interruptor *Sentaron* 3WL disponible en tres tamaños diferentes, cubre toda la gama de 250 amperios a 6 300 amperios. los dispositivos están disponibles con diferentes clases de capacidad de conmutación, lo que permite corrientes de cortocircuito de hasta 150 kilo amperios a ser interrumpido de forma fiable.

Ellos se pueden adaptar a cualquier sistema de condiciones, lo que significa que, si es necesario, se puede utilizar un calibrador para adaptar cada interruptor automático a la corriente nominal adecuada, esto asegura la protección óptima de los sistemas

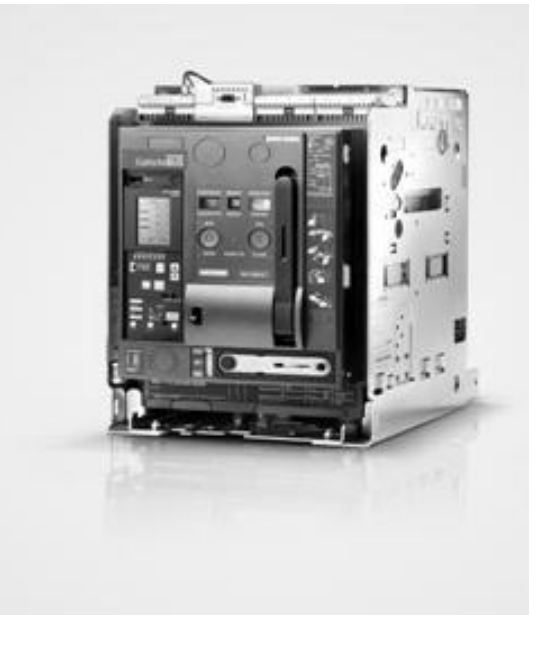

#### Figura 2. **Interruptor automático** *Sentron* **3WL** *Siemens*

Fuente: Manual *Sentron* 3WL *Siemens*.

# **1.3.2.1. Características del interruptor automático 3wl Siemens**

Los interruptores en aire 3wl *Siemens*, cubren un rango de potencia de 630 amperios a 6 300 amperios. Con 3 o 4 polos de diseño, son adecuados para aplicaciones hasta 1000 vatios, y una capacidad interruptiva de 150kiloamperios de forma viable, para temperaturas de hasta 70 grados centígrados, sin corrección de hasta 55 grados centígrados, Capacidad de comunicación completa a través de PROFIBUS-DP o Modbus, concepto de comunicación integrada con *SENTRON* 3WL.

# **1.3.2.2. Áreas de aplicación del interruptor 3wl Siemens**

Un interruptor eléctrico es un dispositivo utilizado para desviar o interrumpir el curso de una corriente eléctrica. En el mundo moderno las aplicaciones son innumerables, van desde un simple interruptor que apaga o enciende un bombillo, hasta un complicado selector de transferencia automático de múltiples capas controlado por computadora.

- Como entrante de alimentación, distribución, acoplamiento y de salida interruptor de alimentación en los sistemas eléctricos de potencia.
- Para la conmutación y la protección de los motores, condensadores, generadores, transformadores, barras y cables de alimentación.

#### **1.3.3. Banco de capacitores**

Un banco de capacitores es la forma de poder compensar la potencia reactiva que se necesita para hacer que una máquina funcione, se hace debido a que la empresa de suministro de energía eléctrica si suministrara este tipo de potencia, tendría pérdidas en sus líneas y aplicaría una sanción para el usuario, en este caso el banco de capacitores estaría suministrando una potencia reactiva de 0,13 kilo volts amperios reactivos

# Figura 3. **Compensación de la potencia reactiva por medio del banco de capacitores**

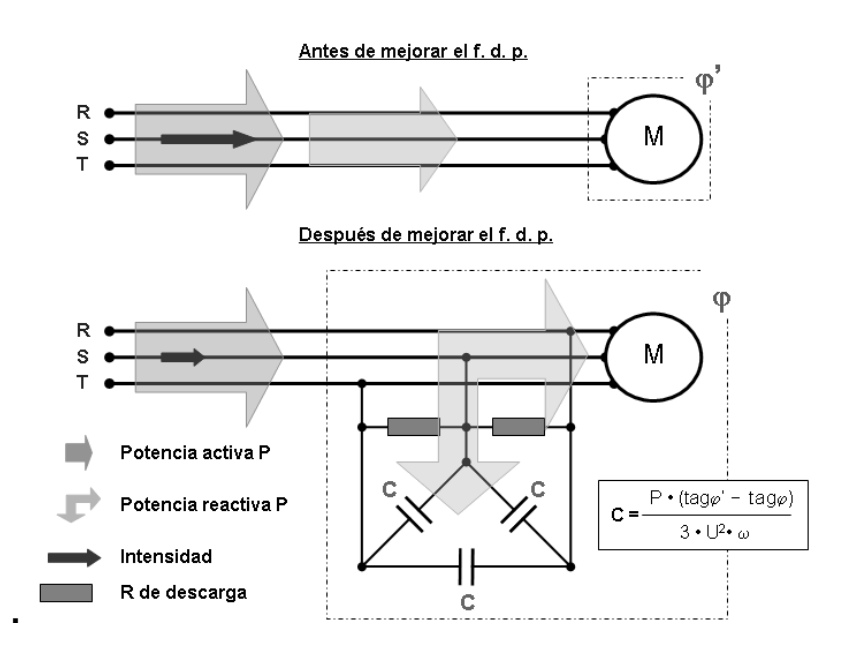

Fuente: www.support.siemens.com. Consulta: 15 de noviembre de 2010.

# **2. AUTÓMATAS PROGRAMABLES**

Puede definirse como un equipo electrónico programable en lenguaje no informático y diseñado para controlar, en tiempo real y en ambiente industrial, en procesos secuenciales. Sin embargo, la rápida evolución de los autómatas hace que esta definición no esté cerrada.

#### **2.1. Fundamentos de autómatas programables**

Se entiende por controlador lógico programable (PLC), o autómata programable, a toda máquina electrónica diseñada para controlar en tiempo real y en medio industrial procesos secuenciales con un fin determinado, y por medio de una programación que se realiza dependiendo las necesidades a cubrir.

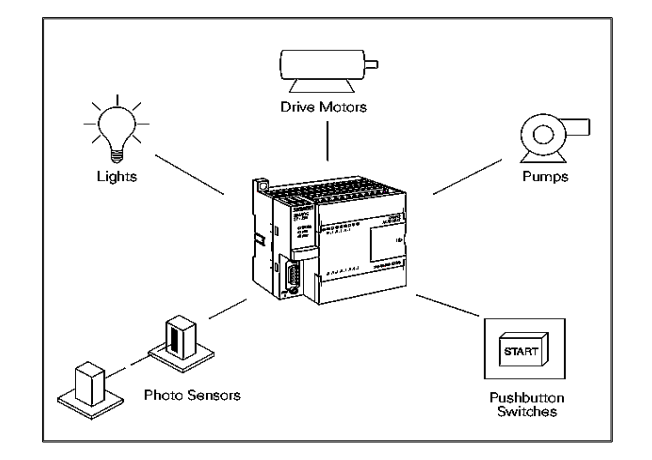

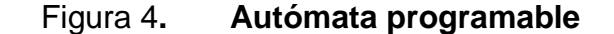

Fuente: www.support.siemens.com. Consulta: 18 de noviembre de 2010.

# **2.1.1. Aplicaciones generales de autómatas programables.**

Como ya se ha comentado, las primeras aplicaciones de los autómatas programables se dieron en la industria automotriz para sustituir los complejos equipos basados en relés. Sin embargo, la disminución de tamaño y el menor costo han permitido que los autómatas sean utilizados en todos los sectores de la industria.

- Maniobra de máquinas
- Maniobra de instalaciones
- Señalización y control

Esto se refiere a los autómatas programables industriales, dejando de lado los pequeños autómatas para uso más personal (que se pueden emplear, incluso, para automatizar procesos en el hogar, como la puerta de una cochera o las luces de la casa).

#### Figura 5. **Secuencia de utilización de un autómata programable**

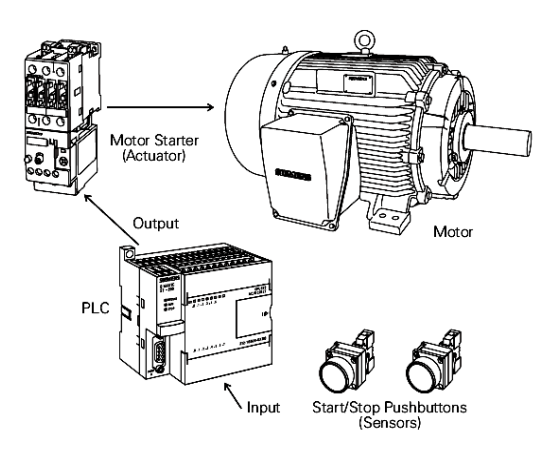

Fuente: www.support.siemens.com. Consulta: 18 de noviembre de 2010.

# **2.1.2. Estructura de los autómatas programables.**

Todos los autómatas programables, poseen una de las siguientes estructuras:

- Compacta: en un solo bloque están todos los elementos
- **Modular** 
	- o Estructura americana: separa las E/S del resto del autómata.
	- o Estructura europea: cada módulo es una función (fuente de alimentación, CPU, E/S, etc.).

Exteriormente se encontrarán en cajas que contienen una de estas estructuras, las cuales poseen indicadores y conectores en función del modelo y fabricante.

Para el caso de una estructura modular se dispone de la posibilidad de fijar los distintos módulos en rieles normalizados, para que el conjunto sea compacto y resistente.

Los microautómatas suelen venir sin caja, en formato *kit*, ya que su empleo no es determinado y se suele incluir dentro de un conjunto más grande de control o dentro de la misma maquinaria que se debe controlar.

# **2.1.3. Estructura interna**

Los elementos esenciales, que todo autómata programable posee como mínimo, son:

- Sección de entradas: se trata de líneas de entrada, las cuales pueden ser de tipo digital o analógico. En ambos casos tenemos unos rangos de tensión característicos, los cuales se encuentran en las hojas de características del fabricante. A estas líneas se conectan los sensores.
- Sección de salidas: son una serie de líneas de salida, que también pueden ser de carácter digital o analógico. A estas líneas se conectan los actuadores.
- Unidad central de proceso: se encarga de procesar el programa de usuario que le introduciremos. Para ello se dispone de diversas zonas de memoria, registros, e instrucciones de programa.

#### Figura 6**. Estructura interna de un autómata programable**

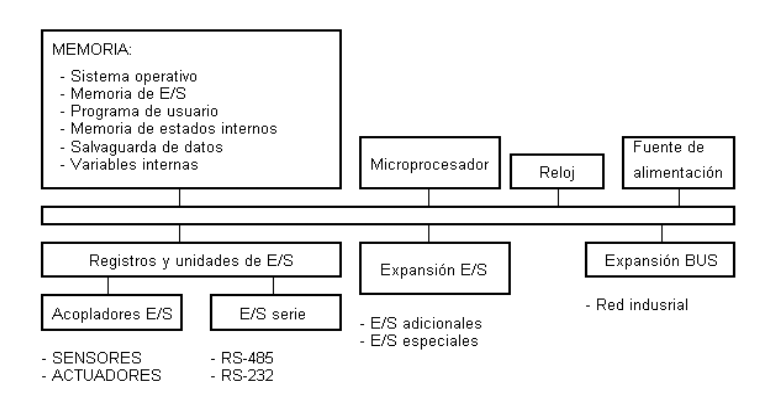

Fuente: www.support.siemens.com.Consulta: 19 de noviembre de 2010.

#### **2.1.4. Memoria**

Dentro de la CPU se va a disponer de un área de memoria, la cual se empleara para diversas funciones.

#### **2.1.4.1. Memoria del programa de usuario**

Aquí se introduce el programa que el autómata va a ejecutar cíclicamente. Dependiendo del tipo de autómata, el equipo de programación produce unos códigos de instrucción directamente ejecutables por el procesador o bien un código intermedio.

# **2.1.4.2. Memoria de la tabla de datos**

Se suele subdividir en zonas según el tipo de datos (como marcas de memoria, temporizadores, contadores, etc.). Como el programa de comprobación de la puesta en marcha y el programa de exploración de la memoria.

#### **2.1.4.3. Memoria del sistema**

Aquí se encuentra el programa en código máquina que monitoriza el sistema (programa del sistema o firmware). Este programa es ejecutado directamente por el microprocesador / micro controlador que posea el autómata.

# **2.1.4.4. Memoria de almacenamiento**

Se trata de memoria externa que se utilizará para almacenar el programa de usuario, y en ciertos casos parte de la memoria de la tabla de datos. Suele ser de uno de los siguientes tipos: EPROM, EEPROM, o FLASH.

Cada autómata divide su memoria de forma genérica, haciendo subdivisiones específicas según el modelo y fabricante.

# **2.1.5. Unidad central de proceso CPU**

La CPU es el corazón del autómata programable. Es la encargada de ejecutar el programa de usuario mediante el programa del sistema (es decir, el programa de usuario es interpretado por el programa del sistema). Sus funciones son:

- Vigilar que el tiempo de ejecución del programa de usuario no excede un determinado tiempo máximo (tiempo de ciclo máximo). A esta función se le suele denominar *Watchdog* (perro guardián).
- Ejecutar el programa de usuario.
- Crear una imagen de las entradas, ya que el programa de usuario no debe acceder directamente a dichas entradas.
- Renovar el estado de las salidas en función de la imagen de las mismas obtenida al final del ciclo de ejecución del programa de usuario.
- Chequeo del sistema.

# Figura 7**.** U**nidad central de proceso de un autómata programable**

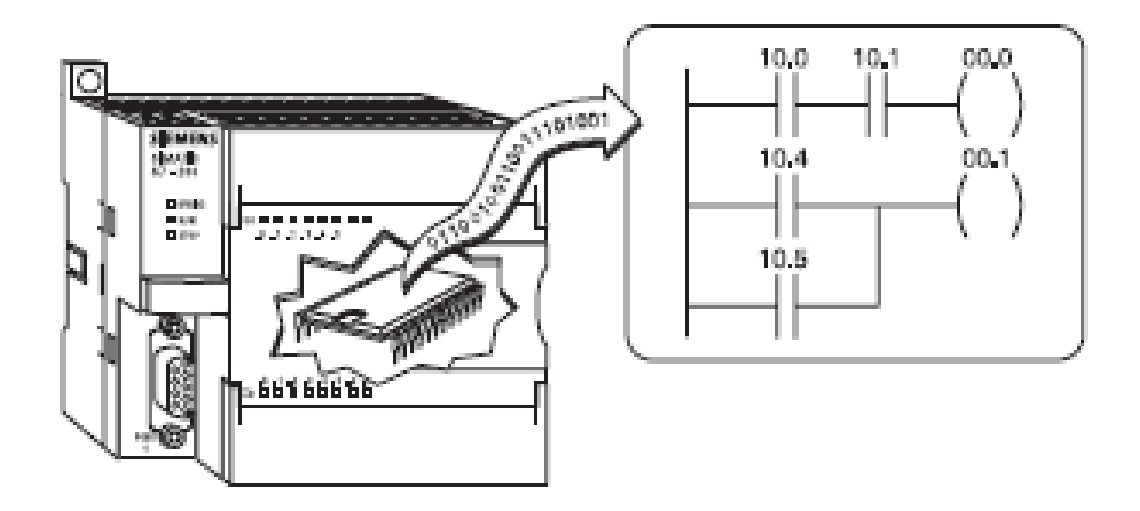

Fuente: www.support.siemens.com. Consulta: 19 de noviembre de 2010.

Para ello el autómata va a poseer un ciclo de trabajo, que ejecutará de forma continua.

# Figura 8. **Algoritmo de funcionamiento de un autómata programable**

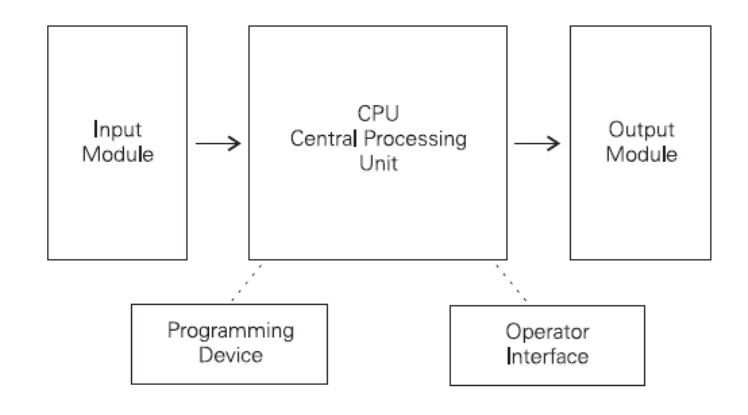

Fuente: www.support.siemens.com. Consulta: 19 de noviembre de 2010.

#### **2.1.6. Unidades de entradas y salidas**

Generalmente se dispone de dos tipos de entradas y salidas en el autómata programable.

#### **2.1.6.1. Entradas y salidas digitales**

Las E/S digitales se basan en el principio de todo o nada, es decir o no conducen señal alguna o poseen un nivel mínimo de tensión. Estas E/S se manejan a nivel de bit dentro del programa de usuario.

### **2.1.6.2. Entradas y salidas analógicas**

Las E/S analógicas pueden poseer cualquier valor dentro de un rango determinado especificado por el fabricante. Se basan en conversores A/D y D/A aislados de la CPU (ópticamente o por etapa de potencia). Estas señales se manejan a nivel de byte o palabra (8/16 bits) dentro del programa de usuario.

Las E/S son leídas y escritas dependiendo del modelo y del fabricante, es decir pueden estar incluidas sus imágenes dentro del área de memoria o ser manejadas a través de instrucciones específicas de E/S.

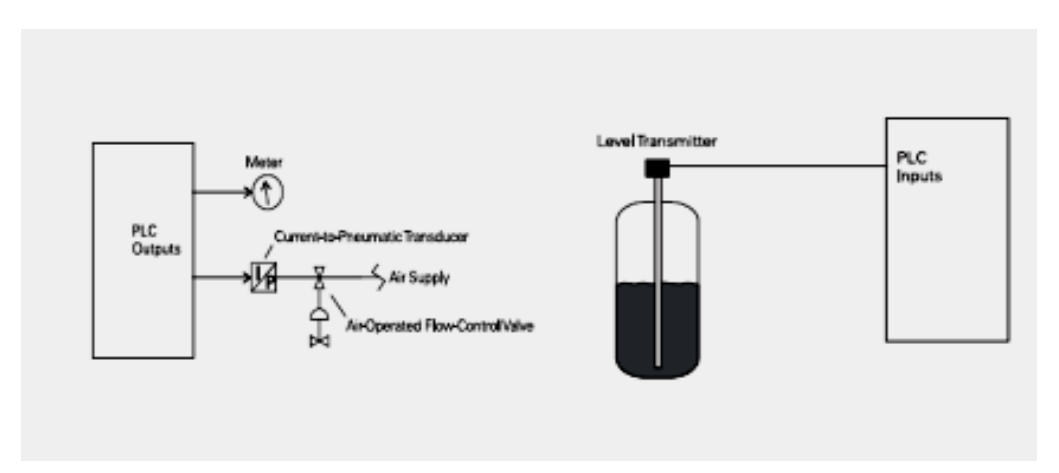

#### Figura 9. **Ejemplo de entradas y salidas de un PLC**

Fuente: www.support.siemens.com. Consulta: 21 de noviembre de 2010.

### **2.1.7. Interfaces**

Todo autómata, salvo casos excepcionales, posee la virtud de poder comunicarse con otros dispositivos (como un PC). Lo normal es que posea una E/S serie del tipo RS-232 / RS-422. A través de esta línea se pueden manejar todas las características internas del autómata, incluido la programación del mismo y suele emplearse para monitorización del proceso en otro lugar separado.

### **2.1.8. Dispositivos periféricos**

El autómata programable en la mayoría de los casos, puede ser ampliable. Las ampliaciones abarcan un gran abanico de posibilidades que van desde las redes internas (LAN, etc.), módulos auxiliares de E/S, memoria adicional, hasta la conexión con otros autómatas del mismo modelo. Cada fabricante facilita las posibilidades de ampliación de sus modelos, los cuales pueden variar incluso entre modelos de la misma serie.

#### **2.2. Sistema de programación del autómata programable**

Como el nombre lo indica, un autómata programable debe ser programado y para ellos se utilizan distintos métodos y herramientas adecuadas para su programación.

#### **2.2.1. Uso de unidad de programación**

Suele ser en forma de calculadora. Es la forma más simple de programar el lectura de datos en el lugar de colocación del autómata.

#### **2.2.2. Consola de programación**

Es un terminal a modo de ordenador que proporciona una forma más cómoda de realizar el programa de usuario y observar parámetros internos del autómata.

#### **2.2.3. Computadora personal**

Es el modo más potente y empleado en la actualidad, permite programar desde un ordenador personal estándar, con todo lo que ello supone: herramientas más potentes, posibilidad de almacenamiento en soporte magnético, impresión, transferencia de datos, monitorización mediante *software* SCADA, etc.

#### **2.2.4. Lenguajes de programación**

Entre los lenguajes de programación más usuales en la programación de los autómatas se evidencian más adelante.

### **2.2.4.1. Programación en escalera**

La lógica de escalera (LAD) es un lenguaje de programación utilizado conPLC´s, la lógica de escalera utiliza componentes que se asemejan a los elementos utilizados en un formato de diagrama de líneas para describir el control por cable.La línea vertical izquierda de un diagrama de lógica de escalera representa el conductor de poder o energía.

El elemento de salida o la instrucción representa la ruta de acceso neutro o de retorno del circuito,la línea vertical derecha, que representa la vía de retorno del diagrama de línea de control en un *hard-wired* se omite. Los diagramas de lógica de escalera se leende izquierda a derecha, de arriba a abajo. Los peldaños son a veces llamadosredes, una red puede tener varios elementos de control, pero sólo una salida de la bobina.

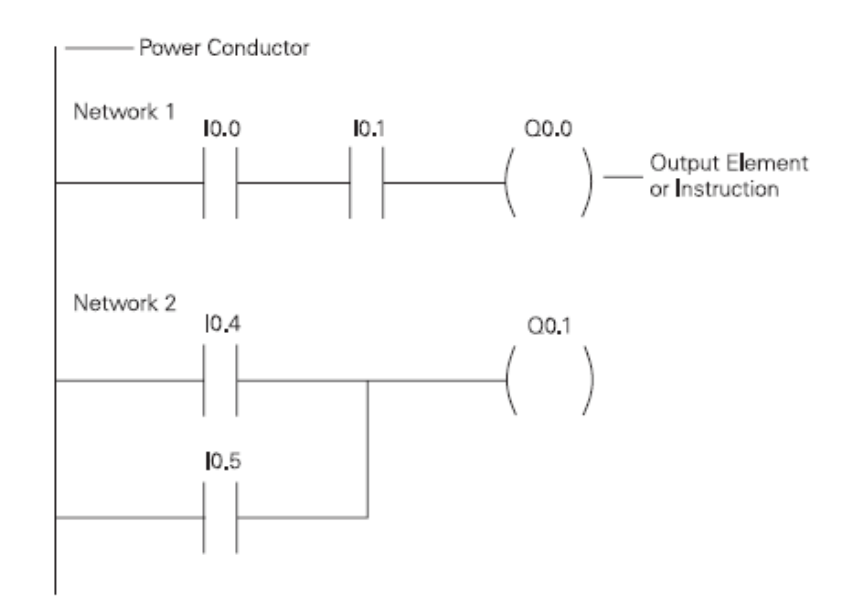

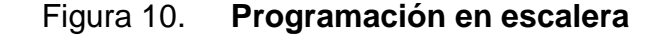

Fuente: www.support.siemens.com. Consulta: 22 de noviembre de 2010.

#### **2.2.4.2. Programación con listado de instrucciones**

La programación con lista de instrucciones (STL) proporciona otro punto de vista de un conjunto de instrucciones. La operación, lo que está por hacer, se muestra en la izquierda, el operando, elemento a ser operado por la operación, se muestra a la derecha.

#### Figura 11. **Programación listado de funciones**

NETWORK 1

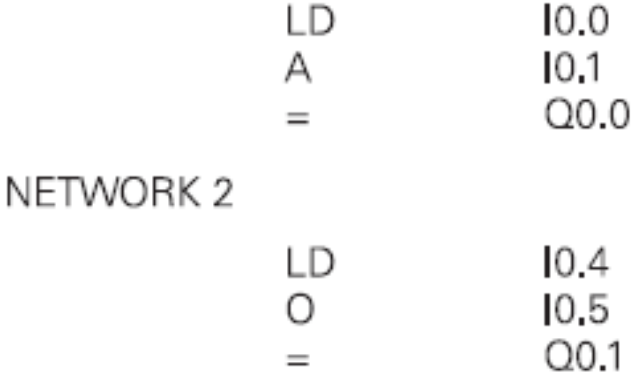

Fuente: www.support.siemens.com. Consulta: 15 de noviembre de 2010.

#### **2.2.4.3. Programación en bloque de funciones**

Cada función tiene un nombre para designar a los requisitos específicos de tarea, las funciones se indican mediante un rectángulo, las entradas se muestran en el lado izquierdo del rectángulo y los resultados se muestran en el lado derecho. El diagrama de bloques de función se muestra a continuación, realiza la misma función como lo muestra el diagrama de escalera y declaración de la lista.

#### **Figura 12. Programación bloque de funciones**

NETWORK 1

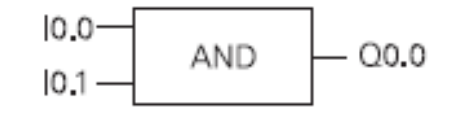

NETWORK 2

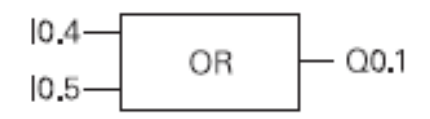

Fuente: www.support.siemens.com. Consulta: 25 de noviembre de 2010.

#### **2.3. Comunicaciones industriales**

Las redes de comunicaciones industriales deben su origen a la fundación *Fiel Bus* (Redes de campo). La fundación *Fiel Bus*, desarrolló un nuevo protocolo de comunicación, para la medición y control de procesos donde todos los instrumentos puedan comunicarse en una misma plataforma. *Fiel Bus* permite disponer de una nueva tecnología para una nueva generación de sistemas de control y automatización, físicamente más simple, donde toda la rutina de control regulatorio y control lógico, es efectuado por dispositivos de campos, posibilitando además una arquitectura abierta donde cualquier fabricante de equipos de instrumentación pueda integrarse a la red de campo existente en una fábrica o empresa.

La gran mayoría de los fabricantes de instrumentos han anunciado la posibilidad de desarrollar productos basados en las especificaciones de la fundación *Field Bus,* existen los desarrollos liderados por organizaciones que agrupan a ciertos fabricantes, que en algunos casos tuvieron como punto de partida estándares establecidos en algunos países. Entre estos tenemos a Profibus, *WorldFip* y *LonWorks* que poseen como principal ventaja su amplia base instalada.

# **2.3.1. Red de comunicación Profibus**

*Profibus* es un sistema de *bus* de campo establecido, que puede ser usado por todos los equipos de automatización, tales como PLC's, PC´s, interfaces hombre-máquina y actuadores y sensores para el intercambio de datos.

#### **Figura 13. Ejemplo de comunicación** *Profibus* **con maestros y esclavos**

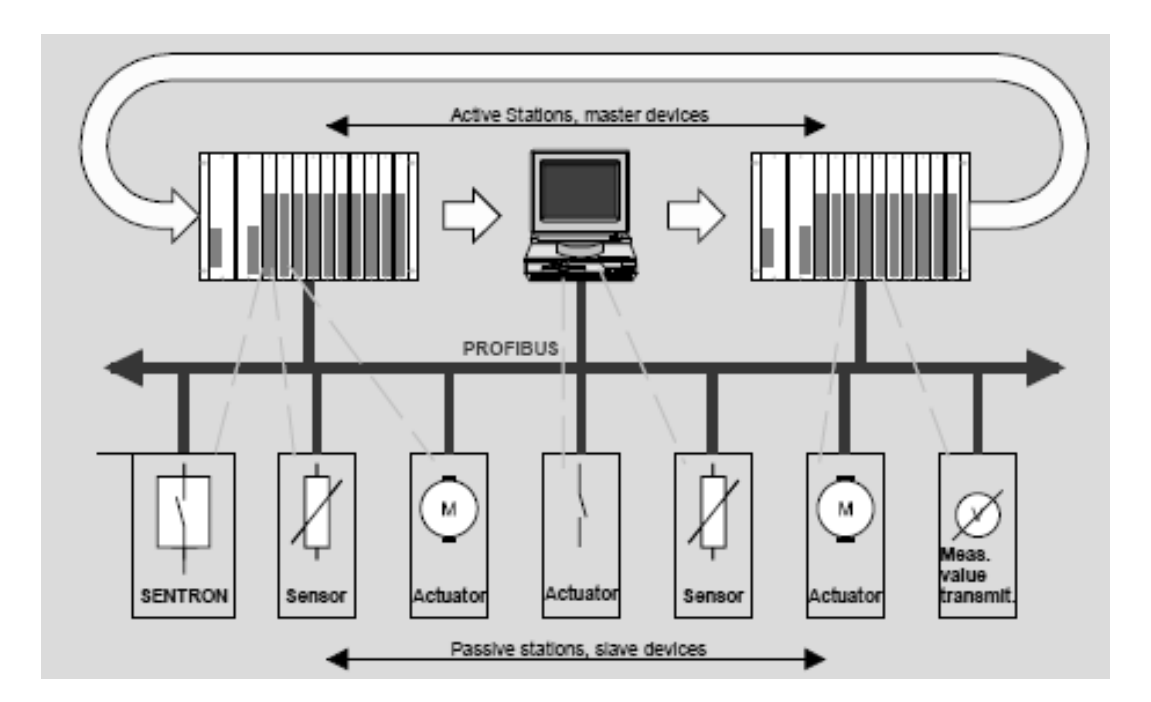

Fuente: www.support.siemens.com. Consulta: 25 de noviembre de 2010.

#### **2.3.1.1. Profibus – periferia distribuida (dp)**

*Profibus-dp* es un protocolo optimizado en velocidad, el cual se desarrolló especialmente para la comunicación entre PLC's (maestros DP) y E/S distribuidas (esclavos dp). *Profibus-dp* es un sustituto flexible y económico para la transmisión de señales bajo protocolo paralelo de líneas 24Vatios y 20miliAmperios. Está basado en DIN 19245 Parte 1 y las extensiones específicas de usuario en la DIN 19245 Parte 3, en el curso del proceso de estandarización de bus de campo europeo, *Profibus-dp* fue integrado en el estándar de bus de campo europeo EN 50170.

### **2.3.1.2. Dispositivos maestros**

*Profibus* hace distinciones entre dispositivos maestros y esclavos. Los maestros *Profibus* se encargan del tráfico de datos en el bus. Un maestro puede mandar mensajes sin que se le solicite hacerlo, siempre y cuando se encuentre en posesión del testigo que le permite acceder al bus. Los maestros son denominan en el protocolo *Profibus* como nodos activos.

#### **2.3.1.3. Dispositivos esclavos**

Los esclavos *Profibus* son simples dispositivos de entradas y salidas, tales como actuadores, sensores, transductores, etc. Ellos no reciben nunca el testigo, es decir, se limitan a acusar los mensajes recibidos del maestro o a mandar mensajes (datos) al maestro cuando éste los solicite. Los esclavos se denominan nodos pasivos.

### **2.3.1.4. Configuración de esclavos y maestros**

Las entradas y salidas distribuidas se configuran con la herramienta *STEP* 7,las entradas y salidas distribuidas pueden ser programadas, diagnosticadas y configuradas de la misma manera que las entradas y salidas directas con *STEP* 7.

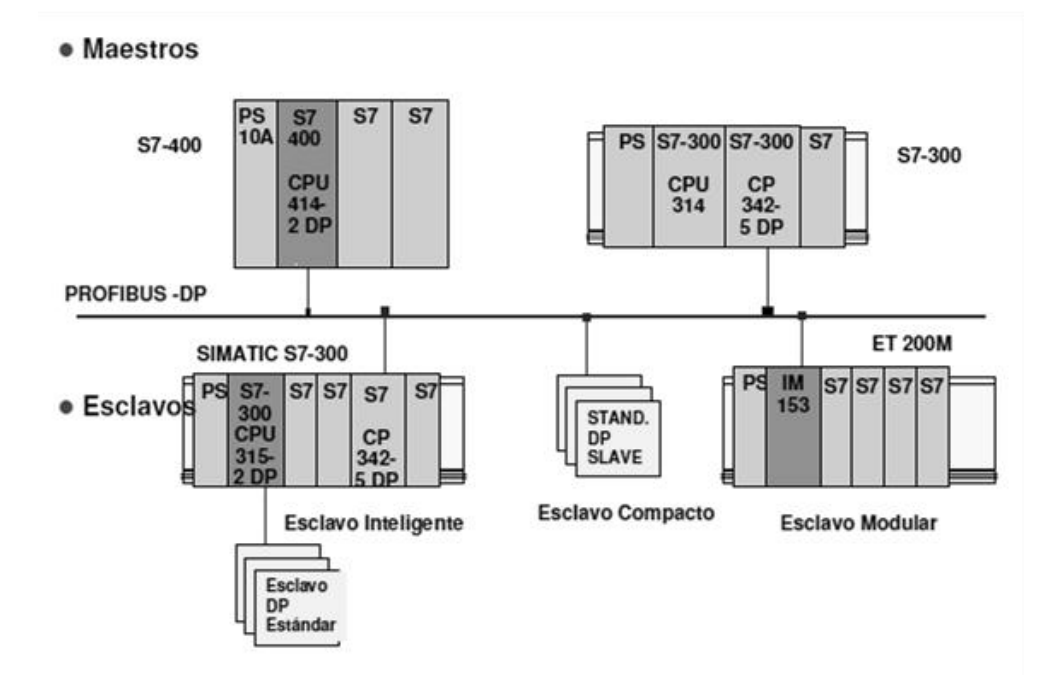

**Figura 14. Estructura de un sistema** *PROFIBUS-DP*

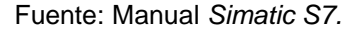

# **2.3.2. Construcción Profibus**

*Profibus* ofrece un amplio espectro de componentes de red para sistemas de transmisión eléctricos y ópticos.

#### **2.3.2.1. Red eléctrica**

La red eléctrica utiliza un cable bifilar trenzado apantallado como medio de transmisión, la Interfaz RS 485 funciona con diferencia de tensión, por este motivo, es más inmune a las interferencias que una interfaz de tensión o de corriente. En *Profibus* los aparatos pertenecientes al *bus* están conectados a éste a través de un terminal de bus o un conectador de conexión a bus (máximo 32 equipos acoplados por segmento). Los distintos segmentos se conectan a través de repetidores, la velocidad de transmisión puede configurarse por nivel desde 9.6 kilobits por segundo hasta 1.5 megabits por segundo según *Profibus* para aplicaciones en DFP.

### **2.3.2.2. Red óptica**

La red óptica de *Profibus*, utiliza un cable de fibra óptica como medio de transmisión, la variante del cable de fibra óptica es inmune a las interferencias electromagnéticas, es apta para grandes distancias de transmisión (cables de fibra opcionalmente de plástico o vidrio).

#### **2.3.2.3. Red combinada**

Son posibles estructuras mixtas de red *Profibus* eléctrica y óptica. La transición entre ambos soportes se realiza a través del OLM. En la comunicación entre los aparatos acoplados al bus no existe ninguna diferencia entre los que están interconectados a través de un sistema eléctrico y lo que está a través de fibra óptica. Como máximo pueden conectarse 127 aparatos a una red *Profibus*.

#### **2.3.3. Profibus con Ethernet industrial**

*Ethernet* industrial es un sistema de *bus*, basado en IEEE 802.3, apto para la industria, diseñada para la industria, esta red se caracteriza por:

- Conexión de sistemas de automatización entre sí y con *PC* y *Workstation* para lograr una comunicación homogénea y heterogénea.
- Posibilidad de realizar amplias soluciones mediante redes abiertas.
- Elevado rendimiento de transmisión.
- Diferentes soportes de transmisión (cable triaxial, par trenzado industrial, cable de fibra óptica).

### **2.3.3.1. Funciones**

La red Industrial *Ethernet* funciona por el método de acceso normalizado CSMA/CD (*carrier sense multiple Access with collision detection*) en la norma IEEE 802.3. También ofrece una amplia gama de componentes de red para sistemas de transmisión eléctricos y ópticos.

# **2.3.3.2. Construcción** *Profibus* **con** *Ethernet*  **industrial.**

A continuación se presenta se presentan las construcciones usuales en este tipo.

- Red eléctrica: la red eléctrica emplea como soporte de transmisión la clásica estructura de bus con un cable triaxial. Con eléctrica *link modules* (ELM) o industrial *twistedPair (ITP*), ofrece una ampliación y alternativa al cableado convencional al bus para conexiones de terminales. Con la ayuda de acopladores en estrella activos pueden crearse redes radiales (en estrella) de bajo costo y según la IEEE802.3.
- Red óptica: la variante óptica de la red industrial puede configurarse con topología lineal, radial o en estrella, realizada con *optical link modules* (OLM) o acopladores activos en estrella. Utiliza cable de fibra óptica como soporte de transmisión. Es posible realizar configuraciones de red con un alcance de hasta 4,5 kilómetros.
- Red combinada: las redes eléctricas y ópticas pueden combinarse. Con ello es posible aprovechar las ventajas y posibilidades de configuración de ambos tipos de red a través de *switches MultiLan MR 8-03*, también es posible un acoplamiento tipo WAN a la red ISDN (RDSI).

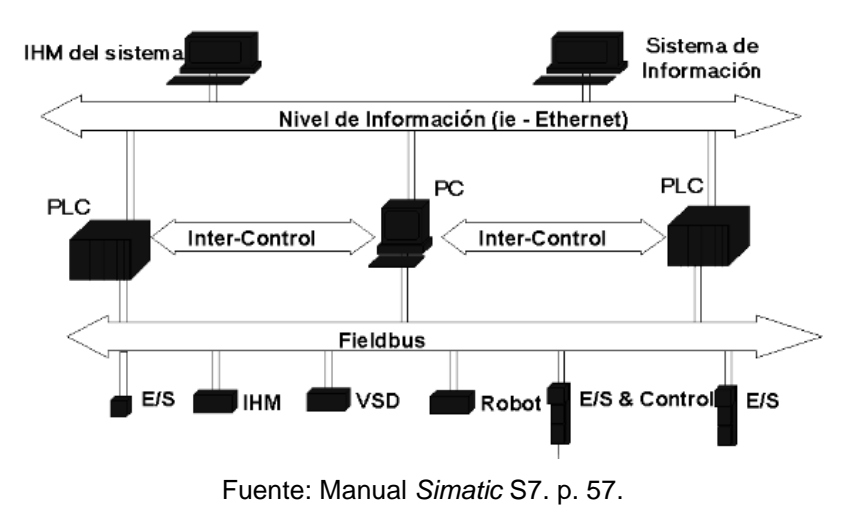

Figura 15. **Diagrama de configuración** *Ethernet* **industrial**

<sup>27</sup>

#### **2.3.3.3. Modelo de comunicación OSI de 7 niveles.**

Si el intercambio de datos entre sistemas de automatización se produce a través de un bus, es importante definir el sistema de transmisión y el procedimiento de acceso. Además, deben definirse informaciones, por ejemplo, sobre el establecimiento de las comunicaciones. Por este motivo, la Organización de Normalización Internacional (ISO), definió un modelo de siete niveles o capas, este modelo se subdivide en dos secciones:

- Orientados al transporte (niveles 1-4)
- Orientados al usuario(niveles 5-7)

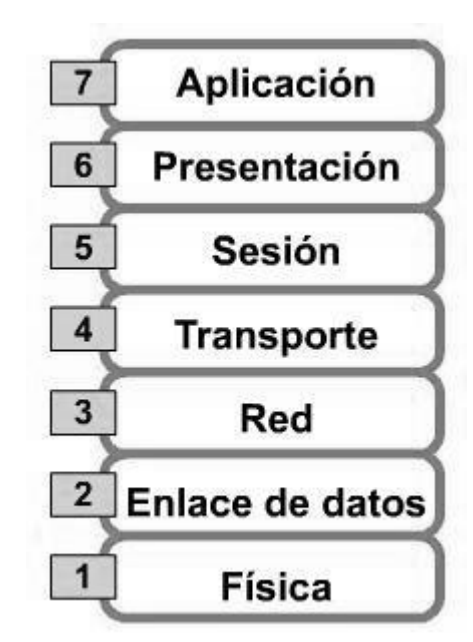

#### Tabla II. **Niveles del modelo de comunicación OSI**

Fuente: www.wikipedia.com. Consulta: 25 de noviembre de 2010.

# **2.3.4. Compatibilidad electromagnética de equipo electrónico en subestaciones**

La compatibilidad electromagnética también conocida por sus siglas CEM o EMC es la rama de la tecnología electrónica y de telecomunicaciones que se ocupa de las interferencias entre equipos eléctricos y electrónicos. Se define (según la normativa internacional recogida en el informe técnico de la comisión electrotécnica internacional 61000-1-1) como: la capacidad de cualquier aparato, equipo o sistema para funcionar de forma satisfactoria en su entorno electromagnético sin provocar perturbaciones electromagnéticas sobre cualquier cosa de ese entorno. Por lo tanto, podemos decir que la compatibilidad electromagnética debe ocuparse de dos problemas diferentes, que dan lugar a dos ramas de la misma:

- Ese aparato, equipo o sistema debe ser capaz de operar adecuadamente en ese entorno sin ser interferido por otros (inmunidad o susceptibilidad electromagnética).
- Además, no debe ser fuente de interferencias que afecten a otros equipos de ese entorno (emisiones electromagnéticas).

# **2.3.4.1. Clasificación según norma**

La norma de interferencia de equipo electrónico diferencia los dispositivos, aparatos o sistemas participantes en un entorno electromagnético según dos grupos:

- Emisor: produce tensiones, intensidades o campos electromagnéticos que potencialmente son la causa de perturbaciones a otros elementos de su entorno e incluso a ellos mismos.
- Susceptible: puede verse degradado en presencia de perturbaciones  $\bullet$ electromagnéticas (que provocan otros equipos o ellos mismos), por otro lado, puesto que un sistema puede estar compuesto de subsistemas, también debe estudiar las posibles interferencias internas entre los mismos.

#### **2.3.4.2. Nivel CEM**

Para cada tipo de perturbación, en el nivel especificado debe existir una probabilidad aceptable de CEM. Este nivel tiene una pequeña probabilidad (normalmente el 5%) de no ser superado.

#### **2.3.4.2.1 Límite de emisión**

En equipos conectados a una red, se exige que éstos emitan menos que el nivel CEM menos una cantidad llamada Límite de Emisión, para garantizar el éxito de funcionamiento de la red al conectar a ella varios equipos simultáneamente.

### **2.3.4.2.2 Límite de inmunidad**

De la misma manera, también se exige a los fabricantes que sus equipos deben ser inmunes al nivel CEM más una cantidad, para asegurar el éxito de funcionamiento al tener conectados estos equipos a una red con perturbaciones.

# **2.3.4.3. Coordinación para el cumplimiento de la norma**

Por tanto, para el cumplimiento de estos niveles es necesario la coordinación y equilibrio de todos los agentes involucrados:

- Administración pública que es el organismo que dicta las normas
- Fabricantes, responsables de que los equipos sean inmunes y no emitan perturbaciones
- Empresa eléctrica, responsables de las redes de distribución (pueden exigir a un usuario que arregle su instalación eléctrica / equipos para conectarse a la red eléctrica)
- Usuarios: responsables de los equipos  $\bullet$
- Universidades
- Ingeniería

# **3. DISEÑO DE SISTEMA DE CONTROL Y MONITOREO DE SUBESTACIÓN 1 AEROPUERTO LA AURORA**

Se entiende por sistema de monitoreo y control remoto a la observación y recolección de datos en lugares remotos, el procesamiento de estos y la ejecución de acciones de control, derivadas del análisis de las observaciones realizadas, para modificar la operación de los dispositivos remotos

#### **3.1. Selección de equipo de protecciones eléctricas**

Las protecciones eléctricas son muy importantes en una instalación de cualquier tipo, ya que de ellas depende la vida útil de los equipos y se evitan daños en las instalaciones, las protecciones se basan en darle al usuario distintos tipos de alarmas, según lo acontecido, y tomar decisiones dependiendo que tan grave es una falla, para ello utilizamos módulos encargados de velar para que todo marche de la mejor manera.

#### *3.1.1. Cubicle Bus*

*Cubicle Bus* es un pequeño módulo, que conecta todos los componentes inteligentes dentro del interruptor automático *Sentron* WL, y permite que componentes externos adicionales sean conectados rápida y confiablemente y constituye la columna vertebral del estándar modular.

### **3.1.1.1. Configuración de** *hardware* **Cubicle Bus**

El módulo *Cubicle Bus* se encuentra en el interior del interruptor automático y es conectado al interruptor automático por medio de los contactos X8:1 a X8:4

#### **3.1.2. Unidad electrónica de disparo ETU45B**

El núcleo de cada interruptor automático es la unidad de disparo electrónica (ETU), que sirven para adaptar las funciones de protección, medición y señalización a los requerimientos del sistema, protección de una simple sobrecarga a un cortocircuito.

Se le puede controlar en forma local o remota por medio de *Profibus–dp*, Informa los estados de operación en combinación con la función de medición opcional integrada.

Criterios adicionales de liberación se pueden ajustar con la función de protección ampliada de la función de medición. Un tiempo de retardo se puede parametrizar para prevenir eventos que se producen brevemente de choque. De esta manera, el interruptor automático no se disparará a menos que el evento que se desarrolla está presente durante más tiempo que el tiempo de retardo.

### Figura 16. **Unidad electrónica de disparo ETU45B**

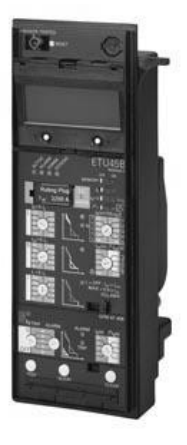

Fuente: Manual *Sentron WL Siemens.*

#### **3.1.2.1. Configuración de** *hardware* **de la ETU45B**

La unidad electrónica de disparo ETU45B, va situada en la parte frontal del interruptor *Sentron* 3WL, el *Cubicle Bus* es conectado al interruptor automático en los terminales X8:1 y X8:4, la parte frontal de la ETU45B está equipada con un *Smith* de código rotatorio para la configuración de los parámetros de protección, estos solo pueden ser leídos por medio del dispositivo de comunicación.

#### **3.1.3. Módulo función de medición**

El módulo función de medición integrado, puede ser usado con todas las unidades de disparo con la conexión *Cubicle Bus*, este no solo extiende el rango de las funciones de protección de la unidad de disparo, sino que también provee alarmas adicionales y opciones de diagnóstico.

En adición a los valores actuales suministrados por la unidad de disparo, la función de medición provee todos los valores de medida en los sistemas de distribución de potencia requeridos por el usuario, también provee más opciones de monitoreo y protección al sistema de distribución, la opción de generar alarmas en casos donde los valores excedan los permitidos hacen que el sistema sea más confiable y seguro.

| Parameter                           | Setting range  | Possible delay |
|-------------------------------------|----------------|----------------|
| Over current                        | 3010000 A      | 1255s          |
| Over current - ground fault         | 3010000 A      | 1255s          |
| Over current - N-conductor          | 3010000 A      | 1255s          |
| Phase unbalance - current           | 550%           | 1255s          |
| Demand - current                    | 3010000 A      | 1255s          |
| Total harmonic distortion - current | 550%           | 5255s          |
| Unde rvoltage                       | 151200 V       | 1255s          |
| Over voltage                        | 2001200 V      | 1255s          |
| Phase unbalance - voltage           | 550%           | 1255s          |
| Total harmonic distortion - voltage | 550%           | 5255s          |
| crest factor and form factor        | 13,000         | 5255s          |
| Active power in normal direction    | 1310000 kW     | 1255s          |
| Active power in reverse direction   | 1310000 kW     | 1255s          |
| Leading power factor                | 00.99          | 1255s          |
| Lagging power factor                | 00.99          | 1255s          |
| Demand - active power               | -1000010000 kW | 1255s          |
| Apparent power                      | 1310000 kVA    | 1255s          |
| Reactive power in normal direction  | 1310000 kvar   | 1255s          |
| Reactive power in reverse direction | 1310000 kvar   | 1255s          |
| Demand - apparent power             | 1310000 kVA    | 1255s          |
| Demand - reactive power             | 1310000 kvar   | 1255s          |
| Underfrequency                      | 4070 Hz        | 1255s          |
| Overfrequency                       | 4070 Hz        | 1255s          |

Tabla III. **Parámetros medibles por el módulo función de medición**

Fuente: Manual *Sentron WL* Siemens.
## **3.1.3.1. Configuración de** *hardware* **de función de medición**

El módulo función de medición, se instala en la parte trasera de la unidad electrónica de disparo ETU, y es conectado ya sea por medio de la ETU y el módulo BSS o directamente a la conexión X8 del interruptor, en este caso se conecta directamente, también consta de un transformador de voltaje, que previene voltajes arriba de 1kv con conexión delta en el primario, y el secundario se usa para conectarse al conductor auxiliar X8:5 a X8:8.

## Figura 17**. Configuración de** *hardware* **del módulo función de medición**

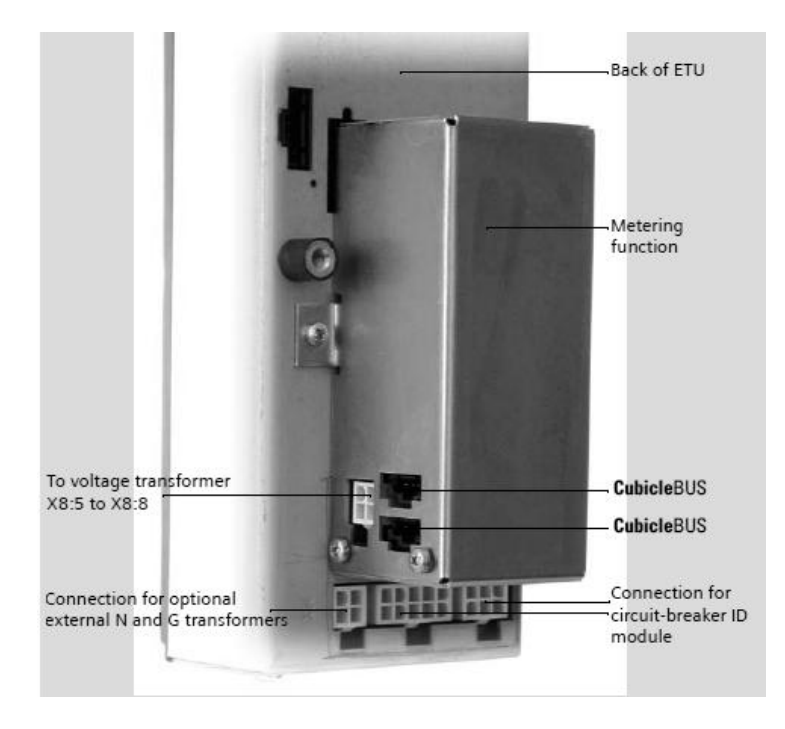

Fuente: Manual *Sentron WL Siemens*.

### **3.1.4. Sensor de estado de interruptor BSS**

Todos los micros interruptores que tienen información de estado del interruptor, son parte del BSS o son parte de él, el Sensor de estado hace que esta información digital esté disponible en el *Cubicle Bus*, el sensor de estado del interruptor proporciona la siguiente información:

- Estado de la primavera de almacenamiento
- Posición del contacto principal (on/off)
- Listo para encender bajo señal
- Señalización de interruptor disparado
- Señalización de encendido de primer auxiliar de liberación
- Temperatura en el interruptor.

## **3.1.4.1. Configuración de** *hardware* **del sensor de estado del interruptor**

En la siguiente figura se muestran los contactos de señalización del sensor de estado de interruptor y como deben ser conectados a la función de medición o a la ETU, *Cubicle Bus*, y así también al interruptor automático *Sentron WL*.

#### Figura 18. **Contactos de señalización del sensor de estado de interruptor BSS**

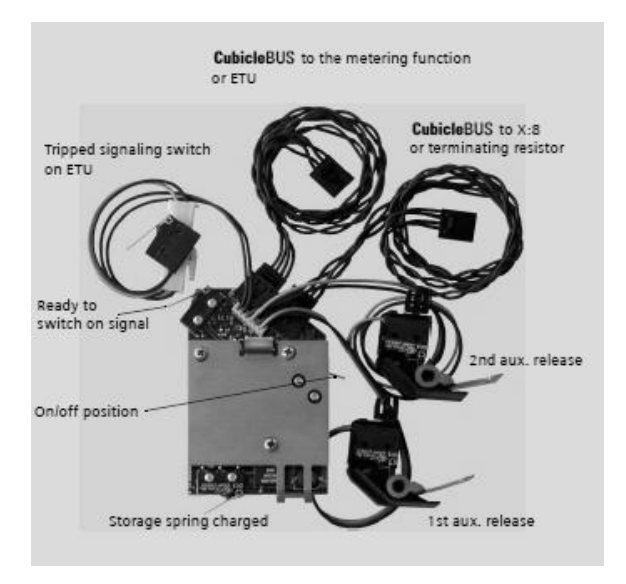

Fuente: Manual *Sentron WL Siemens.*

## **3.2. Selección de equipo de comunicación**

En el diseño del control y monitoreo es importante la red de comunicación, para lo cual se utilizan equipos específicos que ayudarán obtener información en tiempo real e interactuar con los interruptores, para ellos se detallan los equipos utilizados en este proyecto.

## **3.2.1. Modem industrial CP 443-1**

El CP está diseñado para funcionar en un sistema de automatización S7−400 Permite la conexión del S7–400 a la *Industrial Ethernet*. Para la creación de pequeñas redes locales o para conectar varios aparatos Ethernet, en el CP se ha integrado un interruptor de 2 puertos con *Autocrossing* y *Autosensing*. Cada puerto del *switch* está equipado con un RXD/TXD /

LINK−Duo−LED combinado para facilitar el diagnóstico. Adicionalmente, en casos especiales, cada puerto se puede ajustar mediante STEP 7 a un modo de funcionamiento fijo, p. ej. 10 ó 100 Mbit dúplex medio/dúplex completo. Cada puerto se puede desactivar individualmente para la configuración.

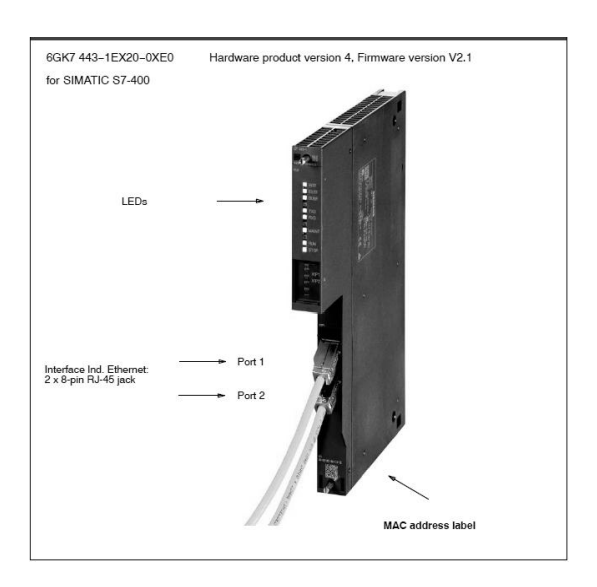

Figura 19**.** *Modem* **industrial CP443-1**

Fuente[:www.support.siemens.com.](http://www.support.siemens.com/) Consulta: 15 de noviembre de 2010.

## **3.2.1.1. Servicios de comunicación**

Comunicación S7 con las siguientes funciones:

- Funciones de PG
- Funciones de operación y observación  $\bullet$
- Intercambio de datos vía enlaces S7

El *SIMATIC* S7−400 con el CP siempre es servidor en estos casos (creación pasiva del enlace), mientras que el acceso de lectura o de escritura

(función del cliente con creación activa del enlace) se produce desde un *SIMATIC* 55 o un aparato/ PC externo, dentro de una red *Ethernet* con topología de anillo, el CP da soporte al procedimiento de redundancia de medios MRP. Puede asignarle al CP el papel de manager de redundancia.

## Tabla IV. **Datos técnicos del** *modem* **industrial CP443-1**

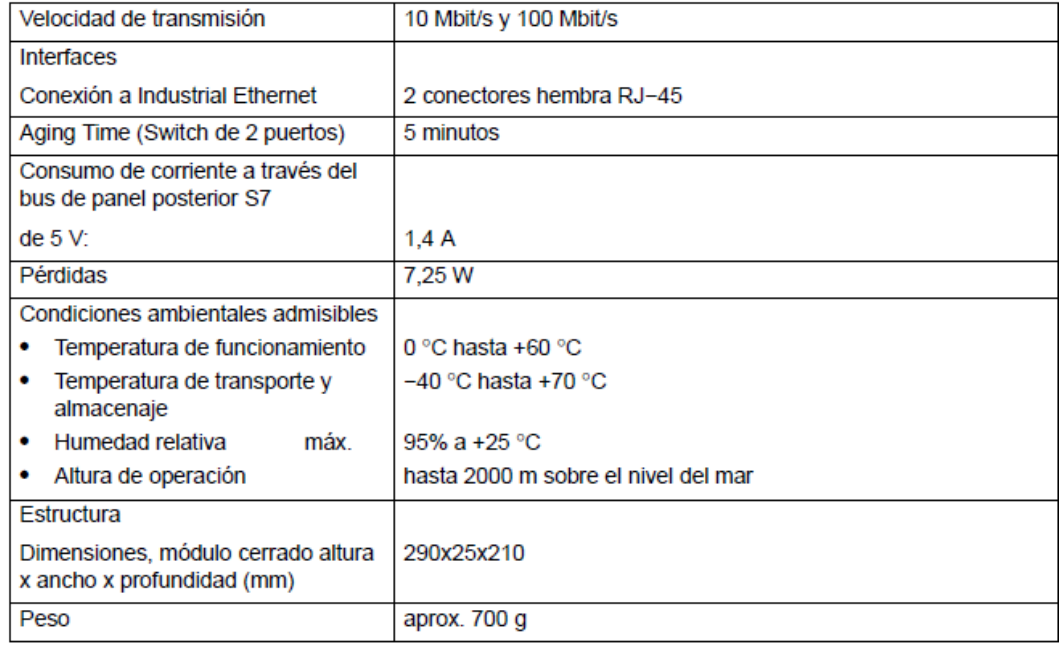

Fuente: www.support.siemens.com. Consulta: 15 de noviembre de 2010.

## **3.2.1.2. Configuración de** *hardware* **modem CP443-1**

El *modem* industrial CP44-1 se coloca sobre la rejilla desde la parte superior y se empuja en la parte inferior quedando sujetado en el compartimiento, luego se conecta la CP con la *Ethernet* industrial a través de un RJ45, para comunicar el S7-400 a la *Ethernet* industrial.

Figura 20. **Conexión de S7-400 a** *Ethernet* **por medio de CP443-1**

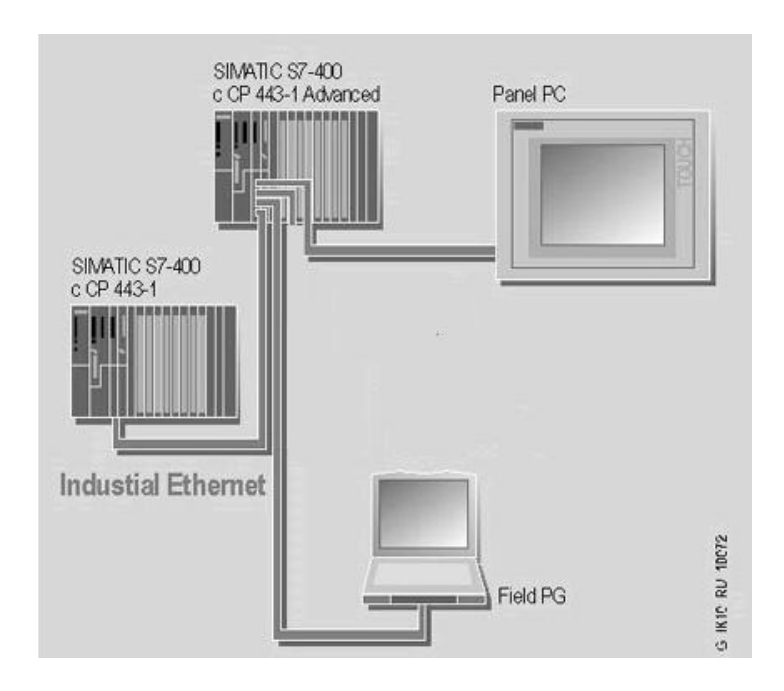

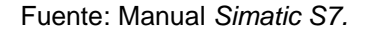

## **3.2.2. Módulo** *Profibus* **COM15 Sentron WL**

El módulo COM15 *Sentaron* WL, le permite al interruptor automático conectarse al *Profibus-dp*, y soporta los protocolos *Profibus* DP y DPV1, lo que significa que puede comunicarse con 2 maestros simultáneamente, esto lo hace más fácil, por ejemplo para la parametrizacion de puesta en marcha y herramientas de diagnóstico como *switch ES power*, operadores de control y sistemas de monitoreo como *Wincc* para *Sentron* WL.

A través de la interface de bus COM15, los interruptores *Sentron* 3WL Siemens, registran y comunican numerosos parámetros y datos operativos: los estados de servicio de los componentes principales, el estado de maniobra de los interruptores que se alimentarán, calidad y circulación de la energía

eléctrica, etc., Todos los datos importantes están disponibles y se pueden evaluar, tanto en forma local por medio de una PC, como a distancia en la computadora principal a través de *Profibus–dp*. De esta manera el operador puede reconocer a tiempo estados críticos de las instalaciones e intervenir oportunamente para asegurar un suministro de energía eléctrica sin interrupciones.

## **3.2.2.1. Configuración de** *hardware* **del módulo COM15**

La configuración del hardware depende de tres factores: cuánta capacidad de procesamiento requiere la implementación, cuánto rendimiento de entrega es necesario y dónde se está implementando la instancia.

- El módulo COM15 es conectado al conductor de entrada al sistema en X7.
- Las conexiones eléctricas al interruptor automático y las conexiones del *Cubicle Bus* a los módulos *Cubicle Bus* internos del interruptor automático (ETU, BSS, *Metering Function*), deben ser establecidas, esto se logra conectado las cuatro líneas que vienen de la parte trasera del módulo COM15 al conductor auxiliar del sistema de entrada X8.
- La línea de *Profibus* debe ser conectada a la interface de 9 polos en el frente del módulo COM15.
- La conexión *Cubicle Bus* para RJ45, se localiza en la parte trasera y se usa para conectar los módulos externos *Cubicle Bus*, en este caso que no existen módulos externos, se utiliza el resistor de terminación como un RJ45.
- Los cuatro cables negros del COM15, se conectan al terminal x8, que es usado para conectar el COM15 a los módulos del *Cubicle Bus* en el interruptor automático
- En este caso se utilizará *Profibus* para *switchear* el interruptor posiciones *On-off*, a continuación se muestra el diagrama de cómo se cablea el módulo COM15 con los contactos auxiliares de potencia.

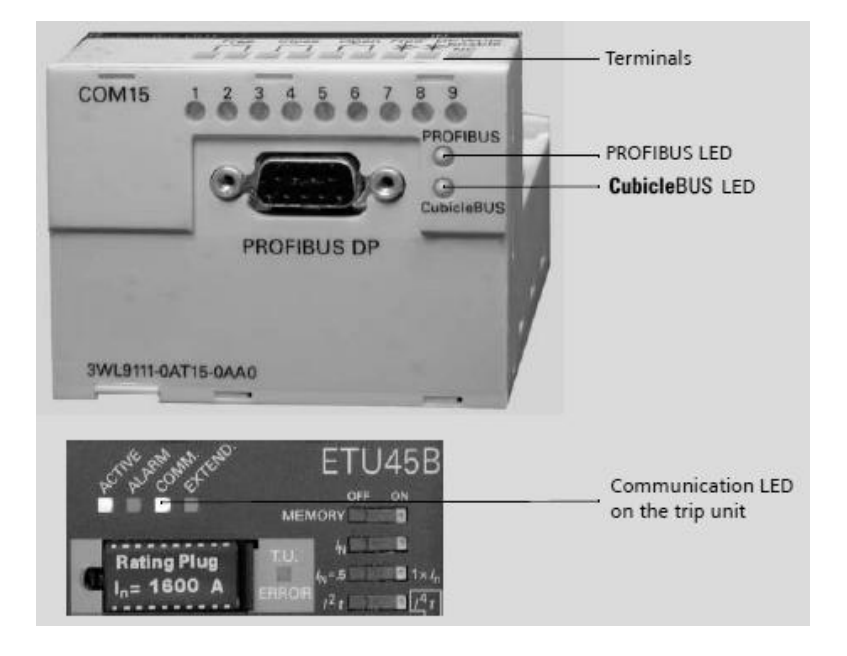

Figura 21**. Módulo COM15** *Profibus-dp3WL Siemens*

Fuente: Manual *Sentron WL Siemens.*

## Figura 22**. Parte trasera del módulo COM15 y resistor de terminación**

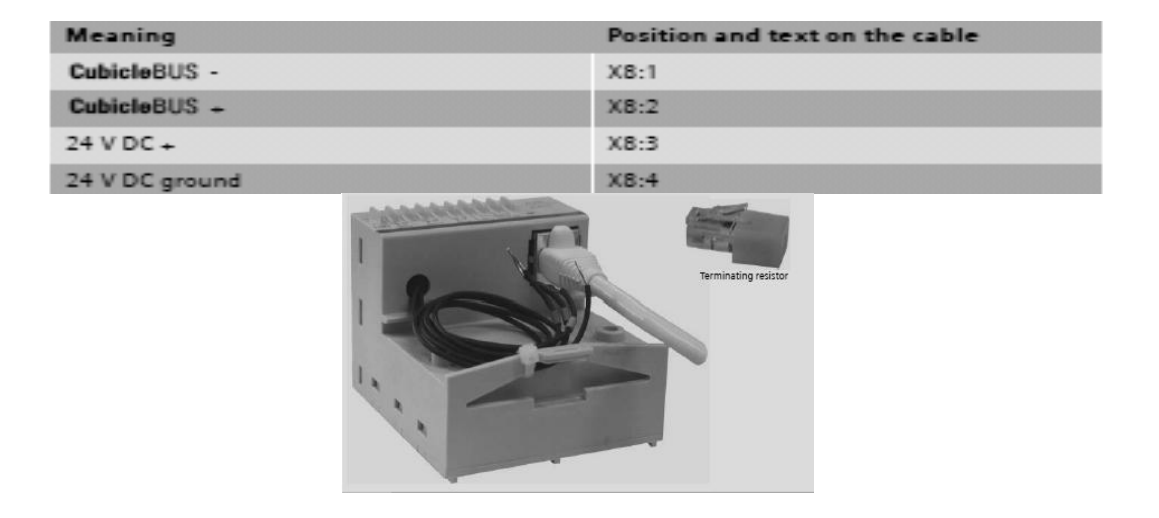

Fuente: Manual Sentron *WL Siemens*.

Figura 23. **Conexión del módulo COM15 para** *switcheo* **a través de**  *Profibus*

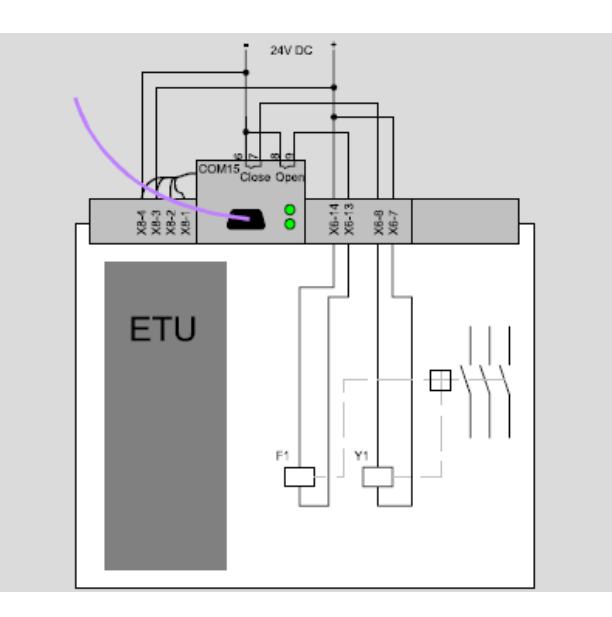

Fuente: Manual *Sentron WL Siemens.*

#### **3.3. Interface de visualización**

La interface de visualización, se refiere al medio utilizado por el usuario para interactuar con los dispositivos instalados en campo de forma visual, para ello se requiere de distintos componentes que a continuación se dejan ver.

#### **3.3.1.** *Touch* **panel MP370 multifuncional**

Este dispositivo está basado en *Windows CE* y es usado como panel de operadores tradicionales, para control de máquinas sobre terreno, y supervisión de propósitos, además de la visualización, éste también puede realizar otras tareas de automatización, como futuros *software* de control de aplicaciones.

El rango superior de la categoría de productos de plataforma multifuncional, es expandido por el multipanel MP370, que reúne las demandas de un mayor rendimiento y más opciones de visualización, con su grado de protección IP65/NEMA4, que puede ser utilizado en todo el mundo en los entornos más difíciles.

Dependiendo de la tarea el MP370 está disponible ya sea en teclado táctil o en versión de teclado de membrana, en este caso se utiliza un MP370 táctil por su tecnología actual.

#### **3.3.1.1. Aspectos del MP370**

A continuación se mencionan las características de este componente:

Pantalla larga y brillante de 12 pulgadas TFT.

- Potente procesador para exigir la visualización de tareas con alto rendimiento.
- Libre de mantenimiento.
- Disponible para todas las interfaces para *simatic*, *Profibus-dp*, *Ethernet*, USB, teclado y *mouse*.
- Memoria expandible para archivos.

Figura 24**.** *Touch panel Simatic* **MP370** *Siemens*

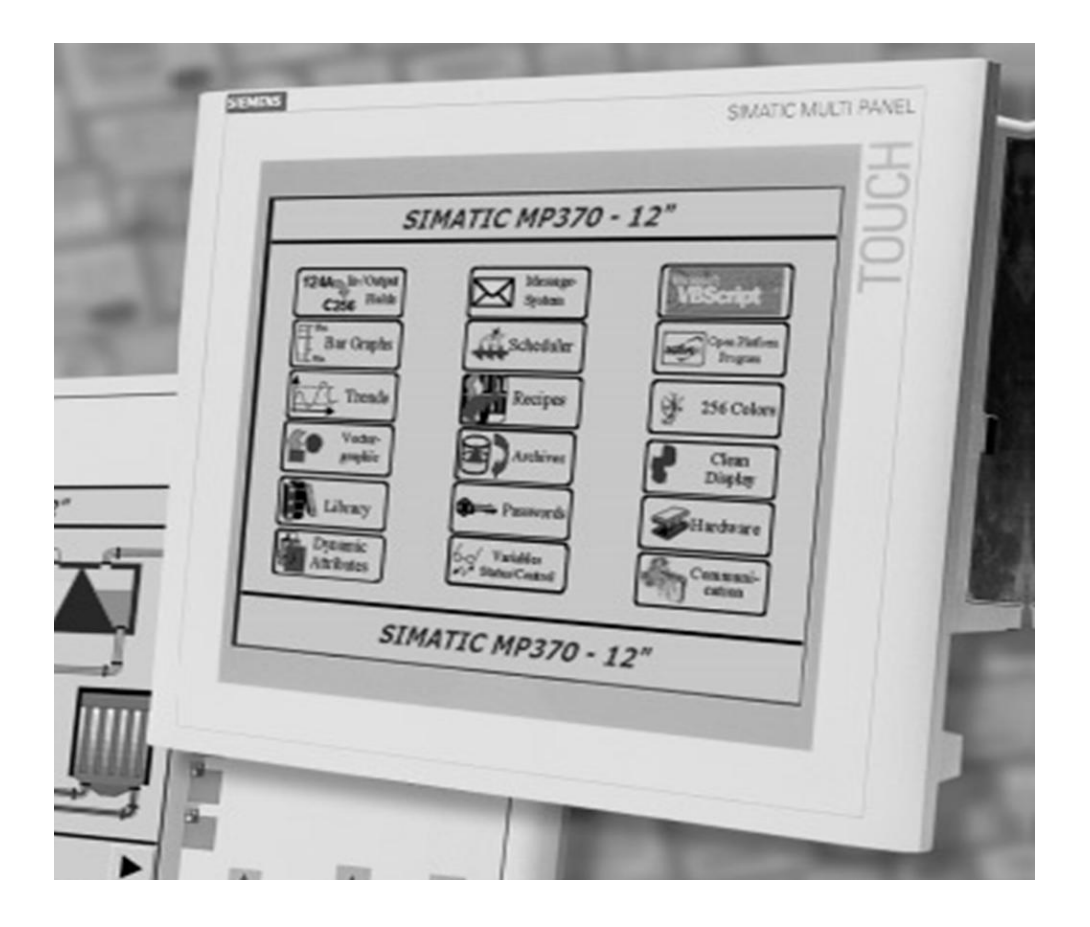

Fuente: Manual *Simatic net Siemens*.

## Tabla V**. Datos técnicos** *Simatic* **MP370**

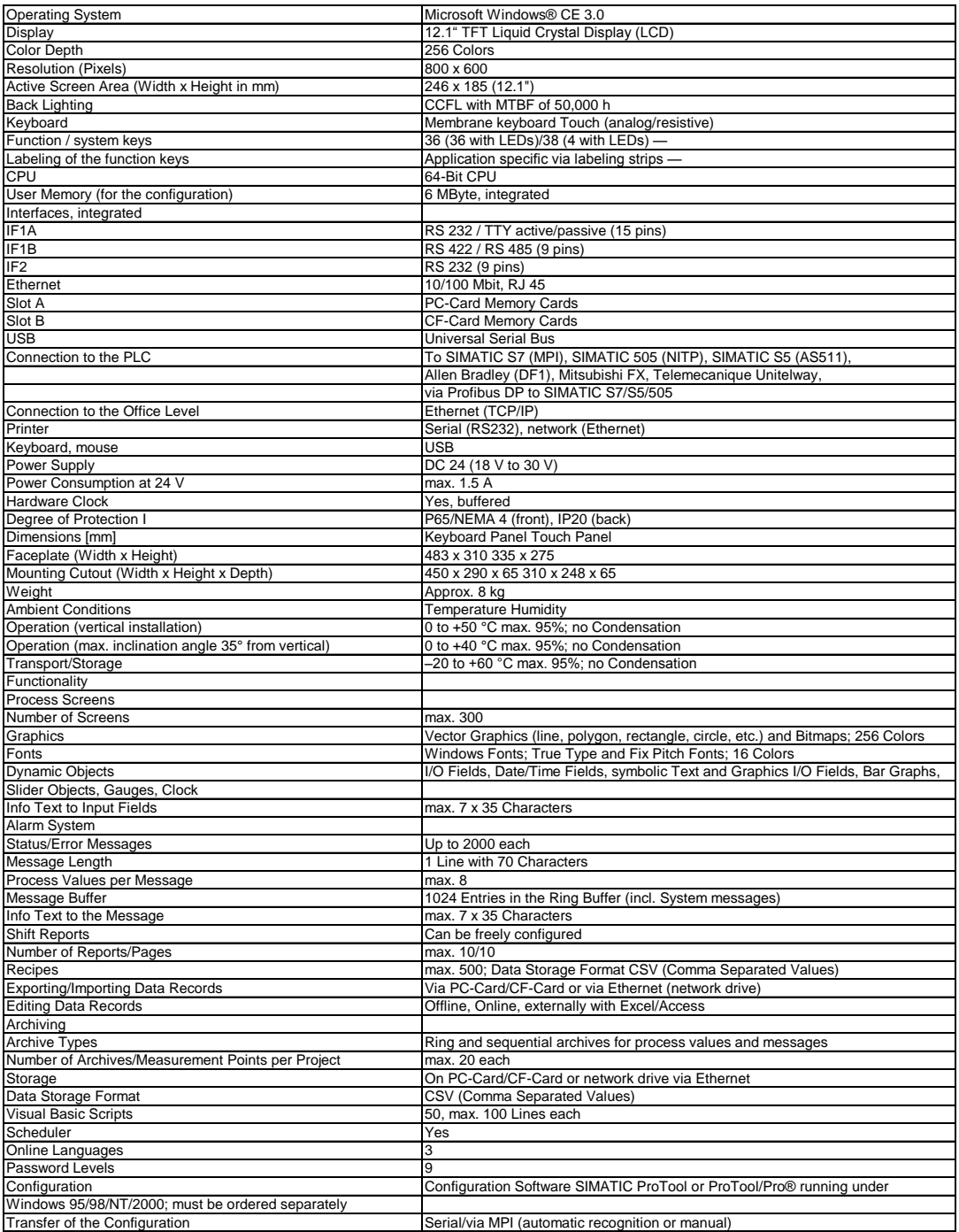

Fuente: Manual *Sentron WL Siemens*.

## **3.3.1.2. Configuración de** *hardware* **del MP370 Siemens**

La instalación de la pantalla táctil MP370, se hace por medio de un conector RS232, para *Profibus-dp* con una longitud estándar de 5,0 metros entre el PLC y el MP370 y vía *Ethernet* para la conexión hacia la computadora por medio de un cable RJ-45.

## Figura 25. **Conexión del** *touch panel* **MP370 con PLC y computadora de monitoreo**

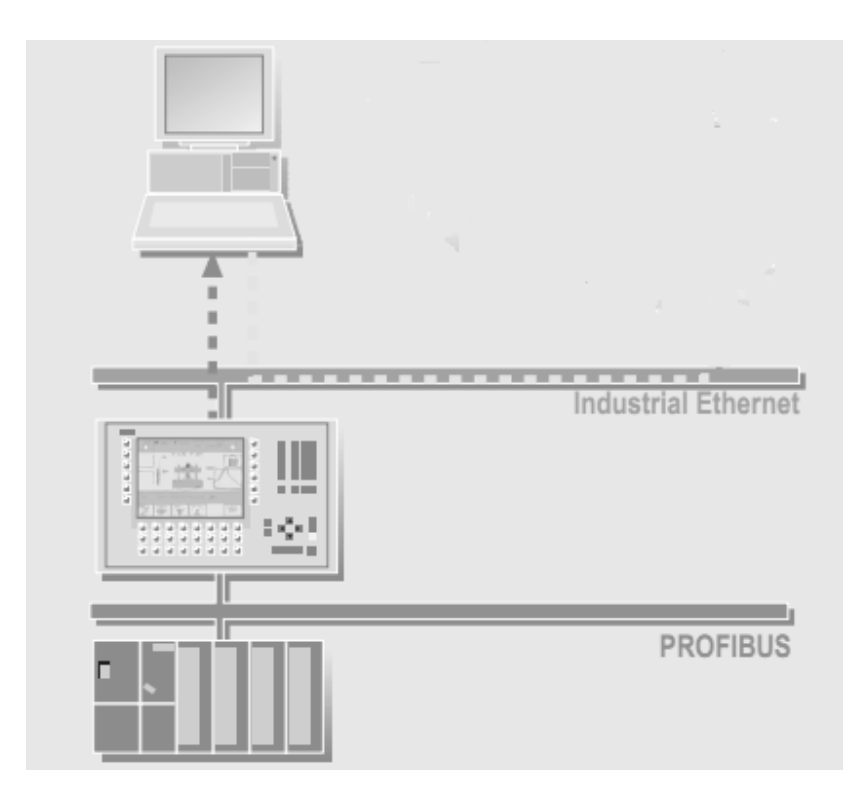

Fuente: *ManualSimatic Siemens*.

## **3.3.2. Simatic HMI WinCC V 6.0**

*Wincc*, es un poderoso sistema HMIinterface hombre-máquina, permite la observación y operación de los procesos que corren en una máquina, la comunicación entre *Wincc* y la máquina se lleva a cabo por medio de un sistema de automatización.

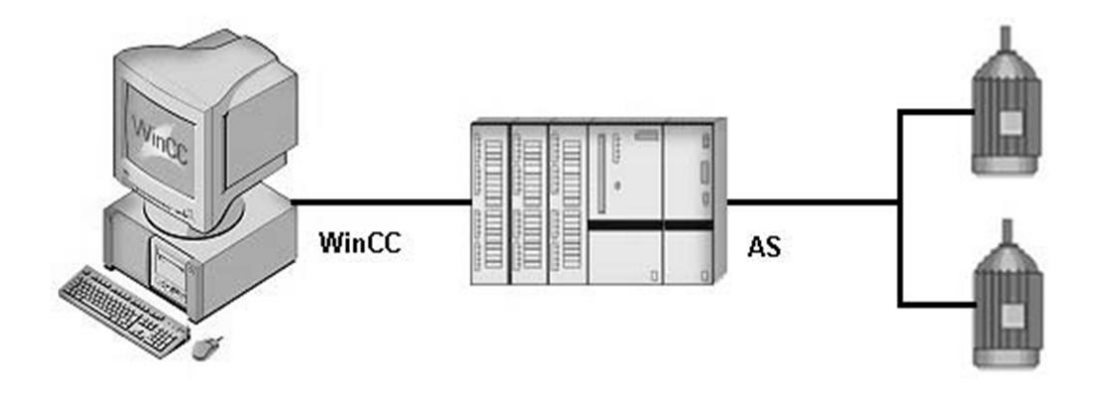

Figura 26. **Interface HMI (hombre-máquina)**

Fuente: Manual *HMI Wincc* V6.

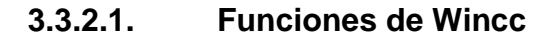

A continuación se detallan

*Wincc,* permite observar el proceso, el proceso es desplegado gráficamente en la pantalla, la información en pantalla es actualizada cada vez que surge un cambio en el proceso.

- *Wincc,* permite operar el proceso, por ejemplo se puede indicar un valor predeterminado de la interface de usuario o se puede abrir un interruptor.
- *Wincc,* permite monitorear el proceso, una alarma automáticamente señalará en el evento de un estado crítico del proceso por ejemplo, si un valor predefinido es excedido, un mensaje aparecerá en la pantalla.
- *Wincc,* permite archivar el proceso, cuando se trabaja con *Wincc*, los valores del proceso pueden ya sea ser impresos o guardados electrónicamente, esto facilita la documentación del proceso, subsecuentemente acceder a los datos de producción pasados.

### **3.3.2.2. Componentes de Wincc**

Sus componentes básicos son: *software* de configuración (CS), y *software* de ejecución (RT).

El explorador de *Wincc* forma el centro del *software* de configuración, la estructura entera del proyecto es desplegada en el explorador de *Wincc*, el proyecto es también administrado aquí, se puede recuperar diferentes editores del explorador de *Wincc*, cada editor pertenece a un cierto sistema parcial de *Wincc*.

Los más importantes sistemas parciales de *Wincc* son:

Se ejecuta el proyecto en proceso, hecho en *Wincc*, el proyecto entonces estará en ejecución. *Wincc runtime*, permite la operación y observación de los procesos, *Wincc runtime* tiene las siguientes tareas específicas:

- o Leer los datos de configuración que han sido guardados en la base de datos del software de configuración CS.
- o Desplegar pantallas de proceso en el monitor.
- o Comunicarse con los sistemas de automatización.
- o Archivar datos de ejecución actuales, por ejemplo valores de procesos y mensajes de eventos.
- o Controlar el proceso, a través de entradas de *setpoints* o cambios *ON/OFF*.

## Tabla VI. **Sistemas parciales de** *Wincc*

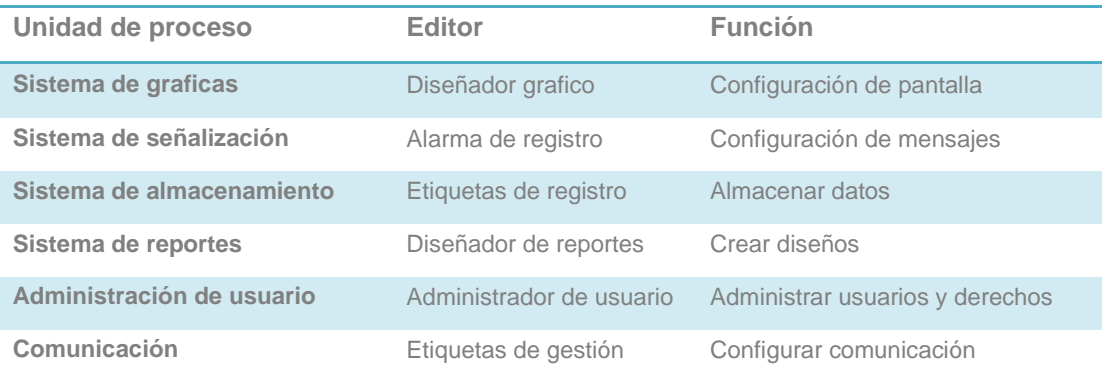

Fuente: Manual HMI *Wincc* v6.0

Figura 27**. Componentes de** *Wincc*

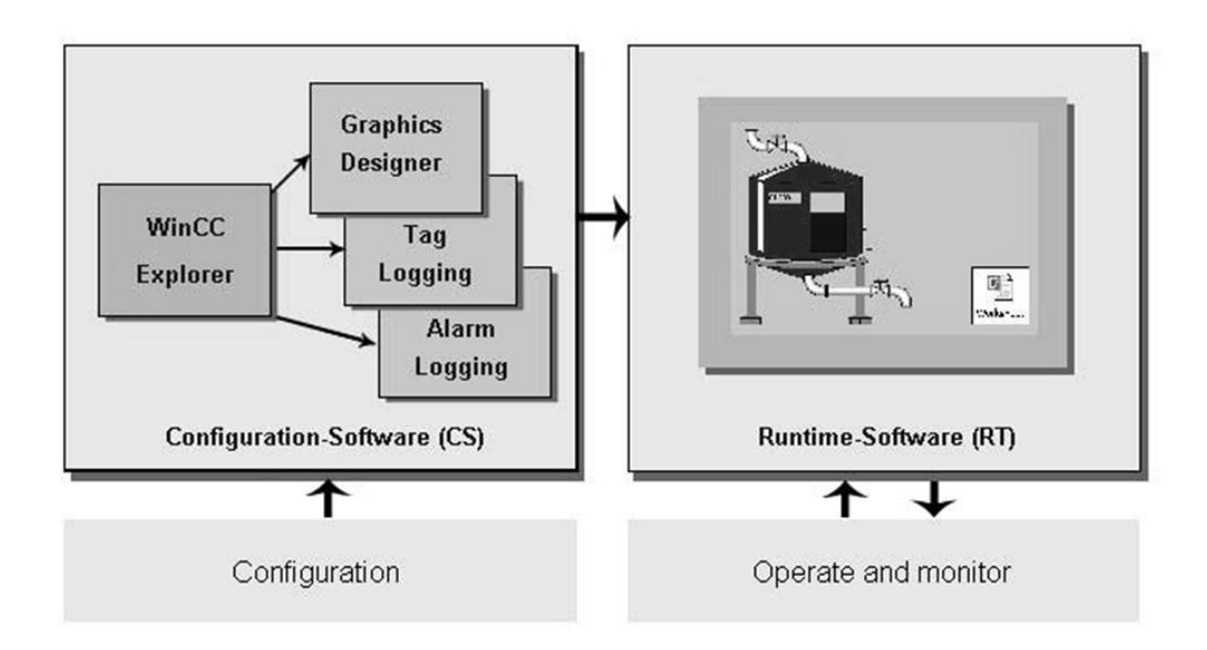

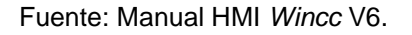

#### **3.4. Equipo de control**

Los equipos de control como su nombre lo dice están diseñados para controlar, desde un simple proceso hasta el control de una línea de producción más compleja.

#### **3.4.1. Simatic S7-400**

El S7-400 es la más potente de la familia de PLC SIMATIC, la gama que permite soluciones exitosas de automatización con *Totally Integrated Automation*. El S7-400 es una plataforma de automatización para soluciones de sistemas en las industrias manufactureras y de procesos, y se distingue sobre todo por su modularidad y las reservas de rendimiento.

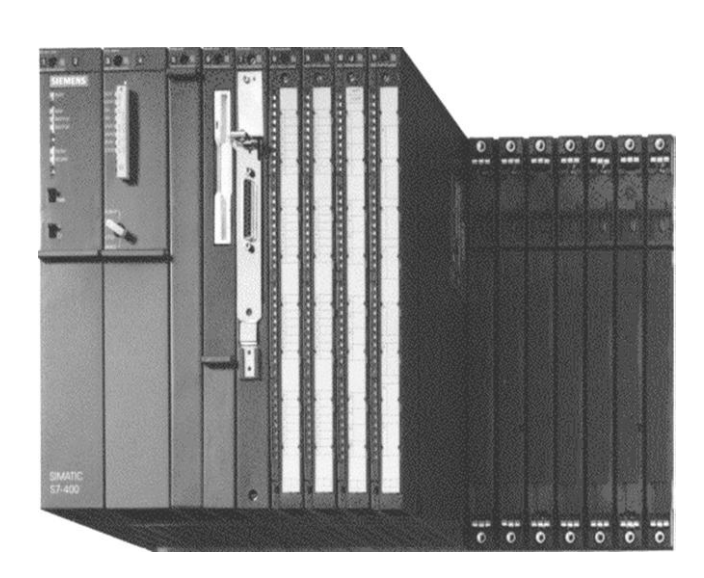

## Figura 28. **Autómata programable** *Simatic* **S7-400**

Fuente: Manual *Simatic Manager*.

## **3.4.1.1. Comunicación del S7-400**

El S7-400 ofrece una variedad de facilidades para la comunicación:

- Interface Multi-Punto (MPI) integrada, para la conexión de PGs/PCs, sistemas HMI, sistemas M7-300/400 y otros sistemas S7-300/400 como nodos activos.
- Interface *profibus-dp* integrada en las CPUs 413-2/414-2/416-2/417-4 para la conexión de equipos con E/S distribuidas (por ej. ET200) a la CPU.
- Procesadores de comunicación tales como la CP443, para la conexión a sistemas de *bus Profibus* e *Industrial Ethernet*.

Procesadores de comunicación tales como la CP441, para comunicaciones potentes punto a punto (PtP) a otros PLC's S7 o S5 o PLC's de otros fabricantes.

#### Figura 29. **Componentes del autómata S7-400**

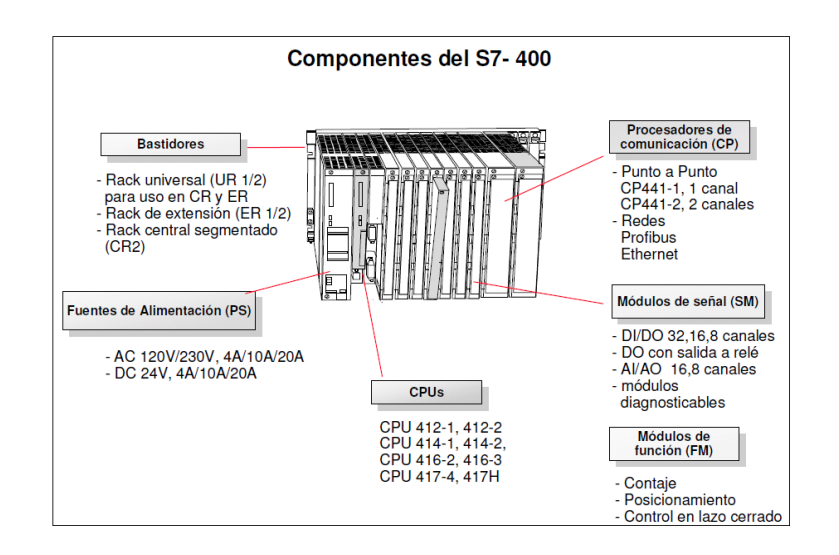

Fuente: Manual *Simatic Manager.*

#### **3.4.2. CPU 416-2DP**

Las CPUs S7-400 son compatibles de forma ascendente con todos los programas de usuario STEP 7. Existen dos versiones: anchura simple y anchura doble con una interface maestro DP integrado, la interface DP integrada nos permite direccionar hasta 64 esclavos DP. La frecuencia de transmisión máxima es de 12 mega bits por segundo, en el caso particular que estamos trabajando empleamos el uso de la CPU 416-2dp y a continuación se muestran sus características técnicas.

## Tabla VII. **Datos técnicos de las CPU 416-2dp**

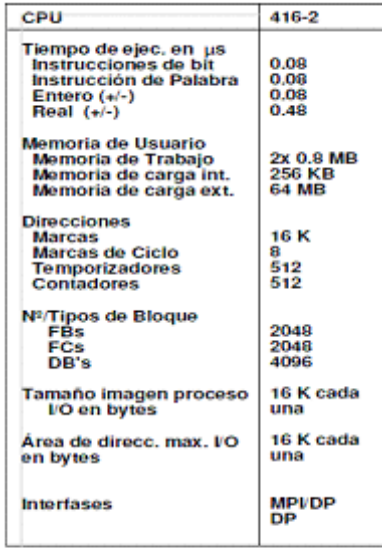

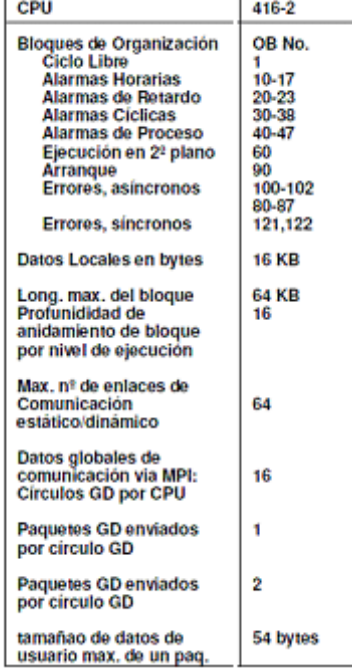

Fuente: Manual *Simatic Net*.

# **4. PROGRAMACIÓN Y CONFIGURACIÓN DE SISTEMA DE CONTROL Y MONITOREO DE SUBESTACIÓN ELÉCTRICA 1**

Comprende todas las herramientas informáticas utilizadas para la programación, control y monitoreo del sistema, también para el análisis, tratamiento y resguardo de los datos generados.

#### **4.1. Red de Comunicación**

En incisos anteriores se proporcionan una breve descripción de los módulos COM15 *Profibus-dp* éste actúa como interface entre los interruptores automáticos, que en este caso son 4 para la subestación 1 de las 7 que están interconectadas en el aeropuerto la aurora, y la información en el medio ambiente.

En tal sentido, el módulo COM15 se comporta exactamente del mismo modo en cuanto a la *Profibus-dp*. Una ventaja de ello es que un dispositivo conjunto maestro (GSD) se puede utilizar para integración en los sistemas de *Profibus-dp* para todos los interruptores automáticos de 16 A hasta 6300 A. Por supuesto, con un perfil idéntico *Profibus-dp*, el interruptor automático que es direccionado, puede ser identificado con precisión (por ejemplo, descripción del dispositivo, número de orden, la fecha de inspección, y así sucesivamente).

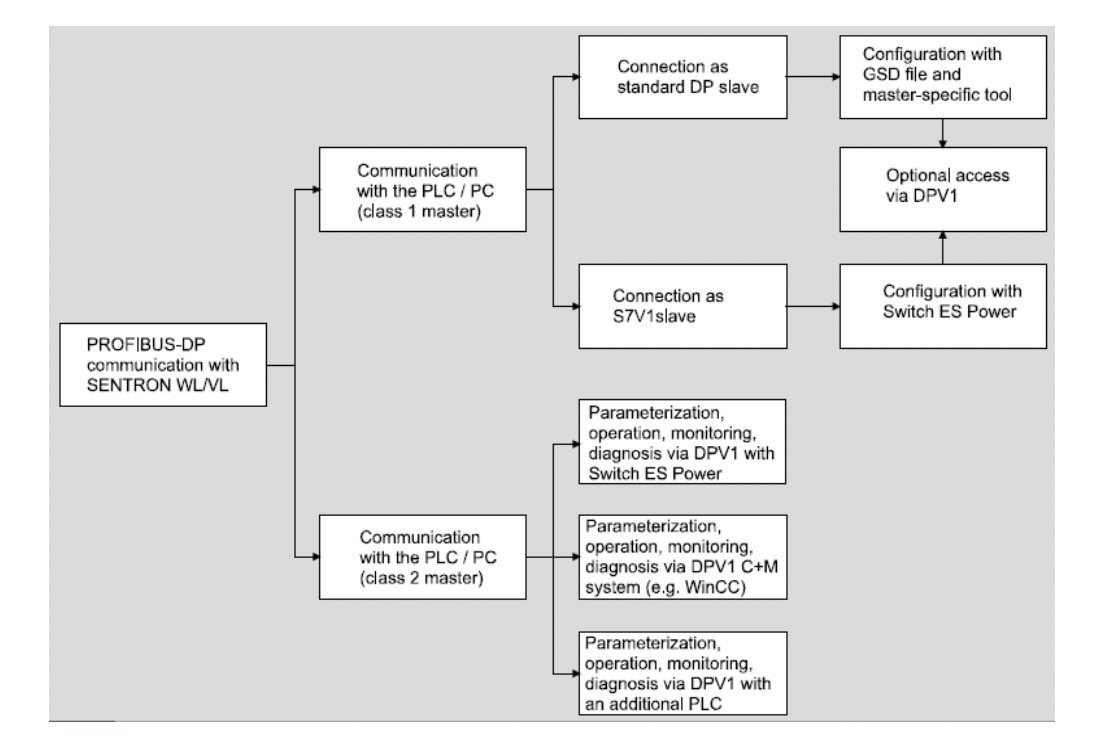

### Figura 30. **Diagrama de flujo de la comunicación** *Profibus-dp*

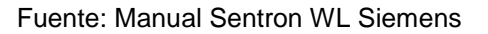

### **4.1.1. Comunicación con Profibus-dp clase 1 maestro**

Clase 1, maestro es la configuración que durante el arranque determina el modo que el esclavo es usado para la comunicación en muchos casos, Clase 1 *Master* es un PLC como *simatic* S7 con interface *Profibus-*dp, el método utilizado para la configuración en este caso es usando el *software* de configuración, *Simatic Manager*.

#### **4.1.2. Comunicación con Profibus-dpclase 2 maestro**

PCs con tarjeta *Profibus-dp* son usualmente Clase 2 maestro, por ejemplo cuando se usa el *software* de configuración de interruptores, *Switch ES Power*, esta opción de comunicación se hace vía DPV1.

## **4.1.3. Construcción de la red de comunicación**

A Continuación se realizan los pasos dentro del programa *Hwconfig Editor*, para crear la red de comunicación con *Profibus-dp* maestro esclavo y llegar a los que queremos, la red completa que nos comunique con el interruptor *Sentron 3wl* y equipos.

### **4.1.3.1. Creando un sistema maestro**

Primero se crea un sistema DP maestro usando *Hwconfig editor:*

- Asigne una dirección maestro entre 1-125  $\bullet$
- Se selecciona el rango de transmisión requerido.(eje: 1.5Mbit/s)
- Se selecciona el perfil *Profibus-dp*

Dependiendo en la configuración del *Profibus-dp*, pueda que tengan que hacerse más ajustes en el sistema principal.

#### **4.1.3.2. Insertando y direccionando el esclavo**

Primero se selecciona *Sentaron WL* en el catálogo de *hardware* y se arrastra al sistema maestro, cuando el esclavo *Sentaron WL* es seleccionado, solo una máquina de lectura de numero de producto se muestra para fines informativos, esto no afecta al funcionamiento del sistema, entonces se tiene que seleccionar un tipo básico que se confirma con *OK*. Para correr el esclavo en el *Profibus-dp*, todavía se tiene que asignar y setiar una única dirección en la línea del *Profibus-dp*, si las propiedades han sido cambiadas, seleccione el esclavo y escoja propiedades DP esclavo.

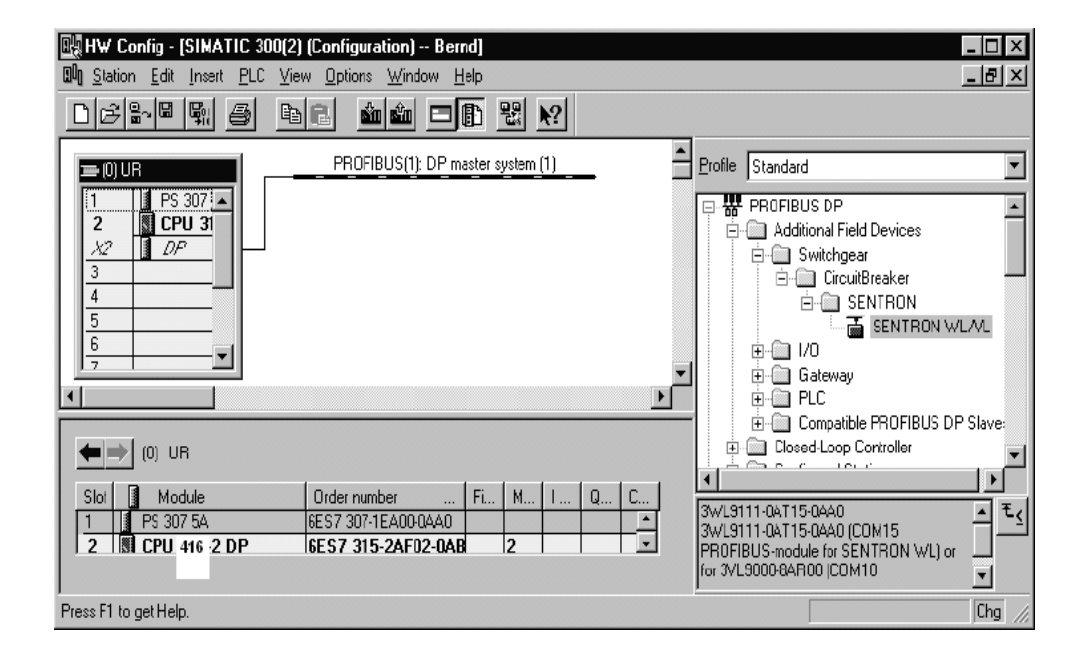

Figura 31. **Creación de sistema maestro** *Profibus*

Después de que se ha arrastrado el *Sentaron WL* de la librería de dispositivos, el sistema desplegará el siguiente cuadro, se tiene que seleccionar el tipo básico de interruptor automático que el PLC está usando como configuración.

Fuente: Manual *SimaticNet*.

Figura 32. **Ventana de selección de configuración de interruptor**

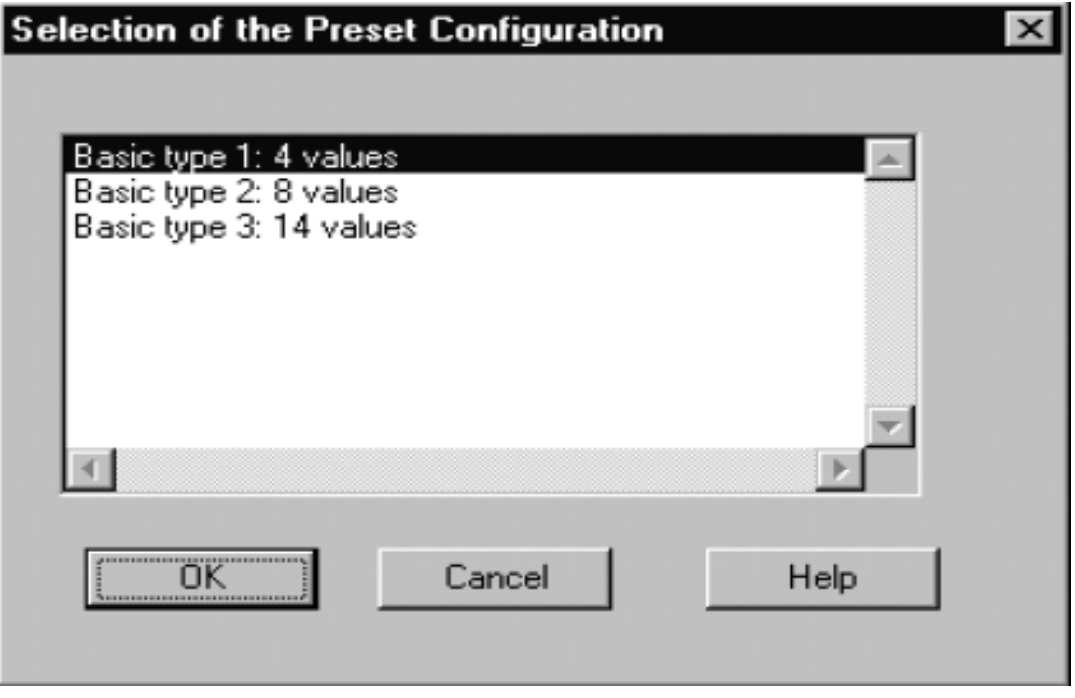

Fuente: Manual Sentron WL Siemens.

Una vez se ha seleccionado el tipo básico, un ícono de interruptor, Sentron, aparecerá a la par del sistema *Profibus-dp*, en la parte baja de la ventana se puede setiar el direccionamiento de las entradas y salidas del S7 y que pueden ser accedidas en el programa.

## Figura 33. **Ventana de adición del interruptor** *Sentron 3wl* **al sistema** *Profibus*

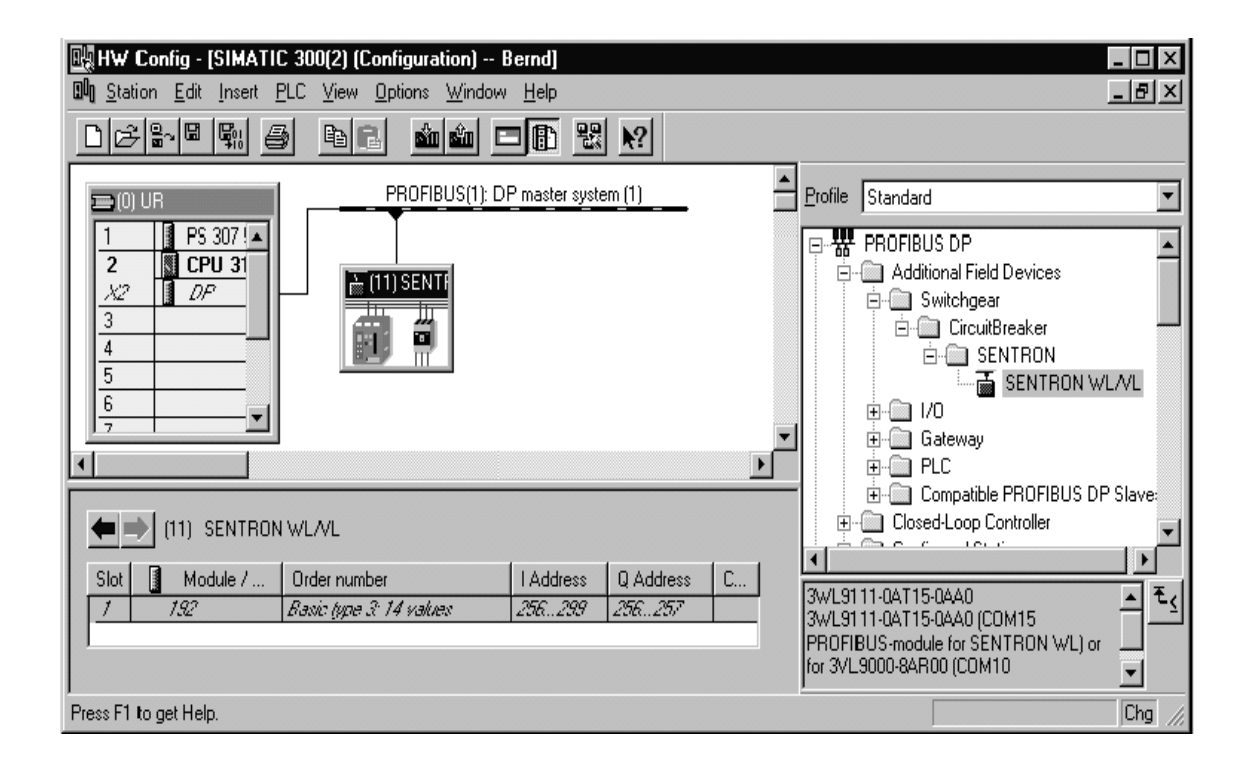

Fuente: Manual Sentron WL Siemens.

En el aeropuerto La Aurora, son 8 las subestaciones que están interconectadas, para fines de este documento, se está tomando en cuenta únicamente la subestación 1, para lo cual se muestra en la imagen que consta de 4 interruptores *Sentron 3wl*, uno para la entrada y dos para la salida, así como el banco de capacitores formando así la subestación No. 1 que forma parte del suministro eléctrico del aeropuerto La Aurora.

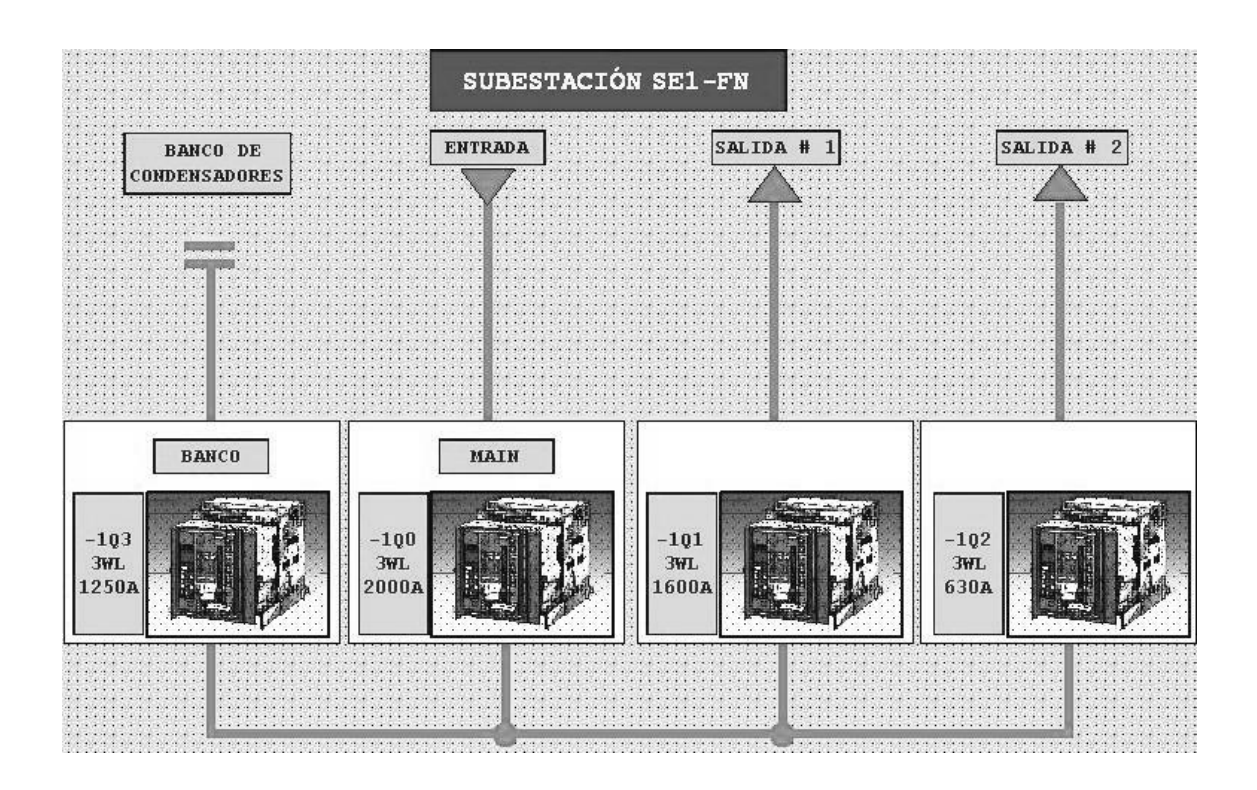

### Figura 34. **Configuración de la subestación 1 aeropuerto La Aurora**

Fuente: documentación proyecto aeropuerto La Aurora.

Para propósitos del presente proyecto se hace referencia resaltando en la parte sombreada la configuración de la subestación 1 la cual se está utilizando, se puede notar que los 4 interruptores quedan comunicados por medio del sistema PROFIBUS hacia la computadora de monitoreo que más adelante se mostrará su configuración ya que forma parte del sistema de monitoreo.

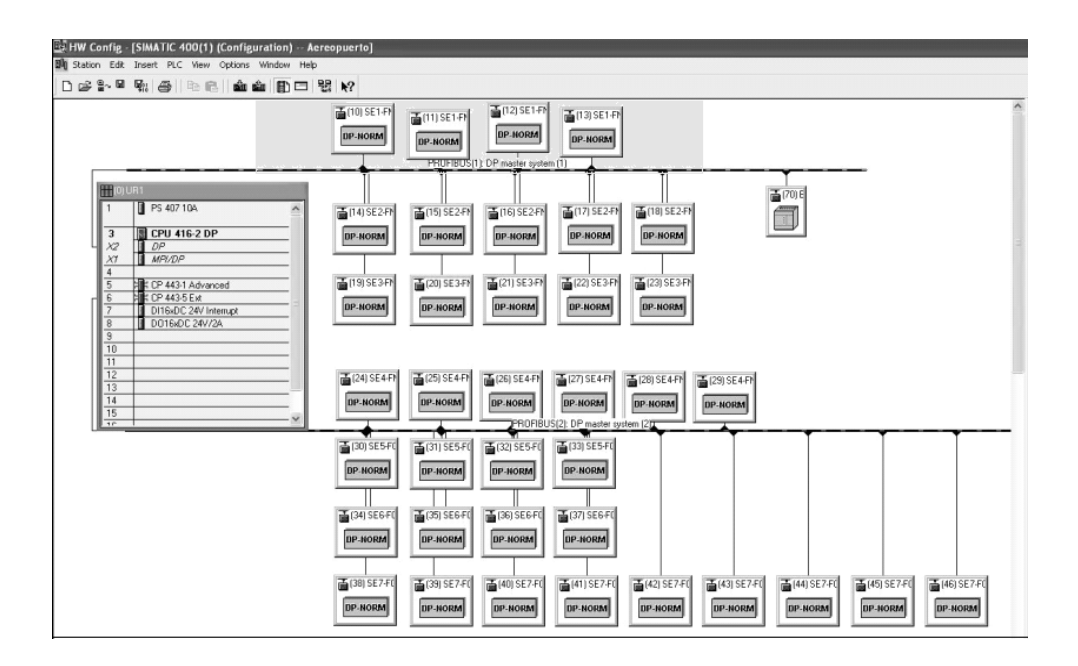

#### Figura 35. **Esquema de construcción de red** *Profibus*

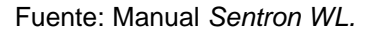

#### **4.1.4. Integración con** *Switch ES Power Manager*

*Switch ES Power* es una herramienta de fácil uso, que permite parametrizar interruptores automáticos con capacidad de comunicación, durante la puesta en marcha, el monitoreo durante la operación, también proporciona información detallada para fines de diagnóstico durante el servicio, para efectos de mantenimiento preventivo, permite leer una amplia serie de datos estadísticos (horas de funcionamiento, corriente, etc.).

Para parametrizar el interruptor automático *SENTRON*, se hace doble *clic*  a *object manager* en *HWconfig*, una vez que este arranca, todas las configuraciones relevantes para el interruptor *SENTRON*, son automáticamente setiados a los valores requeridos, otros parámetros de dispositivos pueden

setiarse más adelante, cuando se regresa a *HWconfig*, los parámetros que han sido setiados, son copiados a la base de datos de *HWconfig*. Cuando el proyecto es importado al *simatic S7*, estos datos son transmitidos y enviados a los esclavos.

## **4.1.5. Procedimiento de comunicación con interruptores Sentron 3WL**

Este concepto se utiliza para toda la red de comunicación entre dispositivos, computadora de monitoreo e interruptores automáticos 3WL Siemens.

- Paso 1, provee fácil y rápido acceso al sistema de comunicación *Profibus-dp*, este paso ya incluye datos suficientes para cumplir con las necesidades, la comunicación en este paso siempre se realiza con Maestro clase 1.
- Paso 2, los datos cíclicos contienen cierto contenido predefinido, se puede cambiar en tres tipos básicos, y por tanto facilitar su adaptación al requisito vigente, esta es una opción adicional para el paso 1.
- Paso 3, en el paso 3, los registros de datos acíclicos pueden si es necesario ser leídos o escritos por una clase 1 o clase 2 maestro, esto es útil para solicitar gran volumen de datos, *Switch ES Power* utiliza este paso para comunicarse con el interruptor automático.

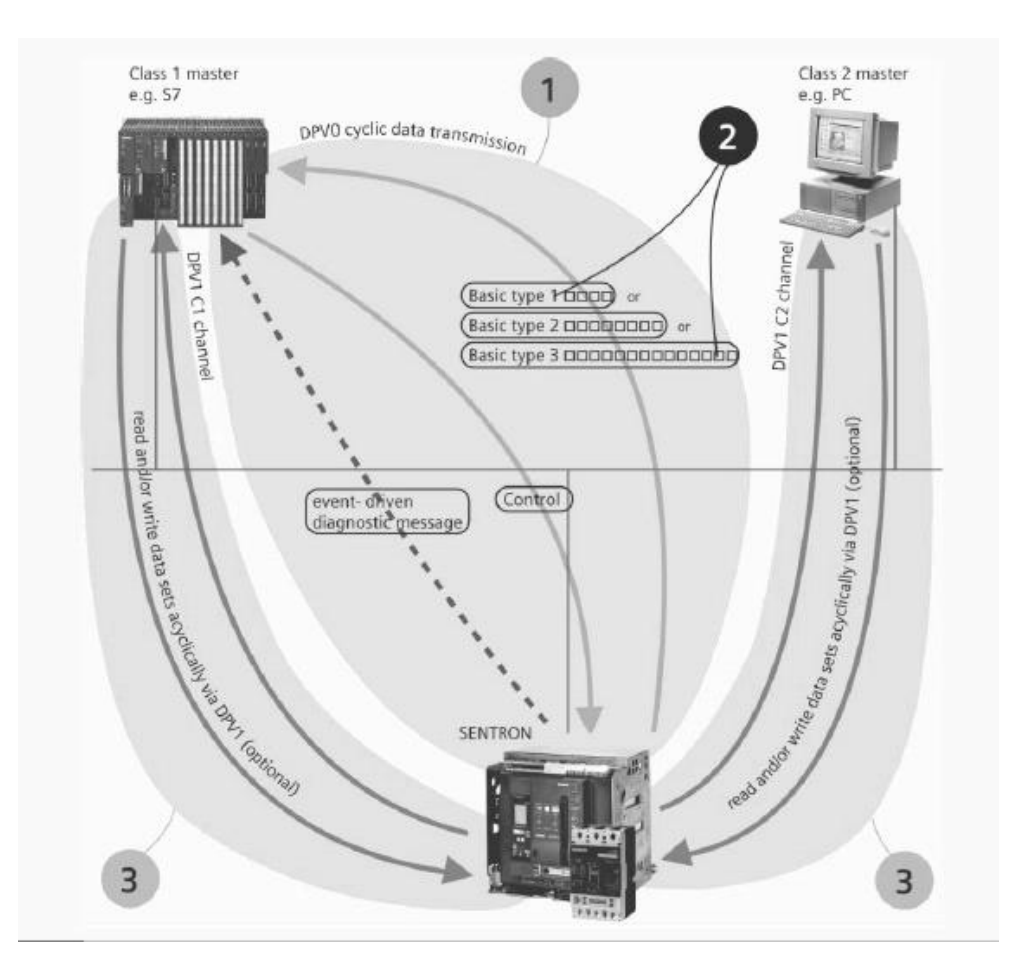

### Figura 36. **Pasos del concepto de comunicación**

Fuente: Manual *Sentron WL Siemens*.

## **4.1.6. Configuración de dirección PROFIBUS para el módulo COM15**

Las direcciones de *Profibus-dp* se almacenan en el módulo *Profibus-dp COM15*, del interruptor automático, el sistema se entrega con el valor por defecto dirección 126, todas las estaciones de la *Profibus-dp*, deben tener una única dirección, lo que significa que una nueva dirección debe ser asignada cuando el módulo *Profibus-dp* es puesto en marcha.

## **4.1.6.1. Cambiando la dirección usando** *Switch* **ES**  *Power*

Para cambiar la dirección *Profibus-dp* usando *Switch ES Power*, primero se debe asegurar que la dirección actual por ejemplo 126, ha sido asignada solamente una vez, por esta razón, todos los nuevos módulos COM15, nunca deben ser conectados al *Profibus-dp* al mismo tiempo, por otra parte, todos los módulos con la misma dirección, adaptarían la misma. Para ello, es importante asegurarse que los nuevos módulos son conectados al *Profibus-dp* uno después del otro y direccionados individualmente, en este caso usando las direcciones, 10, 11, 12, y 13 respectivamente para cada interruptor automático en la subestación.

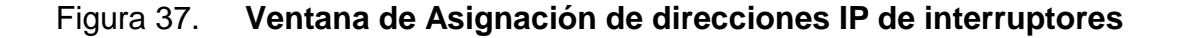

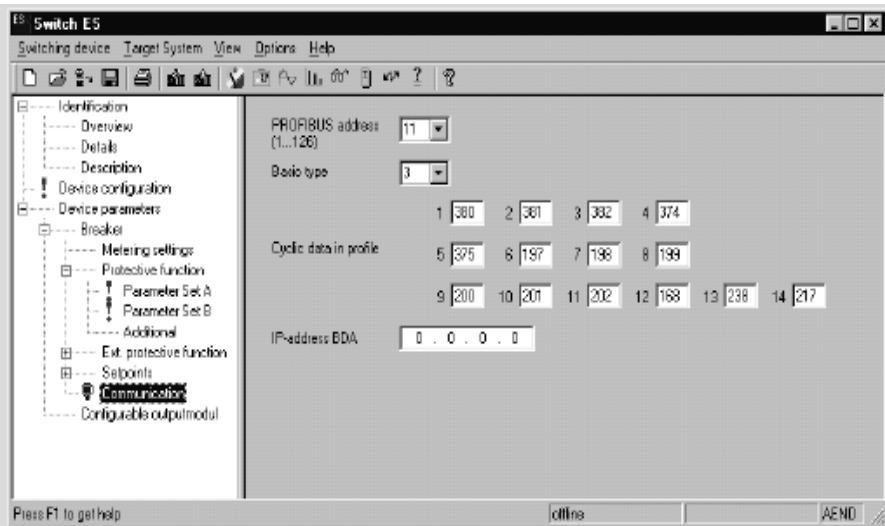

Fuente: Manual *Sentron WL Siemens*.

Para cambiar la dirección, seleccione la opción *Select Online*, en el menú *Switchingdevice*, en la caja de diálogo que aparecerá, utilice el punto de acceso de la aplicación correspondiente, y seleccione interface *Profibus-dp*para activar la dirección *Profibus-dp*del esclavo actualmente activo y que se desea cambiar. Con la nueva *Profibus-dpCOM15*, se tiene que seleccionar 126, al hacer clic en aceptar, todos los parámetros incluidos los parámetros de comunicación, son cargados desde el dispositivo, a *Switch ES Power*, donde pueden ser cambiados, seleccione la opción comunicación en la parte derecha, y busque la nueva dirección en el campo desplegable.

Seguido elija la opción *load to switching device* en el menú *Target System*, este transmite todos los parámetros actualmente desplegados en *Switch ES power*, a los interruptores. Una vez la comunicación con el interruptor automático ha sido establecida, elija *Device parameters breaker communication* y ahí cambie la dirección, en la tabla VIII se muestran las direcciones seleccionadas para este proyecto.

| <b>SE1-FN</b> | <b>Breaker</b> | <b>Nombre</b>   | <b>Dirección</b> |
|---------------|----------------|-----------------|------------------|
|               | 3WL            | 1Q0             | 10               |
| 2             | 3WL            | 1Q1             | 11               |
| 3             | 3WL            | 1Q2             | 12               |
| 4             | 3WL            | 1Q <sub>3</sub> | 13               |

Tabla VIII. **Direcciones IP de los interruptores** *Sentron WL*

Fuente: documentación proyecto aeropuerto La Aurora.

A continuación se muestran la configuración realizada anteriormente en *ES Power*, ésta permite indicarle al interruptor cuales son los datos que se han de transferir al PLC vía *Profibus*, a continuación en la tabla IX, se muestra lo que representa cada una de las localidades de memoria del interruptor 3wl, lo que al final permite monitorear todo el funcionamiento de éste.

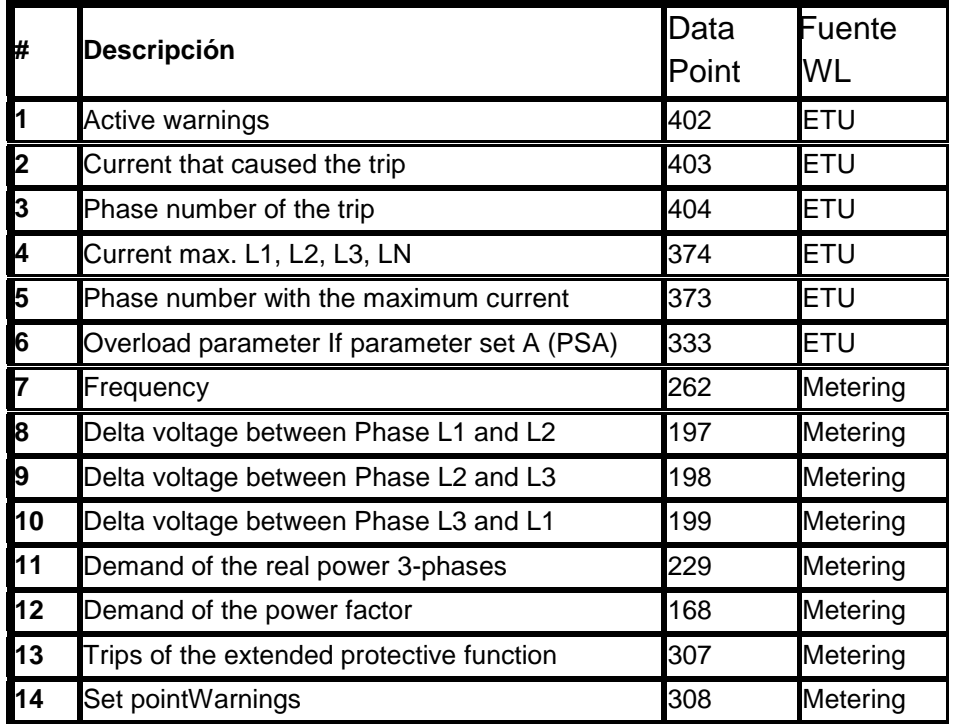

Tabla IX. **Almacenamiento de datos de los interruptores**

Fuente: documentación proyecto aeropuerto La Aurora.

#### **4.1.7. Conexión remota**

La conexión remota permite el enlace de datos entre el PLC y la computadora de monitoreo, utilizando *software* como *Softnet*, que es el *software* de comunicación de siemens para establecer comunicación entre computadoras y PLC.

#### **4.1.7.1. Configuración de Simatic Net**

Se da el nombre de *SIMATIC NET* al conjunto para comunicación, formado por equipos de automatización, computadores, directores, estaciones de trabajo y computadores personales (PC) de *SIEMENS. SIMATIC NET* incluye:

- La red de comunicación formada por el soporte de transmisión, los correspondientes componentes de conexión y transmisión y el respectivo método de transmisión.
- Protocolos y servicios destinados a la transmisión de datos entre los  $\bullet$ aparatos antes mencionados.
- Los componentes del sistema de automatización o del computador destinados a establecer el enlace con LAN (procesador de comunicación CP o conexionado). A fin de resolver las variadas tareas que se plantean en la técnica de automatización, *SIMATIC NET* proporciona redes de comunicaciones diferentes y adaptadas a los requisitos.

## Figura 38. **Ventana de operación** *Simatic Manager*

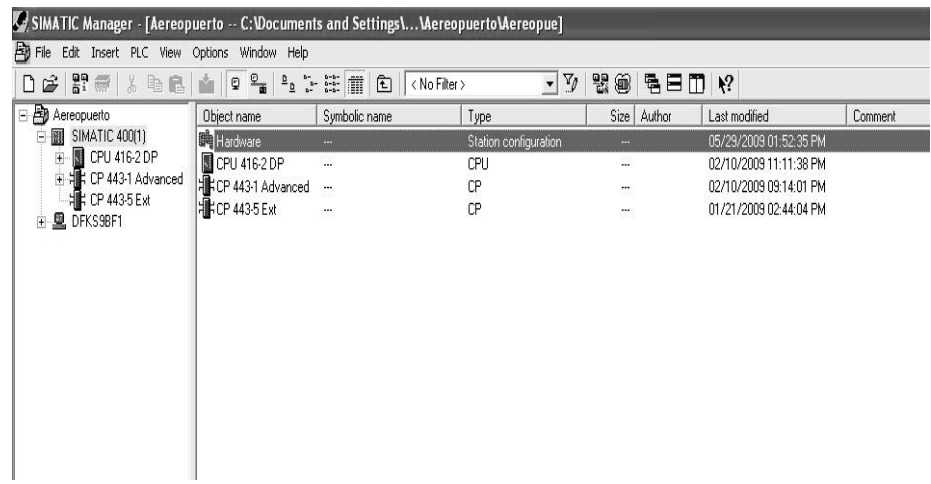

Fuente: Manual *Simatic Manager*.

## **4.1.7.2.** *Ethernet* **Industrial**

Es una red de comunicación para el ámbito celular con una técnica de transmisión de banda básica según IEEE 802.3 y con el método de acceso CSMA/CD (*Carrier Sense Multiple Access/Collision Detection*) sobre la base de:

- Cables triaxiales de 50 W  $\bullet$
- Líneas *Twisted Pair* (par trenzado) de 100 W  $\bullet$
- Fibras ópticas de vidrio.  $\bullet$

## **4.1.7.3. Insertando conexión S7**

Para insertar una conexión, se selecciona aplicaciones, insertar nueva conexión y aparecerá el siguiente menú:

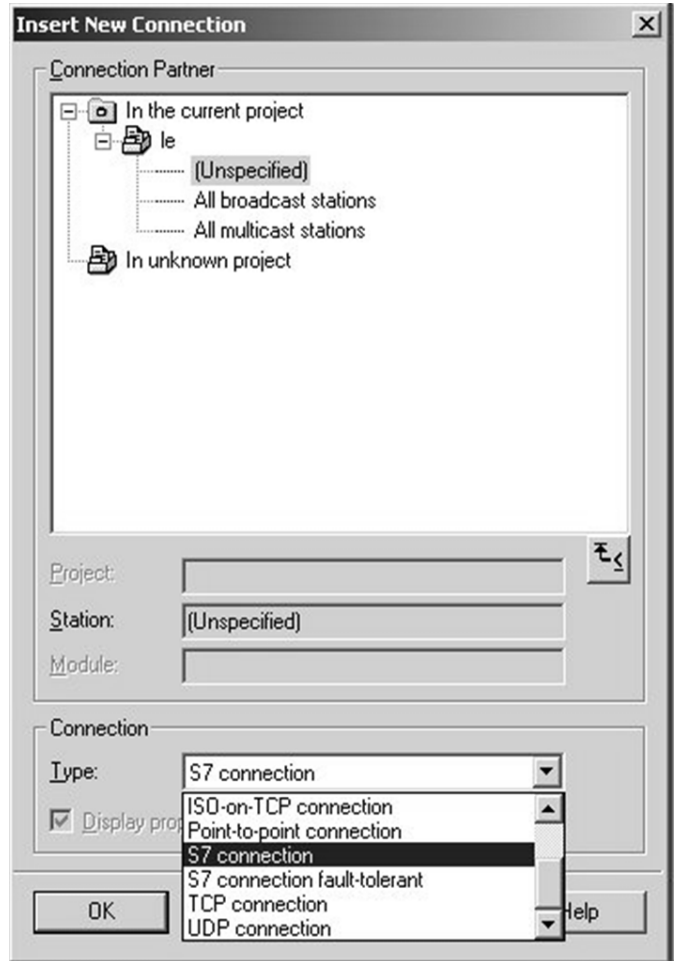

## Figura 39. **Menú para insertar conexiónS7**

Fuente:Manual*Simatic Manager.*

Se selecciona inespecífico en estación, conexión S7 en tipo, y se confirma con *OK*, teniendo configurado el S7 junto con la computadora de monitoreo, tendremos el siguiente esquema de conexión entre PLC y computadora de monitoreo.
## Figura 40. **Conexión S7-400 y computadora de monitoreo en**  *PROFIBUS* **y** *Ethernet Industrial*

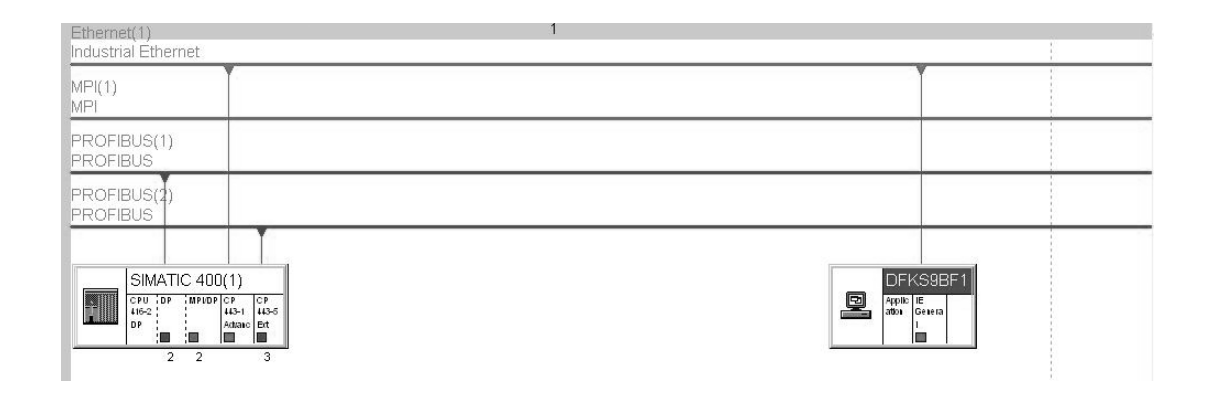

Fuente: documentación proyecto aeropuerto La Aurora.

La figura muestra que la CPU 416-2DP se comunica con el interruptor automático 3WL vía *Profibus*, la CP 443-1 se comunica con la computadora de monitoreo vía *Etherne*t, y la CP 443-5 con el interruptor vía *Profibus*.

### **4.1.7.4. Consola de configuración**

La configuración de consola es usada para:

- Configuración
- Puesta en marcha
- Diagnóstico  $\bullet$

Del sistema de comunicación de una estación de *PC simatic*.

### **4.1.7.4.1. Forma de trabajo**

En la consola de configuración, se navega básicamente de la misma manera que *Windows Explorer*, se navega del lado izquierdo, en el lado derecho se ven las propiedades de los elementos seleccionados, en propiedades se puede obtener información de aplicaciones, módulos y puntos de acceso, el servidor OPC es mostrado como un elemento especial.

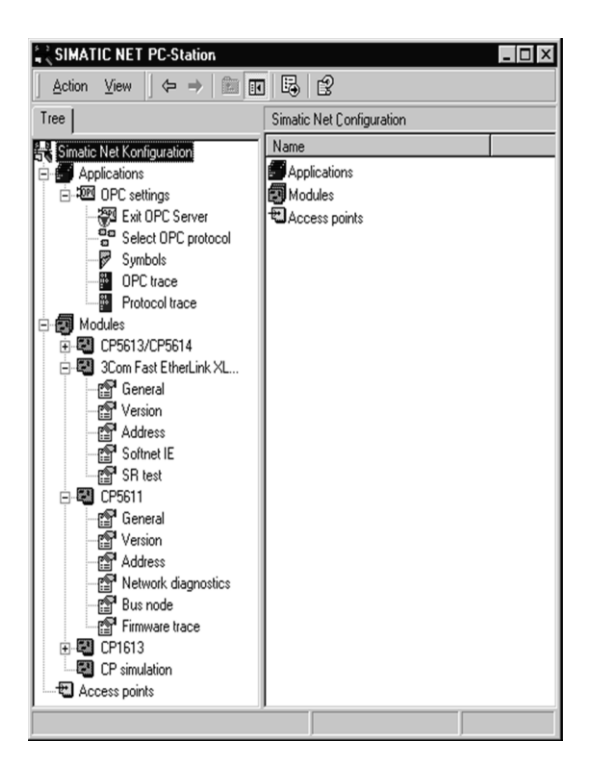

Figura 41. **Ventana de trabajo** *Simatic Net*

Fuente: Manual *Simatic Net*.

### **4.1.7.4.2. Configuración de red del PLC**

A continuación se muestran los pasos a seguir para configurar la red del PLC.

Se ingresa al archivo *HW Config* del proyecto, y se selecciona CP 443-1 como se muestra en la figura siguiente.

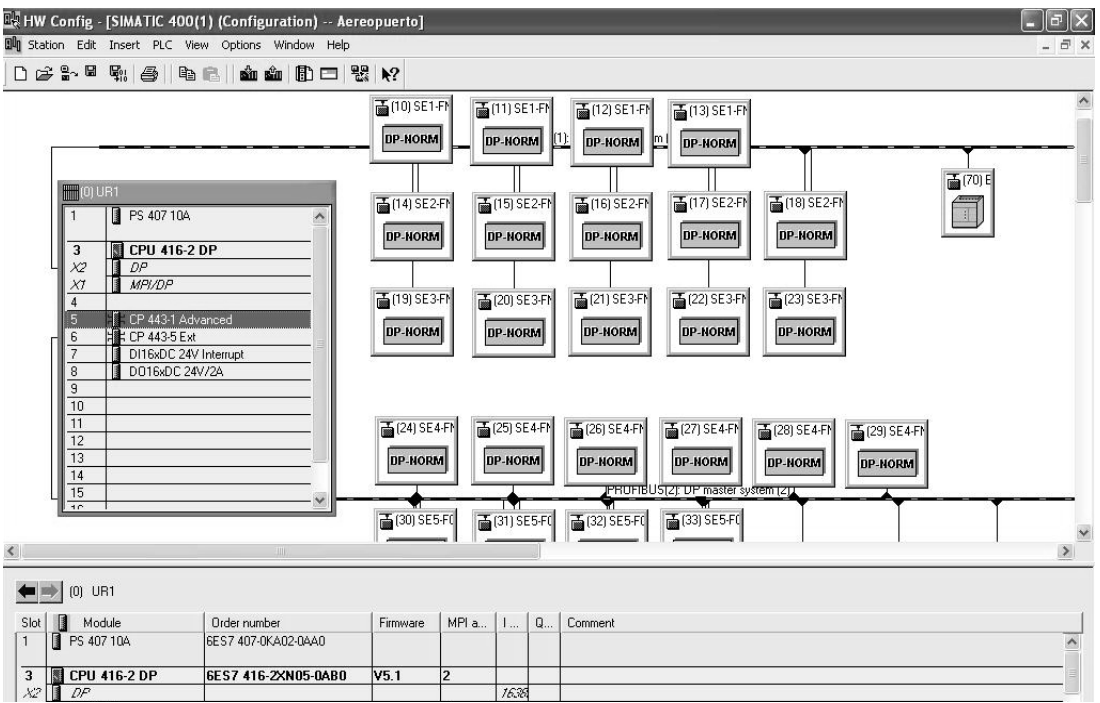

### Figura 42. **Ventana de selección de Modem**

Fuente: documentación proyecto aeropuerto La Aurora.

Se seleccionan propiedades y aparece la siguiente ventana, en la cual muestra la *MAC address*, *IP address y subnet Mask* que se utilizará en este proyecto.

Figura 43. **Ventana de introducción de dirección** *MAC, IP y Subnet Mask*

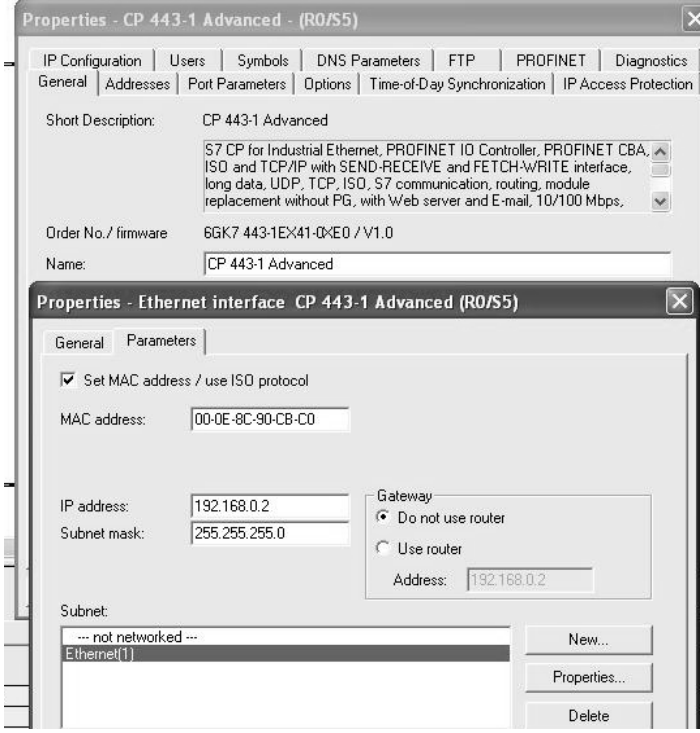

Fuente: documentación proyecto aeropuerto La Aurora.

## **4.1.7.4.3. Configuración de red de computadora de monitoreo**

En *Simatic Manager* seleccionamos el ícono de la computadora de monitoreo, como se muestran en la próxima figura.

Figura 44. **Ventana de selección del icono de la computadora de monitoreo**

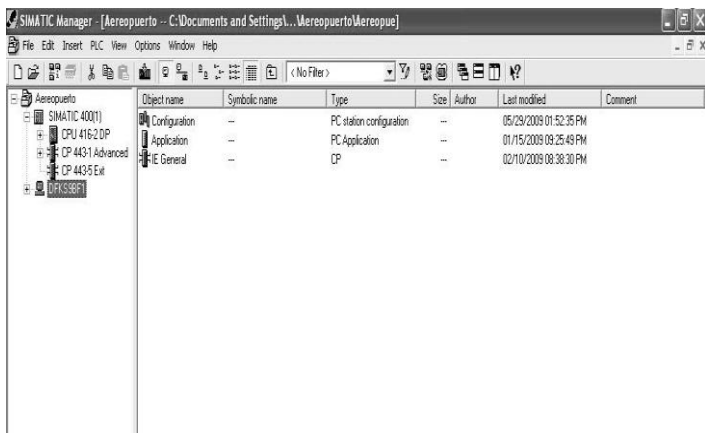

Fuente: Manual *Simatic Manager.*

- Se hace clic en configuración, y aparecen 2 opciones, aplicaciones, y IE  $\bullet$ general, como se muestra en la figura siguiente.
- Figura 45. **Ventana de opciones de configuración de computadora de monitoreo**

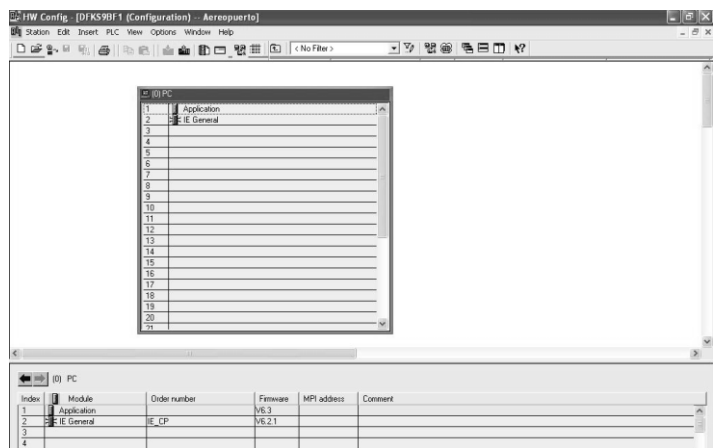

Fuente: Manual *Sentron WL Siemens*.

Se ingresa a las propiedades de IE general, para configurar la dirección IP de la tarjeta *Ethernet* que servirá para comunicar.

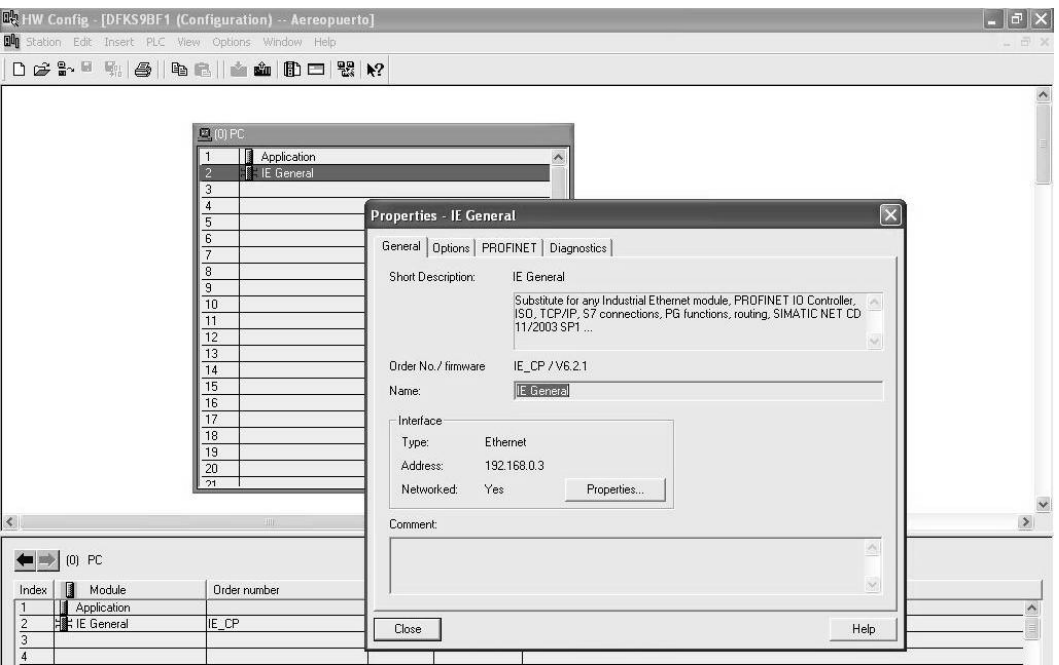

Figura 46. **Ventana de propiedades de IE general**

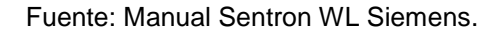

### **4.1.7.5. Editor de configuración de estación**

El propósito del editor de configuración de estación, es la herramienta de gestión central para los componentes de la estación, que son los módulos y las tareas de comunicación de las aplicaciones activas, éste también puede ser usado para propósitos de diagnóstico. Se puede usar el editor para estación PC local o accesible en la red, y está siempre disponible y en funcionamiento en la estación PC que se encuentra instalado el cd de *simatic net*, solo se necesita dar clic en la barra de tareas.

### Figura 47. **Ventana de ingreso al editor de configuración de estación**

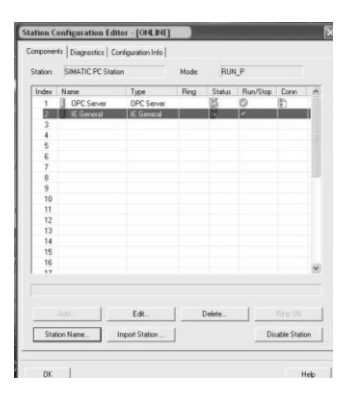

Fuente: Manual *Simatic Manager.*

### **4.1.7.5.1. Gestión de componentes**

El OPC sirve para establecer cómo se van intercambiar los datos entre PLC y computadora y el IE General, sirve para establecer el medio por el cual se van a intercambiar los datos entre PLC y computadora.

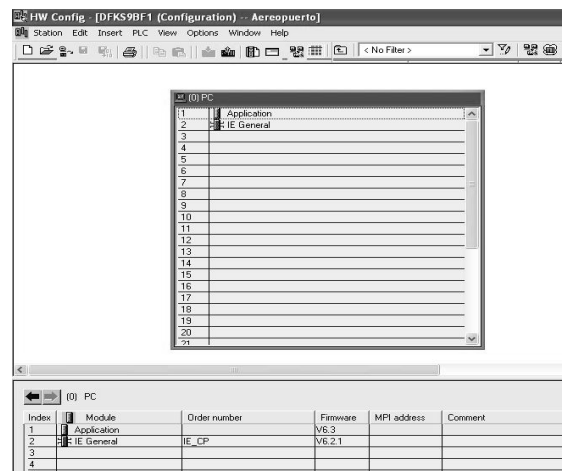

Figura 48. **Ventana de gestión de componentes**

#### Fuente: Manual *Sentron WL Siemens*.

Los componentes en la lista de configuración que se pueden editar aquí, deben ser introducidos exactamente en el mismo orden como la imagen de componentes que se creó en *Simatic* NCM PC con *Hw Config*, si la configuración difiere de la lista, los datos de configuración que se bajan de *SIMATIC NCM PC* a la estación PC, no serán adoptados correctamente.

## **4.1.7.5.2. Creación de una configuración de componentes**

En la más simple situación se usan asistentes de puesta en marcha y asistentes de estación para configurar la estación PC, en este caso la configuración de componentes es adquirida automáticamente, simplemente se llama al editor de configuración descrito para comprobar la configuración o correr los controles de diagnóstico.

## **4.1.7.5.3. Comprobación de accesibilidad del módulo**

Una vez se haya terminado la configuración, se puede comprobar la accesibilidad del módulo haciendo clic en el botón *Ring* y se verá un indicador respondiendo en el módulo debido a que la comprobación es exitosa.

### **4.2. Programa de monitoreo**

El programa de monitoreo es el que permite la visualización y monitoreo del proceso, por medio de él se mostrarán las variables medibles en campo, y se efectuarán las órdenes respectivas para operar cada uno de los interruptores automáticos Siemens 3WL.

### **4.2.1. Variables del sistema**

Como el nombre lo indica, una variable es la que se monitorea a través del tiempo y puede tomar diferentes valores, en la subestación 1, se monitorean diferentes variables que son tomadas por la CPU 416-2dp y tienen asignada una dirección en la memoria de almacenamiento DB10, a continuación se muestra la tabla de variables monitoreadas, así como su dirección, tipo de variable, dirección y símbolo.

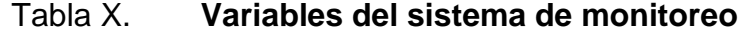

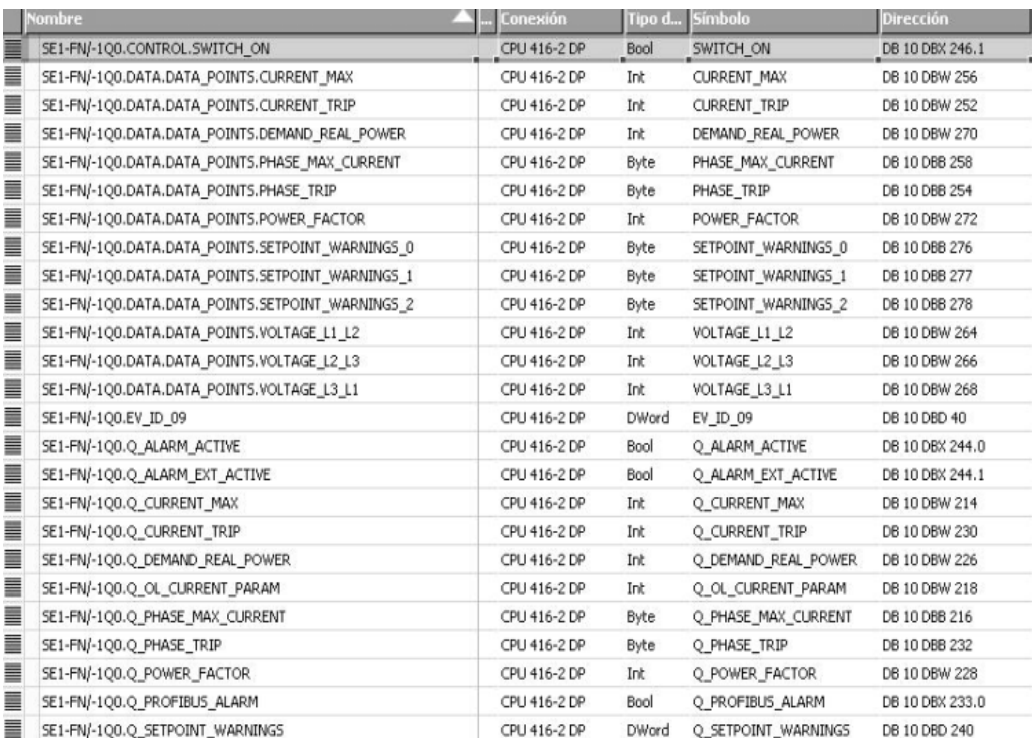

### Continuación de la tabla X.

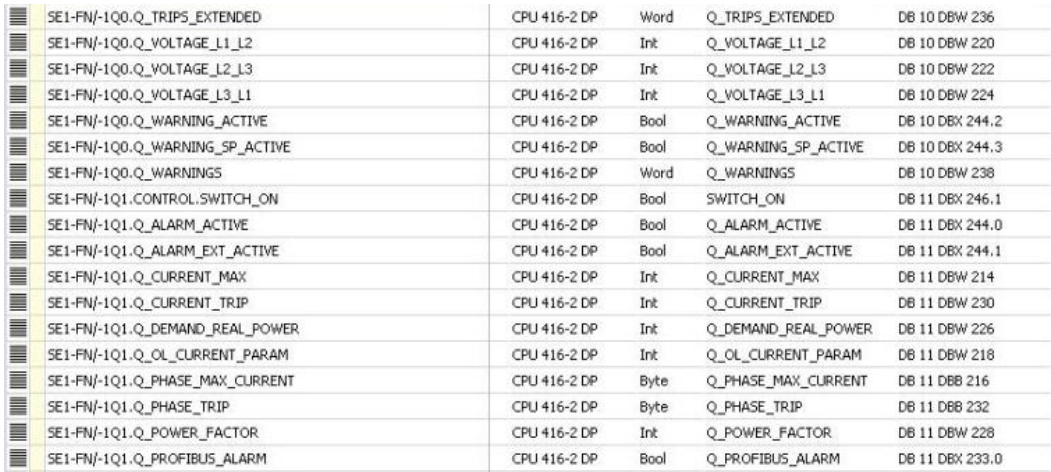

Fuente: documentación proyecto aeropuerto La Aurora.

### **4.2.2. Programa de visualización**

En esta sección es donde se realiza la programación de la visualización en forma gráfica para poder acceder por medio de la pantalla al parámetro deseado en la subestación 1.

### **4.2.2.1. Detalles de puesta en marcha de Wincc**

El lenguaje de programación de W*incc* es orientado a objetos similar a visual Basic, en el cual debemos configurar las pantallas de proceso agregarle una gráfica a cada uno de los elementos y a cada una de las variables a medir para poder acceder únicamente con tocar el elemento visual en la pantalla.

## **4.2.2.1.1. Configuración de pantalla de proceso**

El sistema de gráficas, es un sistema parcial de *Wincc*, este sistema parcial es usado para configurar las pantallas de proceso, el sistema gráfico maneja las siguientes tareas:

- Despliega objetos estáticos y de operación controlable como textos, gráficas o botones.
- Actualiza objetos dinámicos, por ejemplo; modifica el ancho de la barra de una gráfica, en relación a los valores del proceso.
- Reacciona a las entradas del operador, por ejemplo; dando clic en un botón o la introducción de un texto en campo de entrada.

El sistema gráfico está compuesto por un componente de configuración y ejecución, el editor diseñador gráfico es el componente de configuración del sistema gráfico, en este editor se crearan las pantallas de proceso para el proyecto, ejecución de gráficas es el componente de ejecución del sistema gráfico que despliega y administra en pantalla todas las entradas y salidas en tiempo de ejecución.

# Figura 49. **Componentes del sistema gráfico** *Wincc*

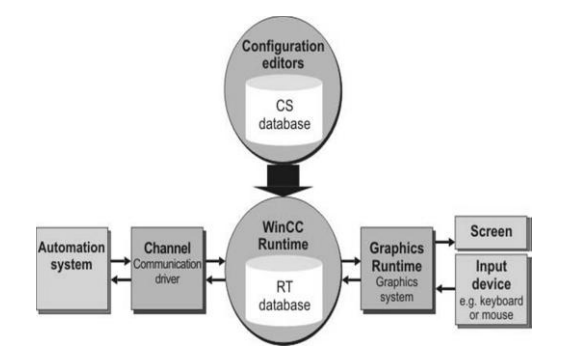

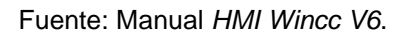

La configuración de pantalla de proceso para el presente proyecto siguiendo las indicaciones mostradas anteriormente se muestra a continuación.

Figura 50. **Diagrama de flujo de la configuración de pantalla**

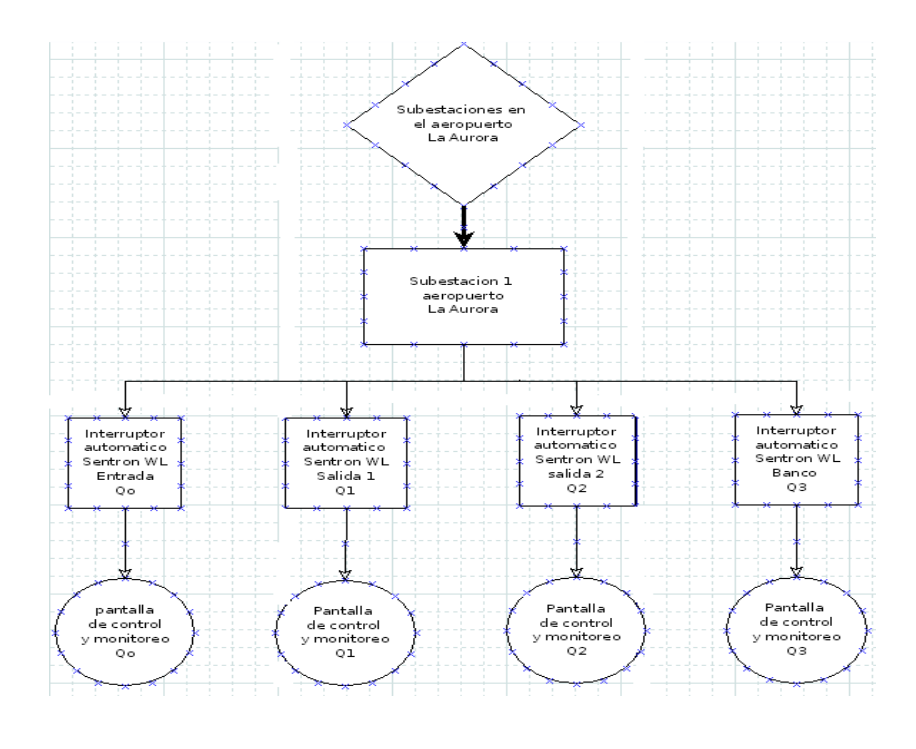

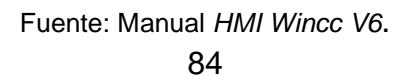

## **4.2.2.1.2. Configuración de comunicación**

Para obtener los datos de proceso se necesita, introducir la velocidad por medio de *Profibus-dp*, especificar qué tipo de *Profibus* se está usando, cual es el máximo de esclavos que podemos conectar en la red, especificación de donde se va tomar la comunicación, por medio de que interface se va a comunicar.

- Panel operador
	- o Tipo:*Simatic*.
	- o Velocidad de transferencia: 18750
	- o Dirección: 5
	- o Punto de acceso: S7online
	- o Maestros en el bus: único
	- o Interfaz: HMI MPI/DP
- Red
	- o Perfil: DP
	- o Máxima dirección de estación HMA: 126
	- o Número de maestros: 0
- Autómata
	- o Dirección: 3
	- o *Slot* de expansión: 3
	- o Bastidor: 0
	- o Proceso; cíclico

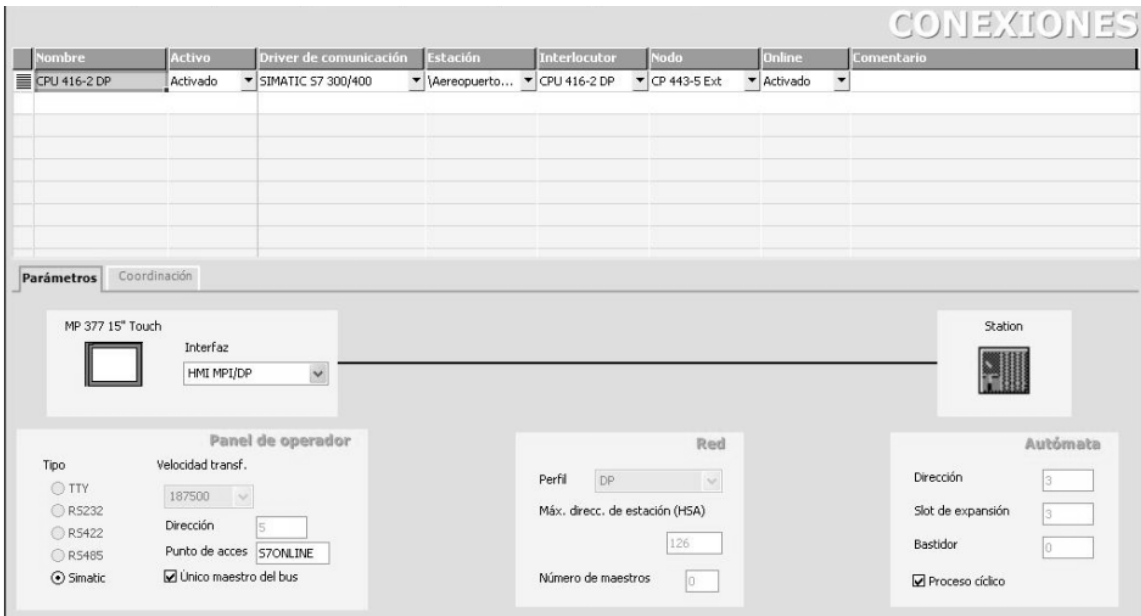

Figura 51. **Conexiones y configuración de comunicación**

Fuente: documentación proyecto aeropuerto La Aurora.

### **4.2.2.1.3. Imágenes**

A continuación se muestran las imágenes que se podrán ver finalmente en la pantalla *SimaticTouch* MP370,

En la siguiente imagen se muestra la primera pantalla donde se  $\bullet$ muestran las 8 subestaciones del aeropuerto en la que nos interesa para fines de este documento la subestación 1.

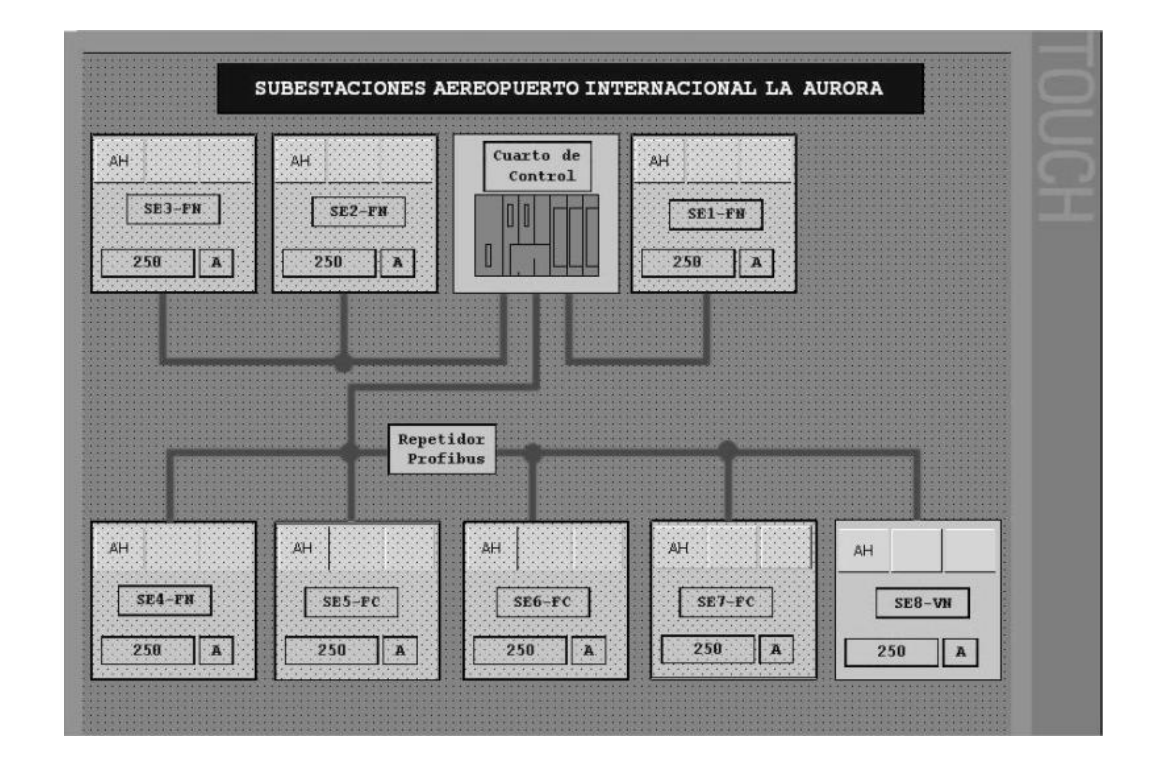

### Figura 52. **Pantalla de subestaciones en el aeropuerto La Aurora**

Fuente: documentación proyecto aeropuerto La Aurora.

La siguiente imagen es la continuación del producto de entrar en la subestación 1 de la imagen anterior, en esta imagen se muestran los 4 interruptores que consta la subestación 1, en el cual tenemos opción de entrar a cualquiera de los 4 interruptores para su monitoreo y control respectivo.

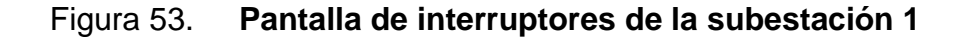

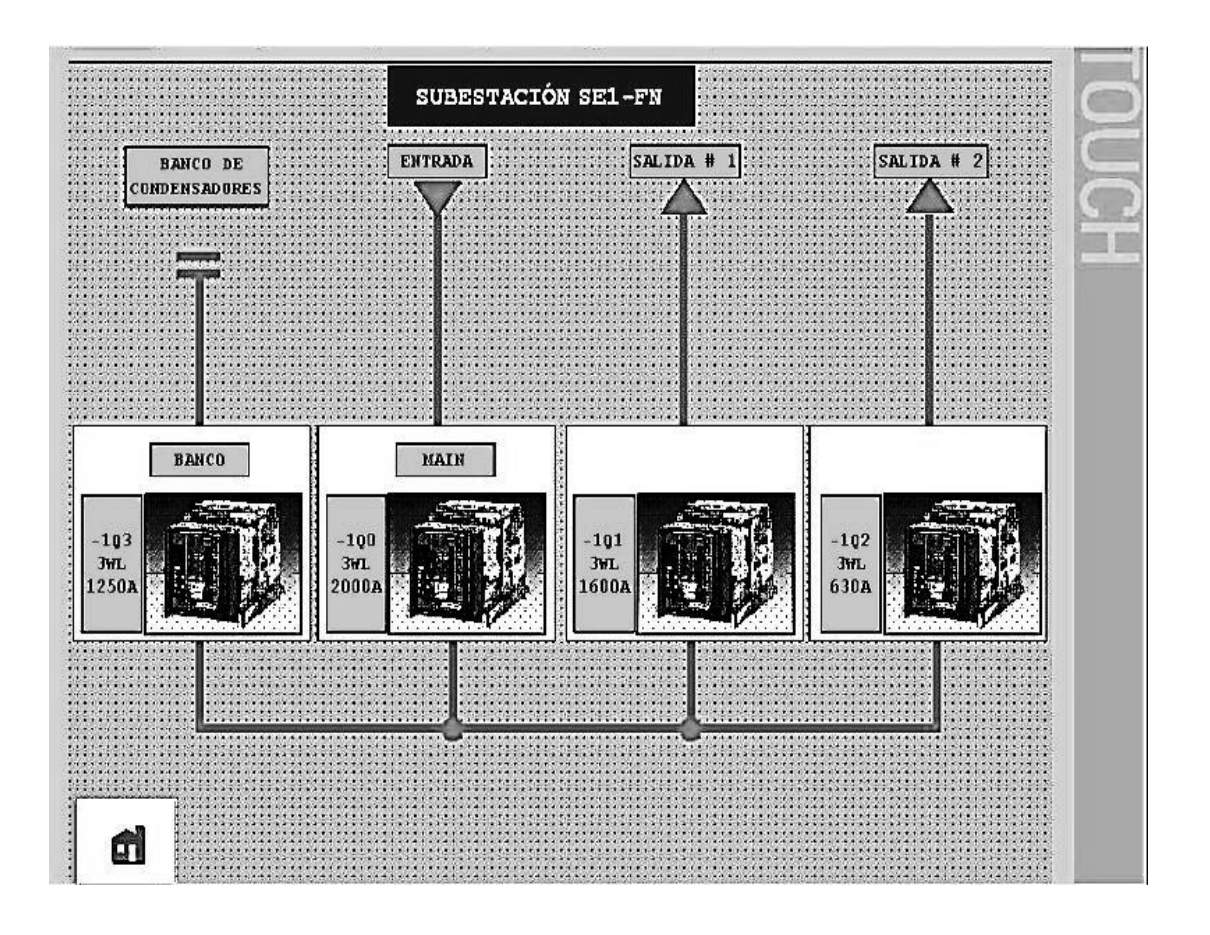

Fuente: documentación proyecto aeropuerto La Aurora.

En la siguiente imagen se muestra el monitoreo y control de apertura y cierre de los interruptores en la subestación 1, aquí se muestran las variables que se monitorean en dicha subestación, tomar en cuenta que esto aplica para los 4 interruptores de la subestación 1.

## Figura 54. **Pantalla de control y mediciones de cada interruptor subestación 1**

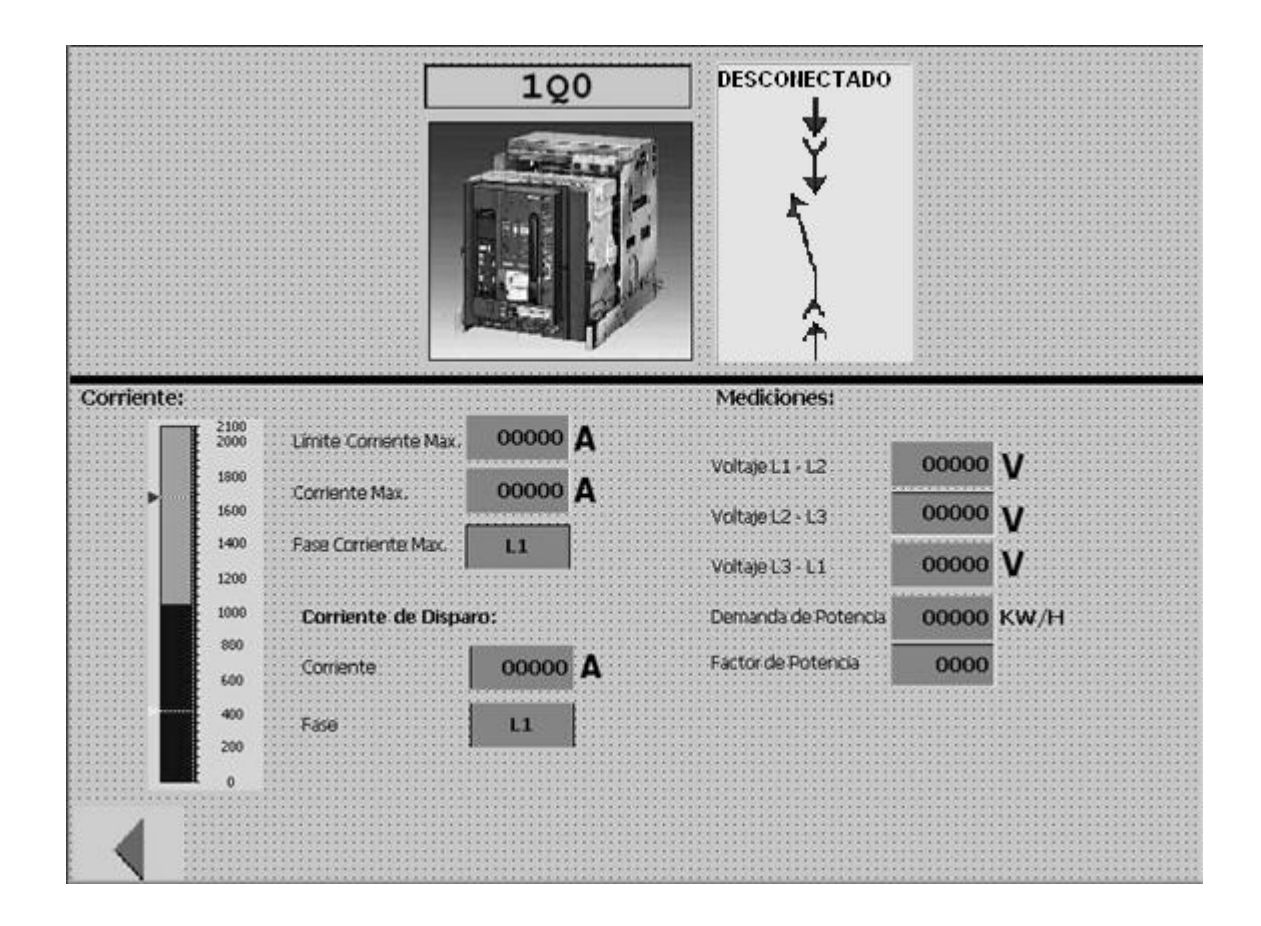

Fuente: documentación proyecto aeropuerto La Aurora.

### **4.2.3. Programa de control**

El programa de control, es el encargado de dirigir en forma de algoritmos los eventos de los interruptores y la lectura de las variables de campo, por lo que a continuación se detallan las partes del programa.

### **4.2.3.1. Algoritmo del programa**

El algoritmo consta de una rutina principal que permite la ejecución del programa cíclicamente, Diagnóstico de comunicación, que verifica cuantos esclavos hay configurados, cuantos esclavos hay presentes y cuáles son los errores que presentan los esclavos de *Profibus* y el monitoreo y control de la subestación 1.

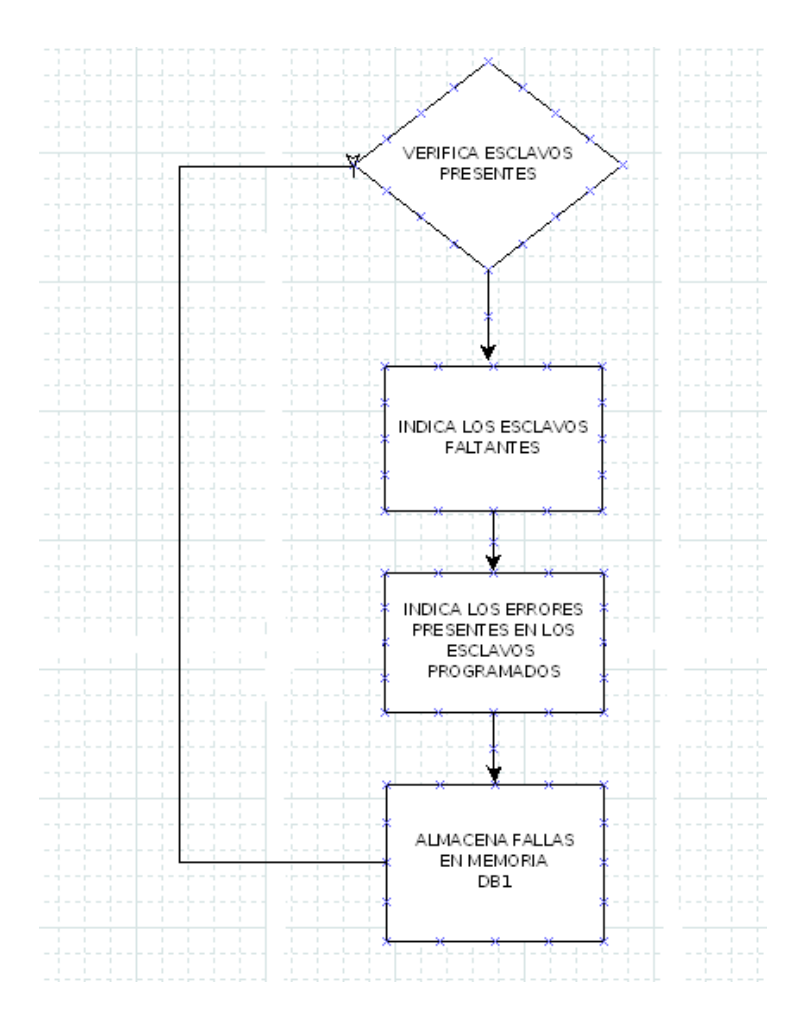

Figura 55. **Algoritmo del programa de control**

Fuente: documentación proyecto aeropuerto La Aurora.

### **4.2.3.2. Estructura del programa**

El programa del autómata S7, consta de rutinas y subrutinas que son llamadas desde el programa de ejecución, a continuación se detallan dichas rutinas en el orden y definición respectivos.

Figura 56. **Estructura del programa de monitoreo**

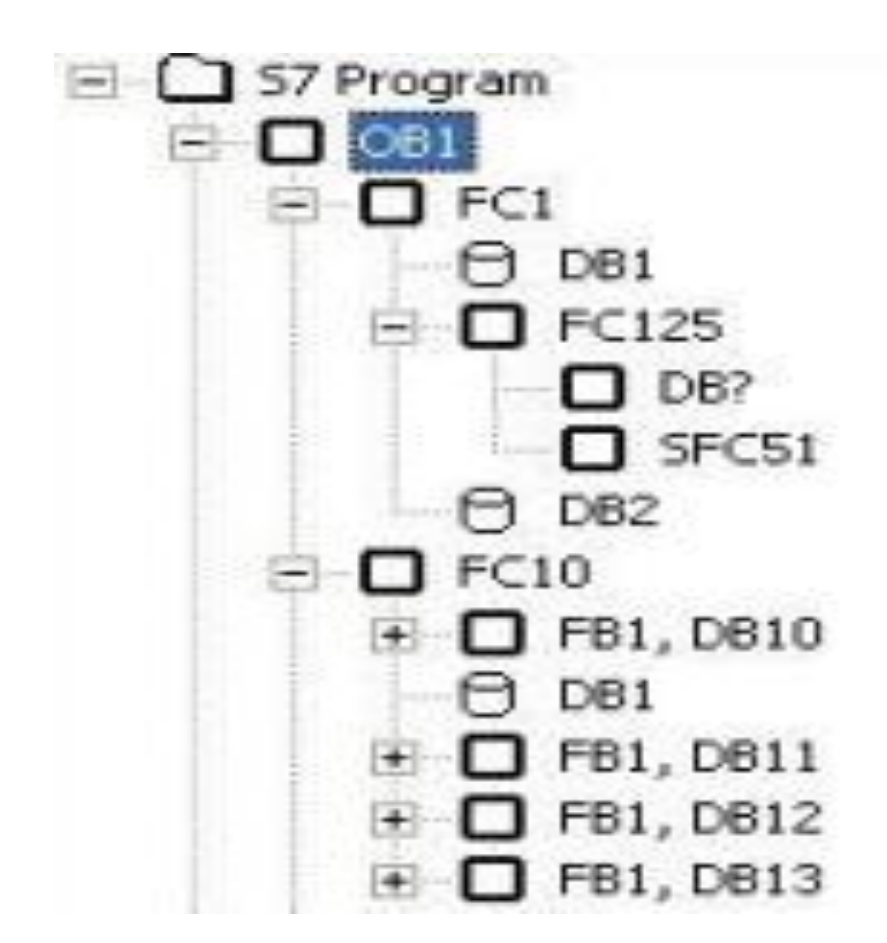

Fuente: soporte Siemens.

- OB1: Rutina principal del programa, es llamada por el programa S7.
- FC1: Es la rutina de diagnóstico de comunicación *Profibus*, es llamado  $\bullet$ por la rutina principal del programa OB1.
- DB1: Es una memoria de almacenamiento, donde se guardan los datos  $\bullet$ de la cantidad de esclavos configurados, esclavos presentes, y fallas en esclavos y es llamada por la rutina de diagnóstico de comunicación *Profibus* FC1 y FC10.

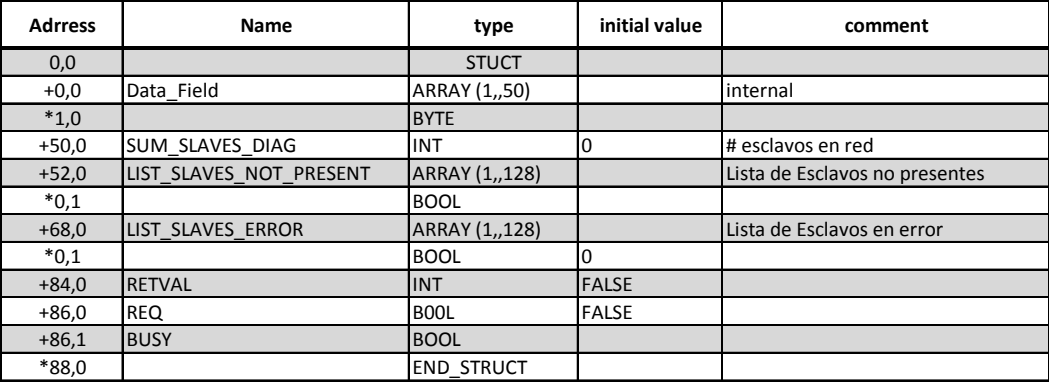

### Tabla XI. **Almacenamiento de la memoria DB1**

Fuente: elaboración propia.

- FC125: éste permite comunicarse con los esclavos *Profibus*, y permite determinar su estado, es llamado por la rutina de diagnóstico de comunicación *Profibus* FC1.
- FC10: es la rutina de monitoreo y control de subestación 1, y es llamada por la rutina principal del programa OB1.
- FB1: es la rutina para obtener los datos de control y monitoreo de cada  $\bullet$ interruptor conectado en *Profibus* y es llamado por la rutina de monitoreo y control de la subestación 1 FC10.
- DB10, DB11, DB12, DB13: memorias que almacenan los datos de control y monitoreo de los interruptores 1, 2, 3, y 4 respectivamente y son llamadas por la rutina encargada de obtener los datos de control y monitoreo de la cada interruptor conectado en *Profibus* FB1.

## Tabla XII**. Almacenamiento de datos de memoria DB10, DB11, DB12, DB13**

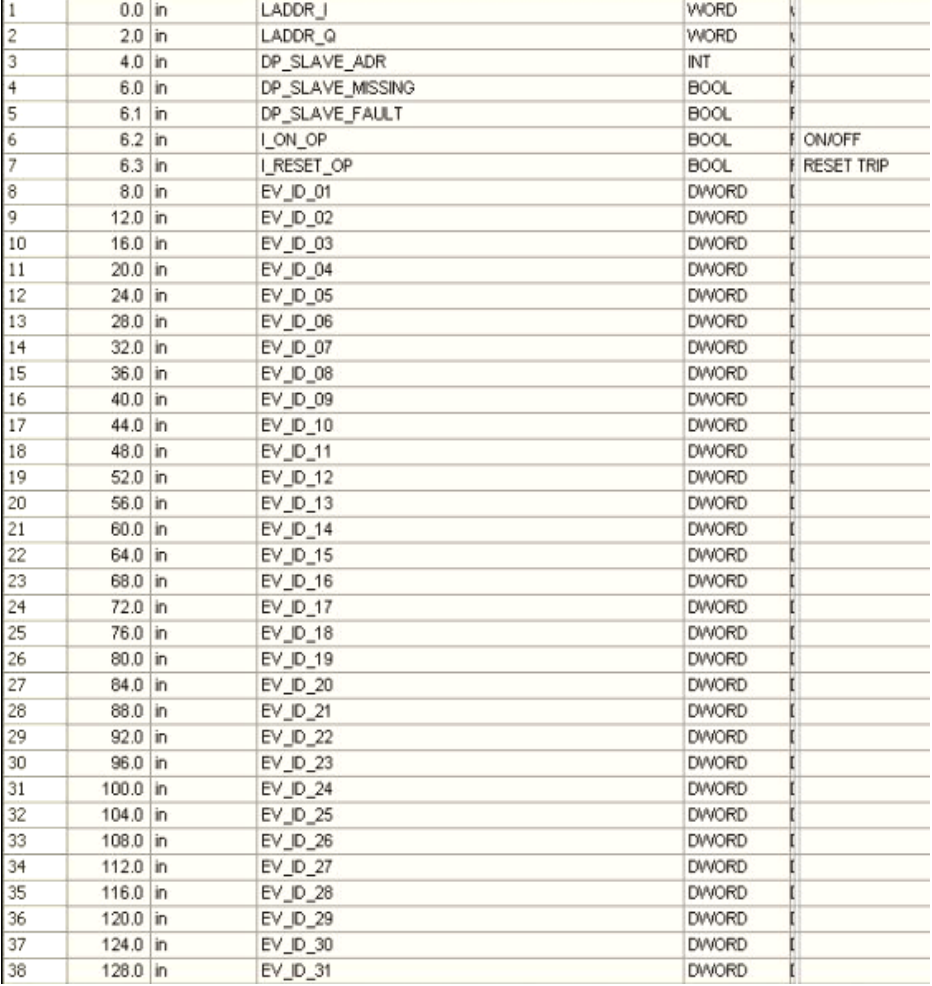

## Continuación de la tabla XII.

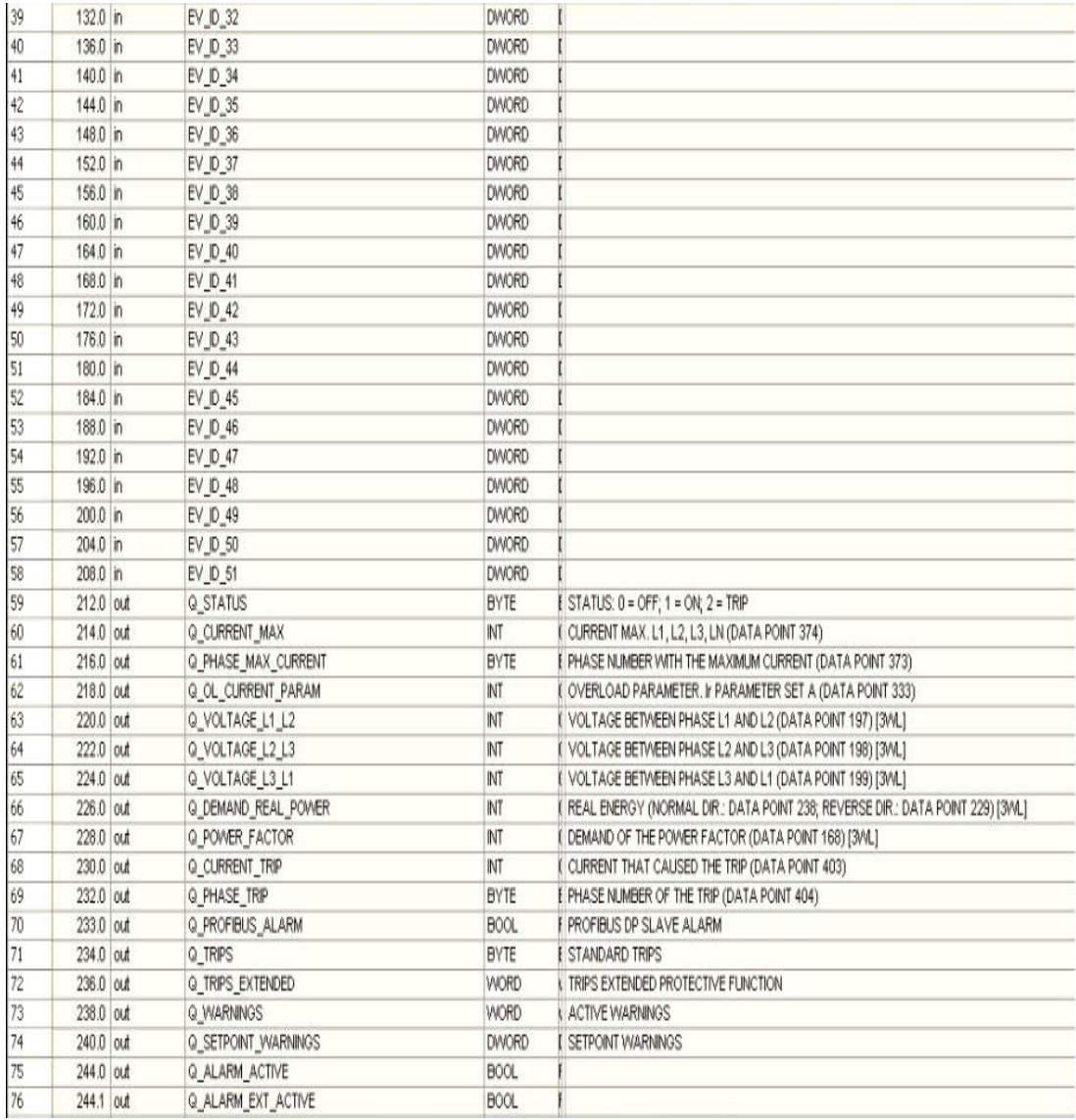

## Continuación de tabla XII.

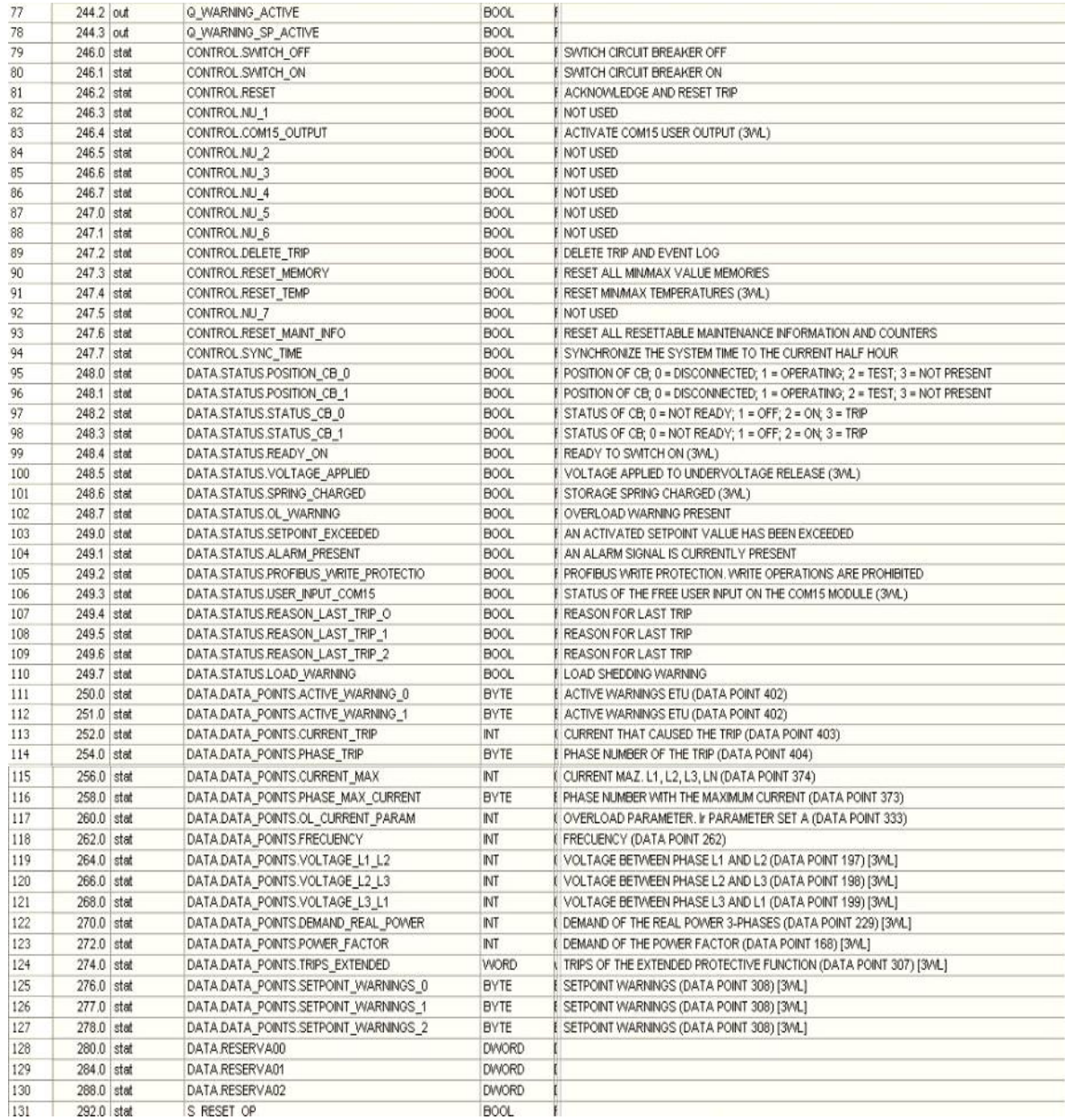

Fuente: documentación proyecto aeropuerto La Aurora.

## **CONCLUSIONES**

- 1. El diseño de un sistema de monitoreo, facilita el análisis de fallas futuras en la subestación, por el hecho de tener acceso a variables monitoreadas y determinación de comportamientos anormales dentro del sistema eléctrico del aeropuerto la aurora.
- 2. La operación de los interruptores tanto en cierre como apertura, se realiza con confiabilidad y facilidad con la implementación del sistema de control, ya que se efectúa vía remota desde el panel MP370 que permite al operador controlar el flujo eléctrico de la subestación hacia la carga.
- 3. Por medio de la computadora de monitoreo, se tiene acceso a las variables en forma gráfica y esto facilita la identificación del buen o mal funcionamiento de la subestación en tiempo real, para decidir si se necesita hacer alguna operación para normalizar el sistema y que siga funcionando de la manera correcta.
- 4. El equipo de protección ETU45B, le da confiabilidad al sistema, ya que opera en base a valores predefinidos y al sobrepasar esos valores protege la subestación por medio del disparo, dando señales en pantalla al operador para que se tomen las medidas respectivas.

## **RECOMENDACIONES**

- 1. El estudio realizado en el presente trabajo de graduación, está más allá del contenido de un curso, se necesita la actualización del programa del curso de automatización industrial para que el estudiante conozca lo importante e interesante que es el mundo de la automatización.
- 2. Tanto el tema de automatización de subestaciones eléctricas como el monitoreo de éstas, se pueden desarrollar más, por lo que este estudio es una introducción de cómo se interrelacionan entre ellas, incentivo a personas que desarrollen una tesis solo dedicadas al control o solo dedicadas al monitoreo.
- 3. En el campo de la automatización existen productos especializados para el control y monitoreo de subestaciones eléctricas, por lo que se sugiere su uso sobre cualquier integración de equipo no diseñado específicamente para esta aplicación de ingeniería.
- 4. El tema desarrollado en este trabajo de graduación, abarca varias áreas de conocimiento de la ingeniería, el estudiante deberá profundizar en el estudio de las distintas áreas de aplicación, para un mejor entendimiento del alcance del proyecto tratado y su posterior aplicación en el campo de trabajo.

## **BIBLIOGRAFÍA**

- 1. La Aurora. Comision aeropuerto.*Proyecto aeropuerto La Aurora.*  Guatemala: s.e. 2006. 400 p.
- 2. Siemens. *Manual de usuario para la comunicación del interruptor automático Sentron WL Siemens,*Berlin: Siemens 2006. 200 p.

\_\_\_\_\_\_\_\_.*Manual simatic hmi wincc v6.0.* Berlin: Siemens, 2006. 180 p.

\_\_\_\_\_\_\_\_.*Manual simatic wincc V6.0 getting started.* Berlin: Siemens, 2006. 180 p.

\_\_\_\_\_\_\_\_.*Manual simatic wincc commissioning pc Stations Quick Start.*  Berlin: Siemens, 2005. 200 p.

3. *Soporte técnico*. [en línea] www.support.siemens.com. [Consulta: 15 de noviembre de 2010.]